# LECTURE #10

Computer Aided Manufacturing

### Computer aided manufacturing

- Introduction to CAM
- Part programming
- CNC programming
- Automatically programmed tools (APT)
- Computer aided part programming
- · Mould tool design
- Rapid prototyping
- CMM inspection

### What is manufacturing ?

Manufacturing is a set of correlated operations and activities which includes product design, material selection, planning, production inspection, management, and marketing of the products, for the manufacturing industries.

Manufacturing Processes are the lower level activities (casting, forming, machining, joining etc.) used to make products.

Manufacturing System is an organization that comprises several interrelated manufacturing subsets. Its objective is to interface with outside production functions in order to optimize the total productivity performance of the system.

**[Wang et al, 98]**

### Four Centuries of Manufacturing

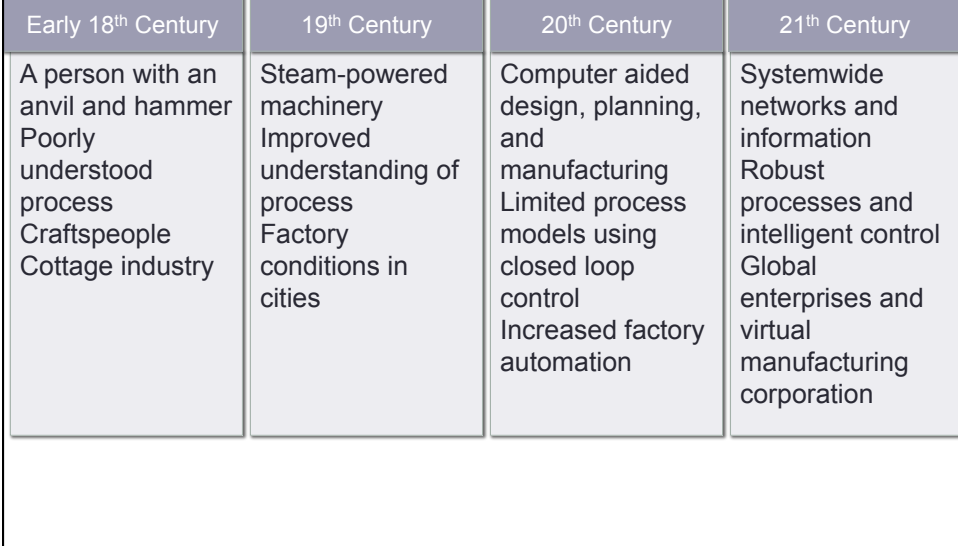

### CAM

CAM is the use of computers and computer technology to assist in all phases of manufacturing a product, including process and production planning, machining, scheduling, management and quality control.

In the integrated CAD/CAM Systems:

- CAD & CAM modules share common database
- No need for data exchange or recreation
- Automatic tool path generation
- Toll path verification and prevention of possible tool collisions with jigs, fixtures or other interferences
- Coding and classification of parts using alphanumeric coding
- Standardized product development
- Reduced design effort, tryout and prototype work
- Reduced cost and increased productivity

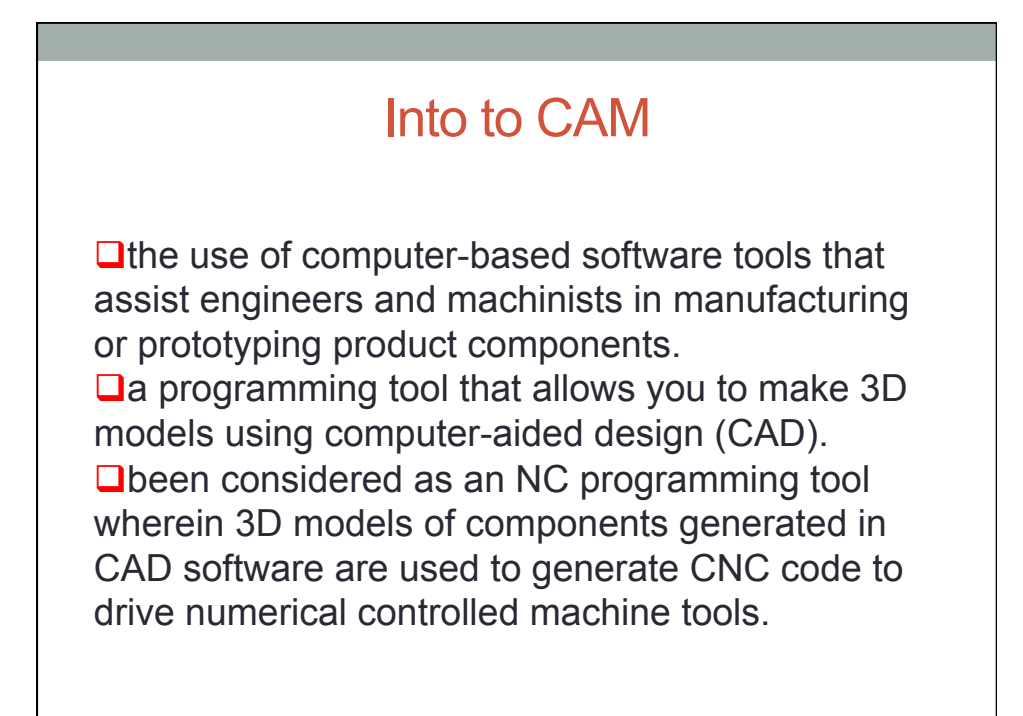

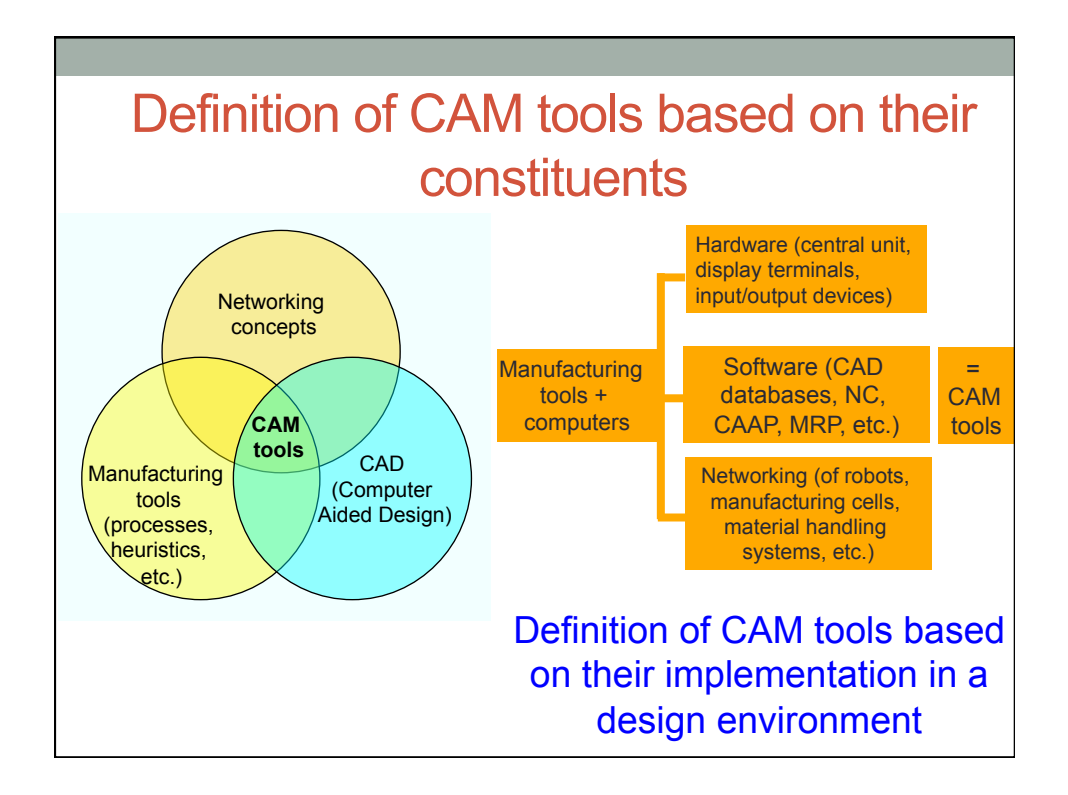

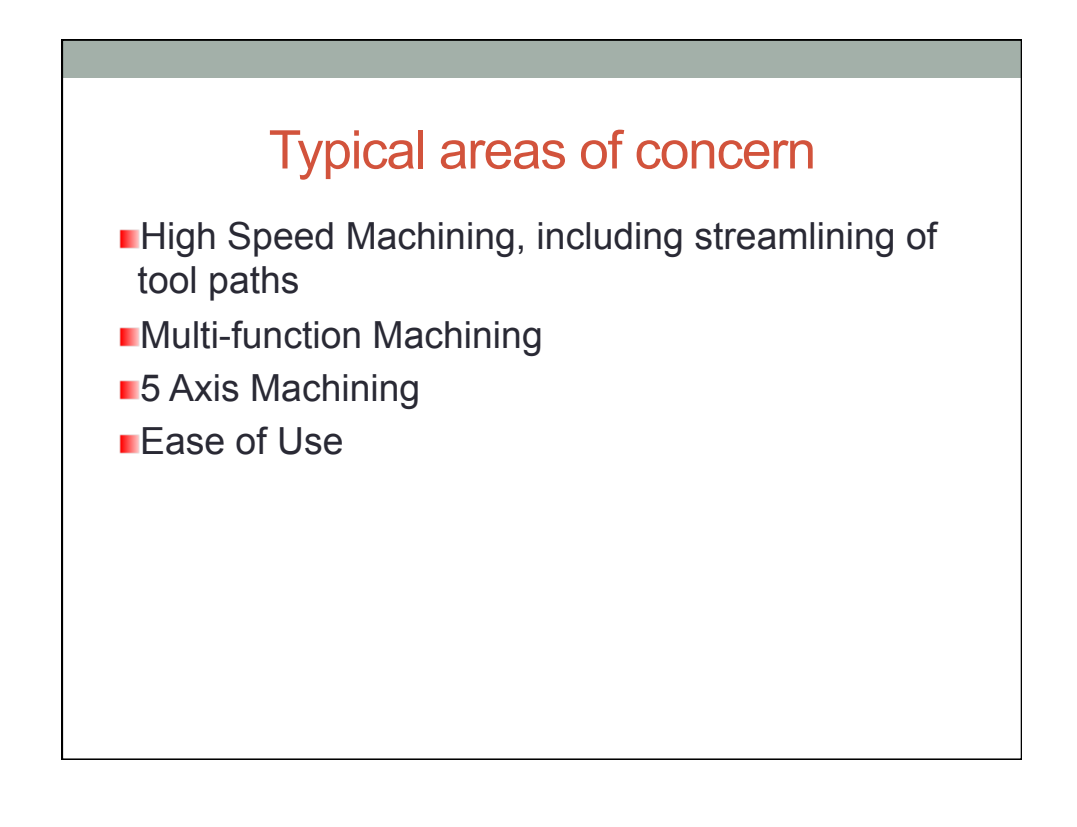

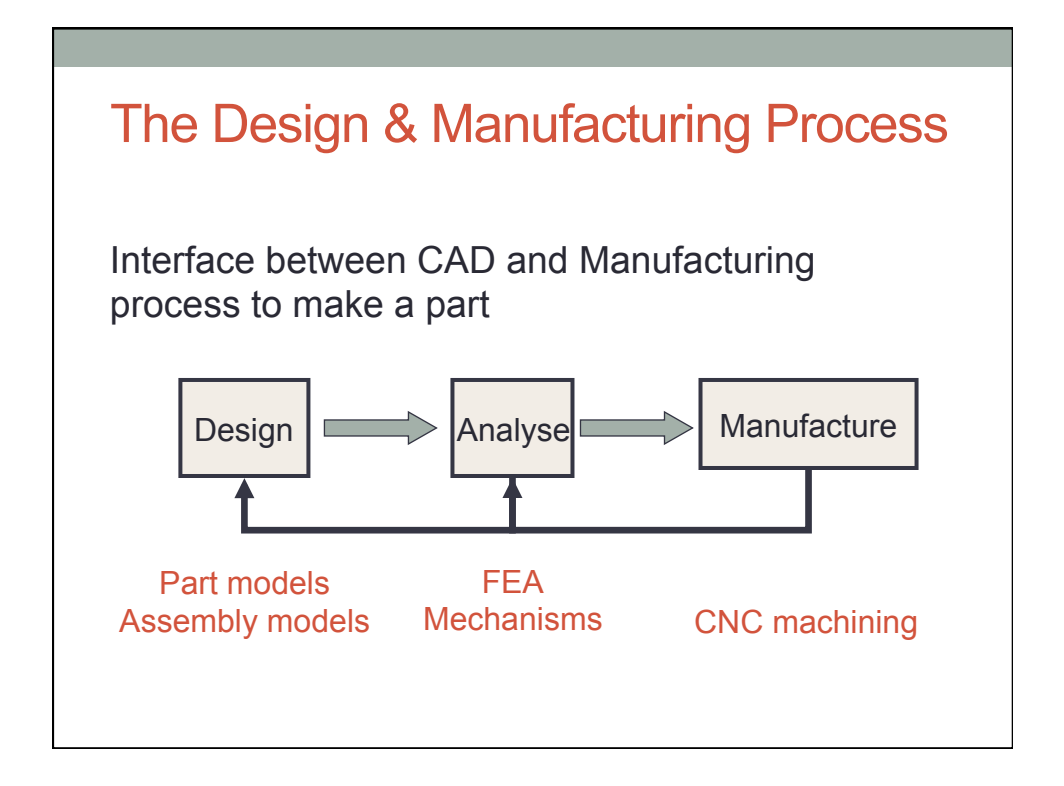

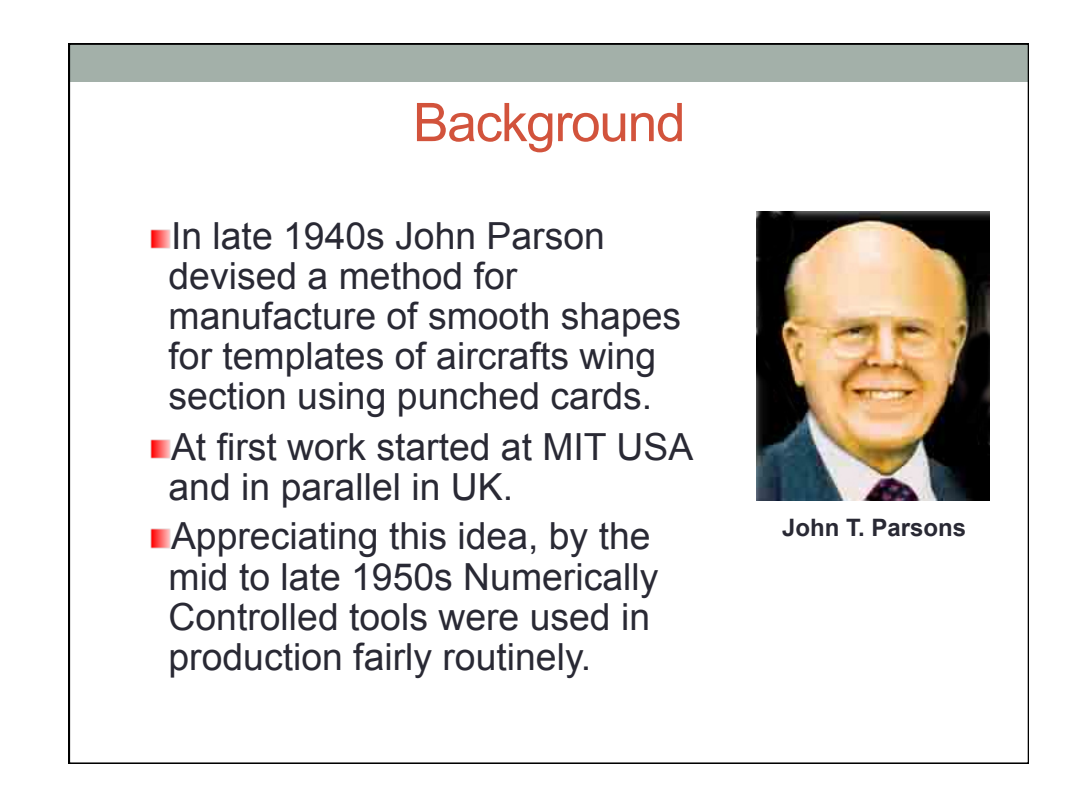

# **Background**

**The first commercial applications of CAM were in large** companies in the automotive and aerospace industries for example UNISURF in 1971 at Renault (Bezier) for car body design and tooling.

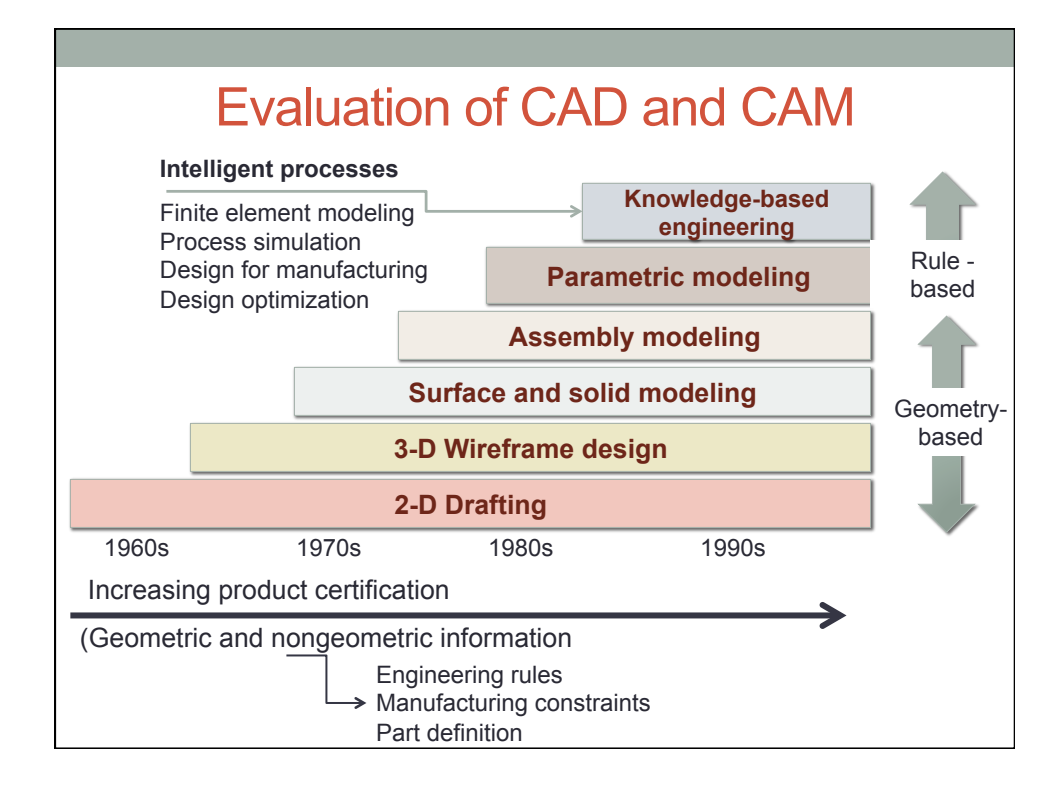

### Anatomy of CAM

#### *Tooling Model Analysis*

Tooling model received from CAD Surface integrity analysis Draft analysis Gouge analysis.

*Cutter Path Definition*  Type of cut Amount of stock required Roughing or finishing requirements

#### *Cutter Path Generation*

CL data visualization Observation of retracts Editing of data as necessary Post-processing for specific control *Cutter Path Verification* Solid model vs. hard tool Collision avoidance Gouge detection Testing of various machining techniques

#### *Transfer to CNC*  Transfer data directly to CNC

Operator setup information Clamp location

### CAM contents & tools …

- 2 main factors that determine the success of CAM implementation
	- the link between CAD and CAM must be a two-way route
	- the hardware and software networking of the various CAM elements
- •Timely synchronization among robots, vision systems, manufacturing cells, material handling systems, and other shop-floor tasks is most important

### CAM contents & tools …

- Manufacturing process begins with the process planning.
- Process planning is the backbone of the manufacturing process.
- The outcome of the process planning is a production plan, tools procurement, material order, and machine programming.

### Spectrum of CAM Capabilities

- CNC machinery to produce high-quality tooling for both prototype and production applications.
- Conventional CNC Milling
- High speed CNC Milling
- Electrostatic Discharge Maching (EDM)

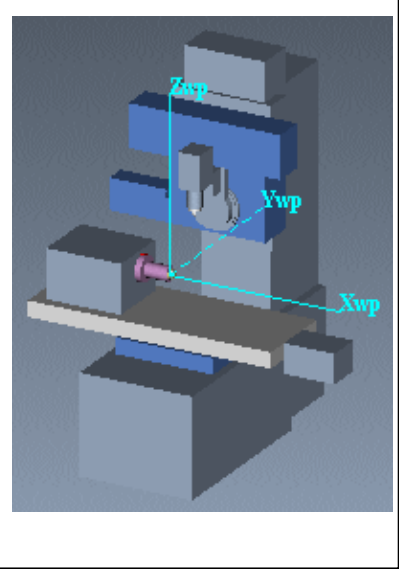

### Integrated CAD /CAM Tools

**Mastercam** (from CNC software Inc.) A system for generating 2-through 5-axis milling, turning, wire EDM, lasers, mold base development and 3D design and drafting

**Virtual Gibbs** (from Gibbs & Assoc.) A powerful, full featured CAM system for NC programming

**Varimetrix** (from Varimetrix Corp.) A system with design modeling, CAM (planning, resource management and CNC programming) and drafting.

**Pro/MANUFACTURING** (integrated with Pro/E) A system for generating machine code (CNC code for 3 axis milling, turning and wire EDM) to produce parts.

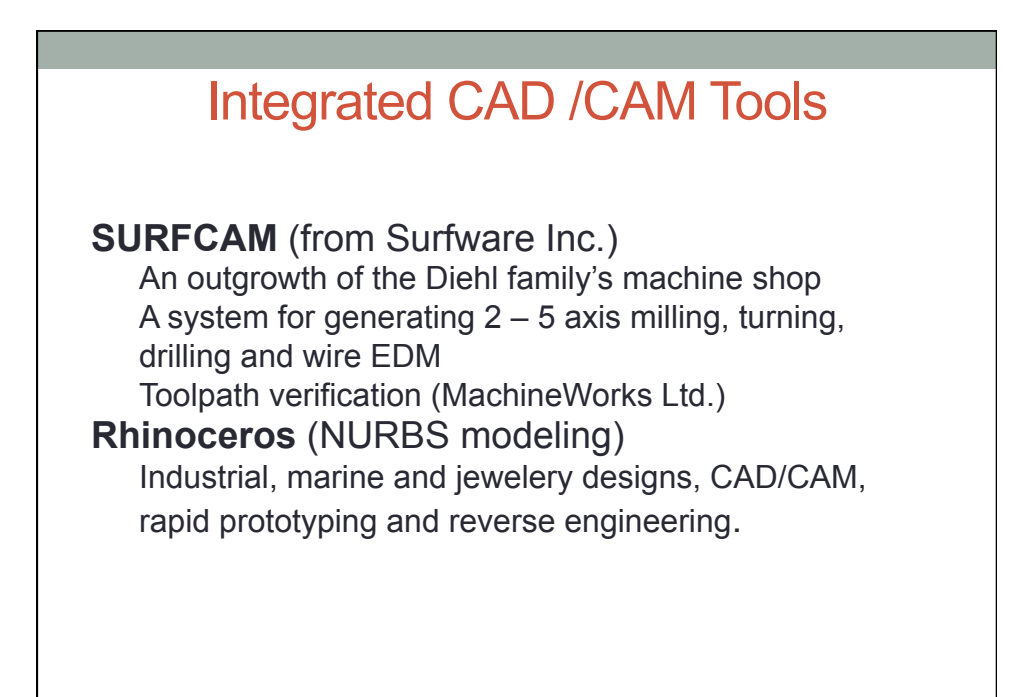

# PART PROGRAMMING

### Graphical Part Programming

#### **Basically,**

- 1. Part geometry is entered in 2D or 3D.
- 2. Tool geometry and machine tool type are entered.
- 3. Speeds and feeds are entered or calculated based on tool and work material.

4. Inside/outside of geometry, and initial stock sizes are selected.

5. Cutter paths are generated.

6. Cutter paths are converted to a machine specific language (eg, G-codes).

These programs are usually built into better CAD systems or are available as stand alone software

Some machine tools have these programmers built into the controller.

### Manual NC Programming

In the control of NC machines, the programmer (usually called the part programmer) writes the instructions for the machine tool.

**Standard Part programming language**: RS 274-D (Gerber, GN-code)

### Manual NC programming

**Part program**: A computer program to specify

 - Which tool should be loaded on the machine spindle;

 - What are the cutting conditions (speed, feed, coolant ON/OFF etc)

 - The start point and end point of a motion segment

 - how to move the tool with respect to the machine.

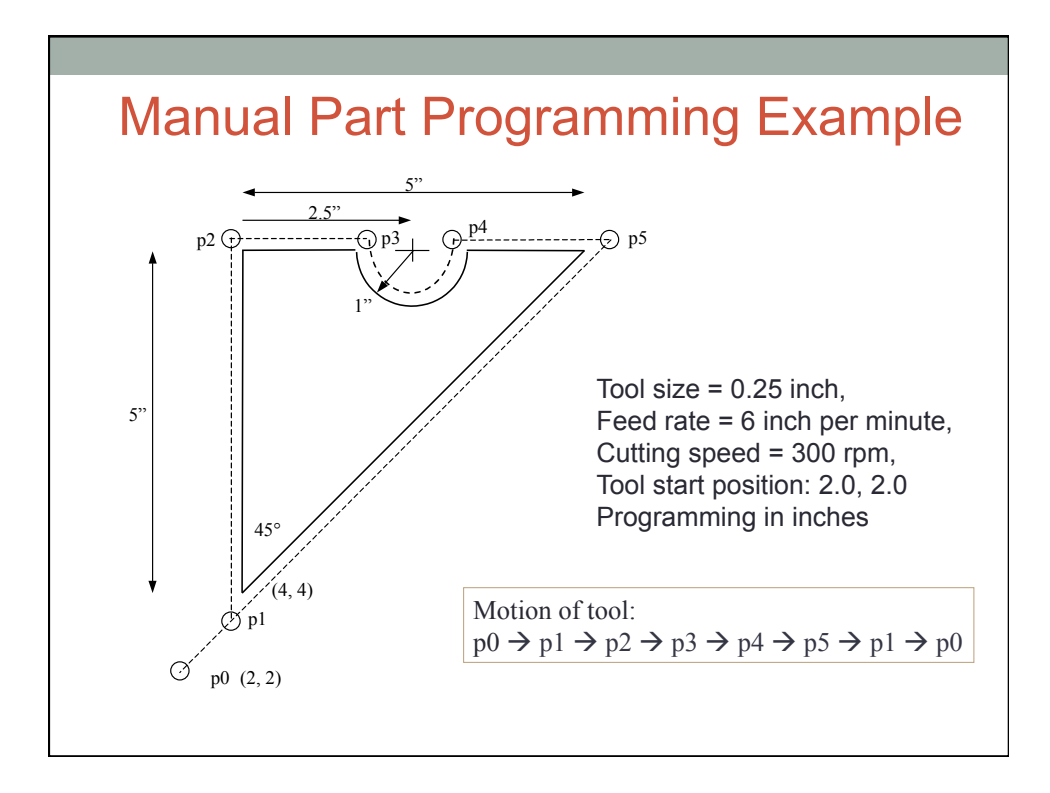

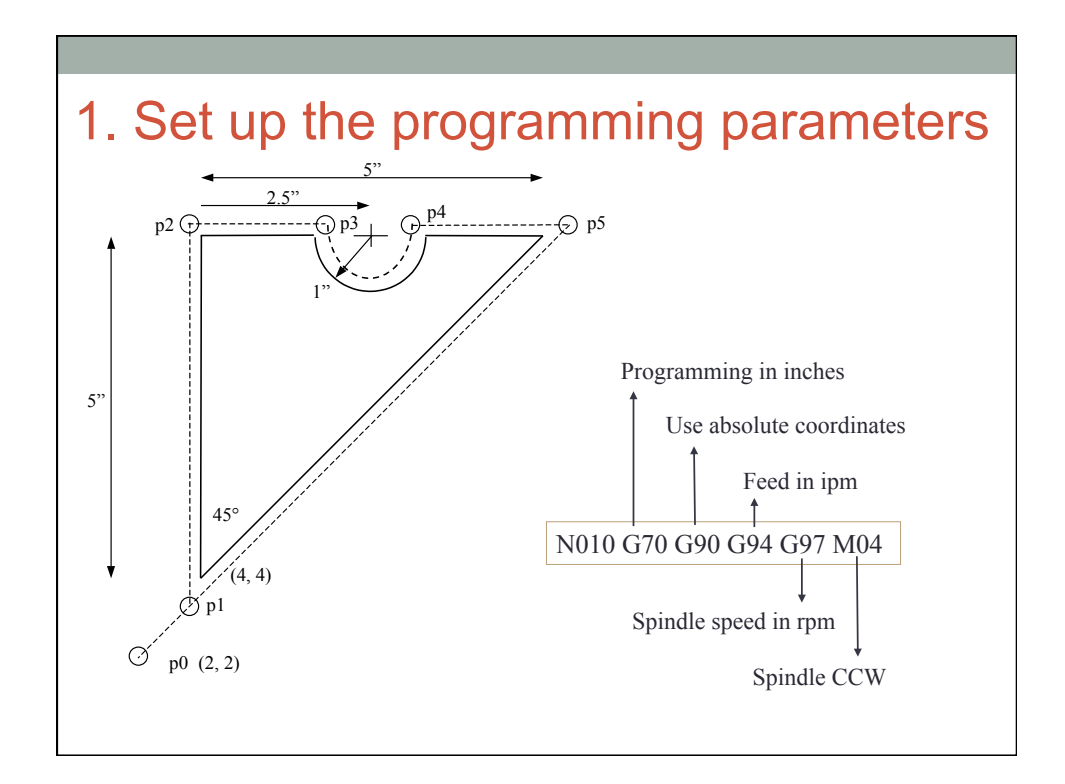

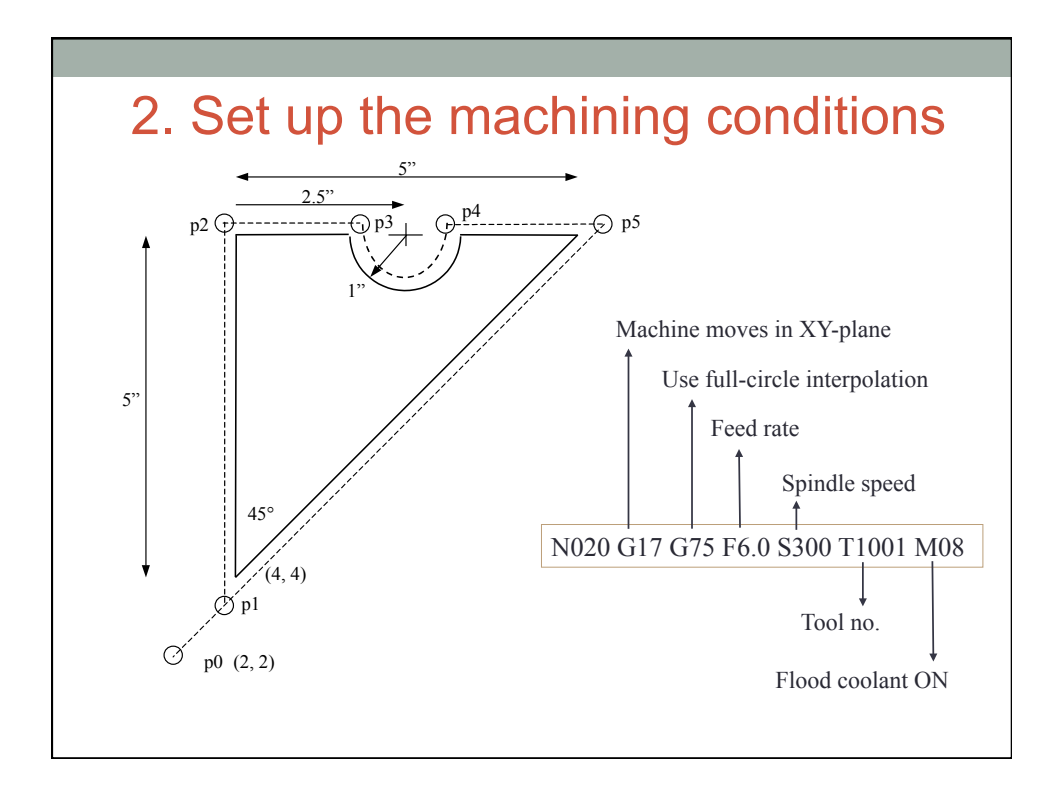

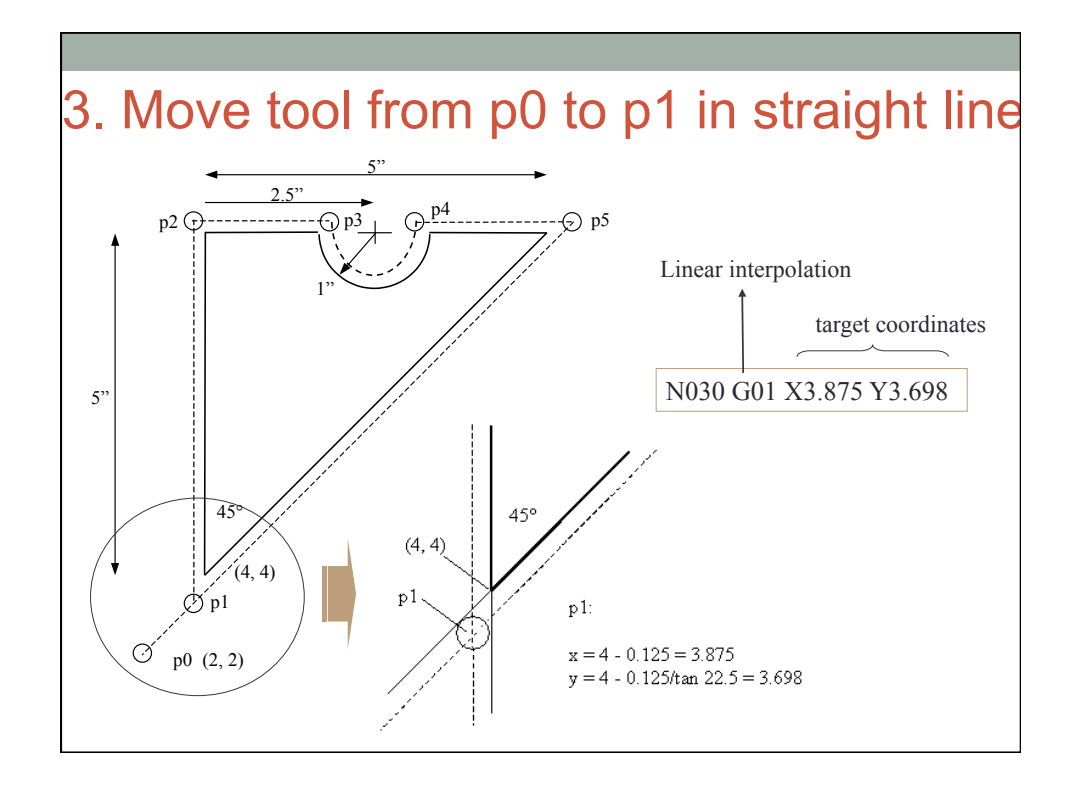

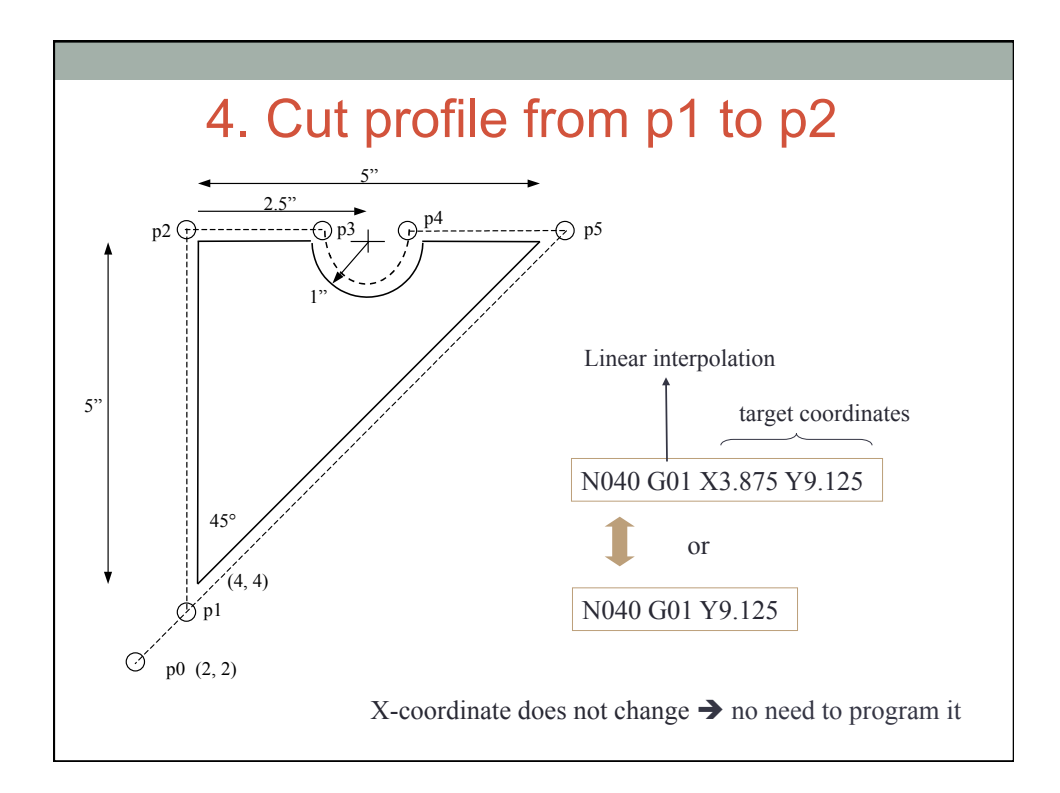

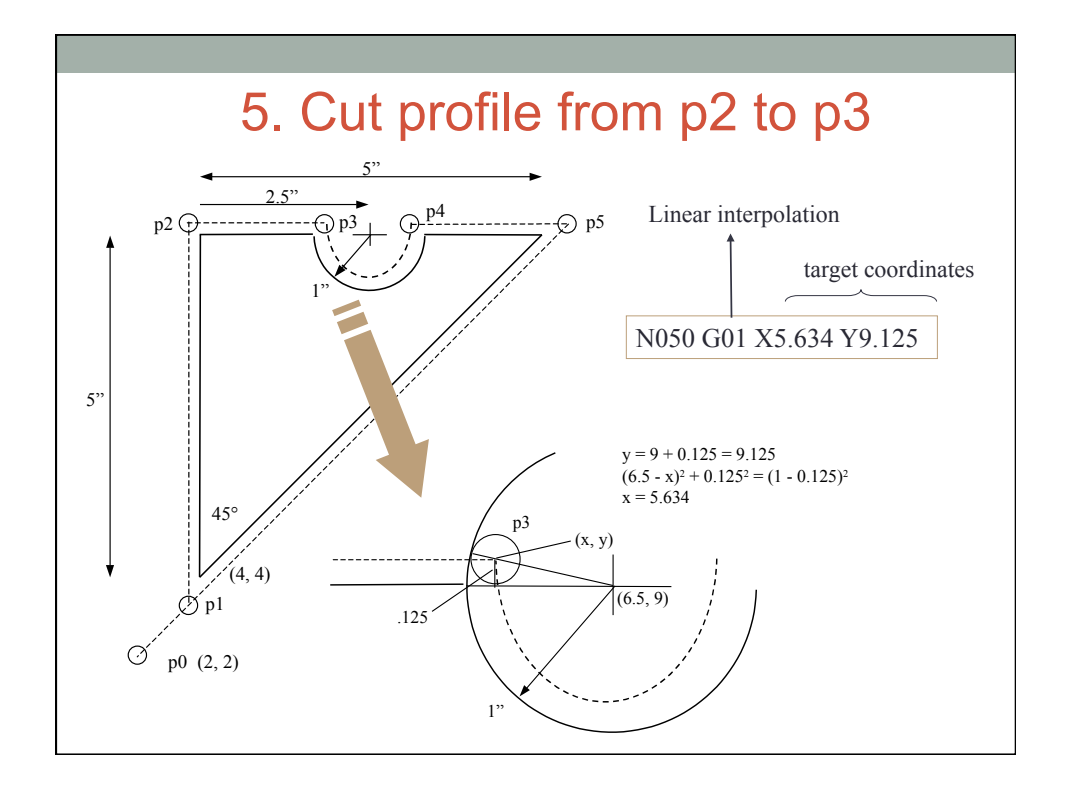

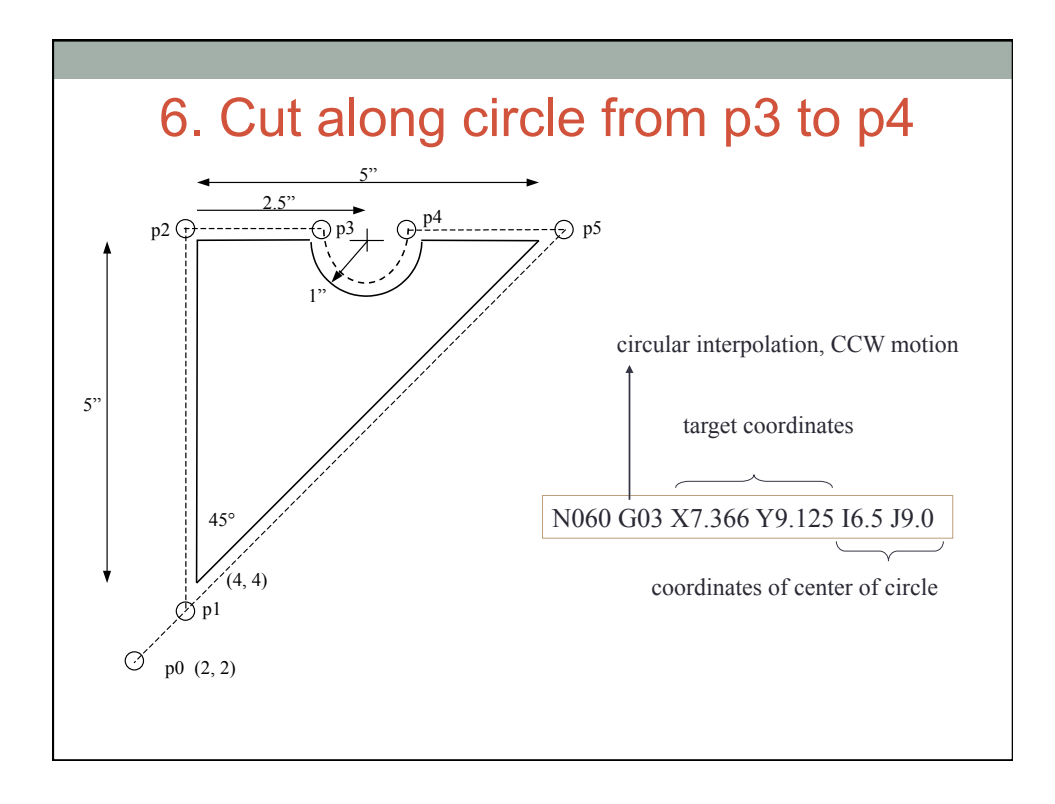

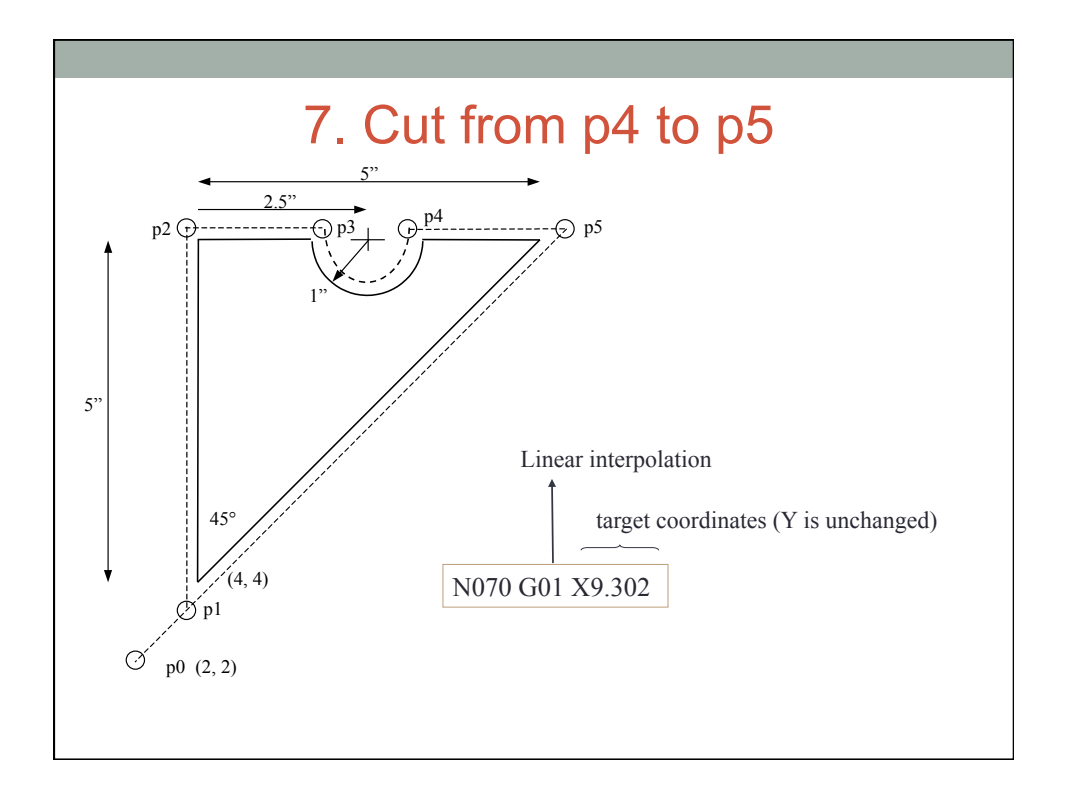

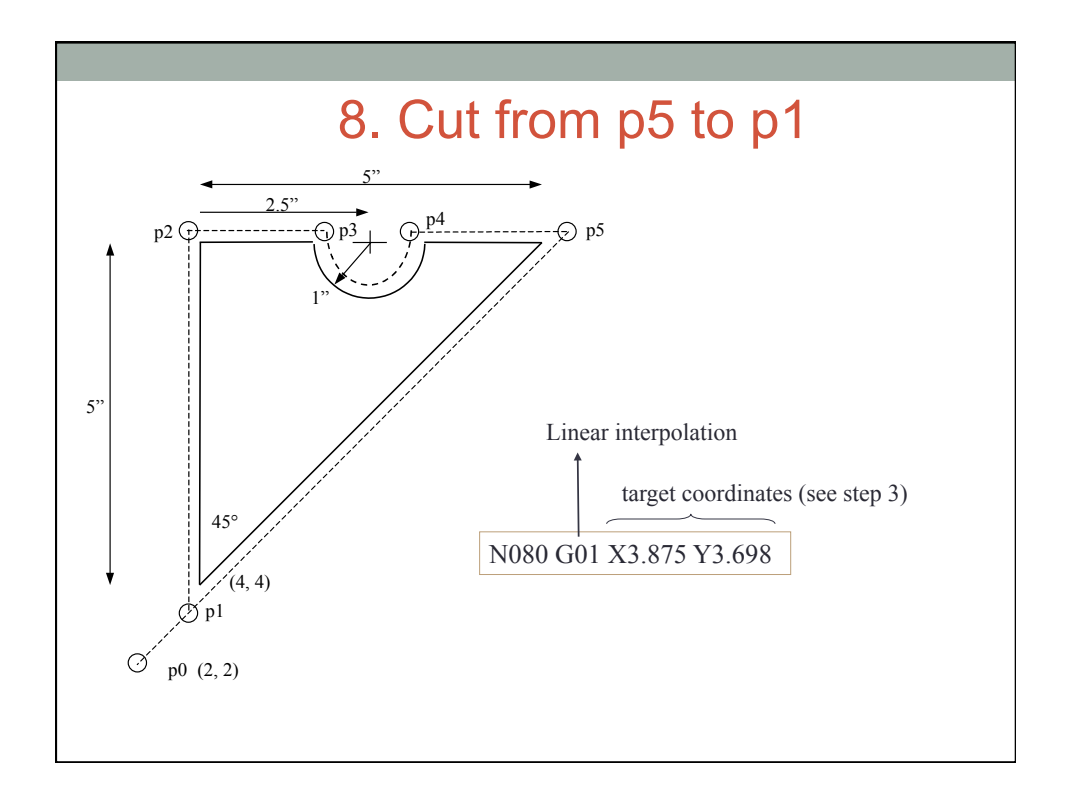

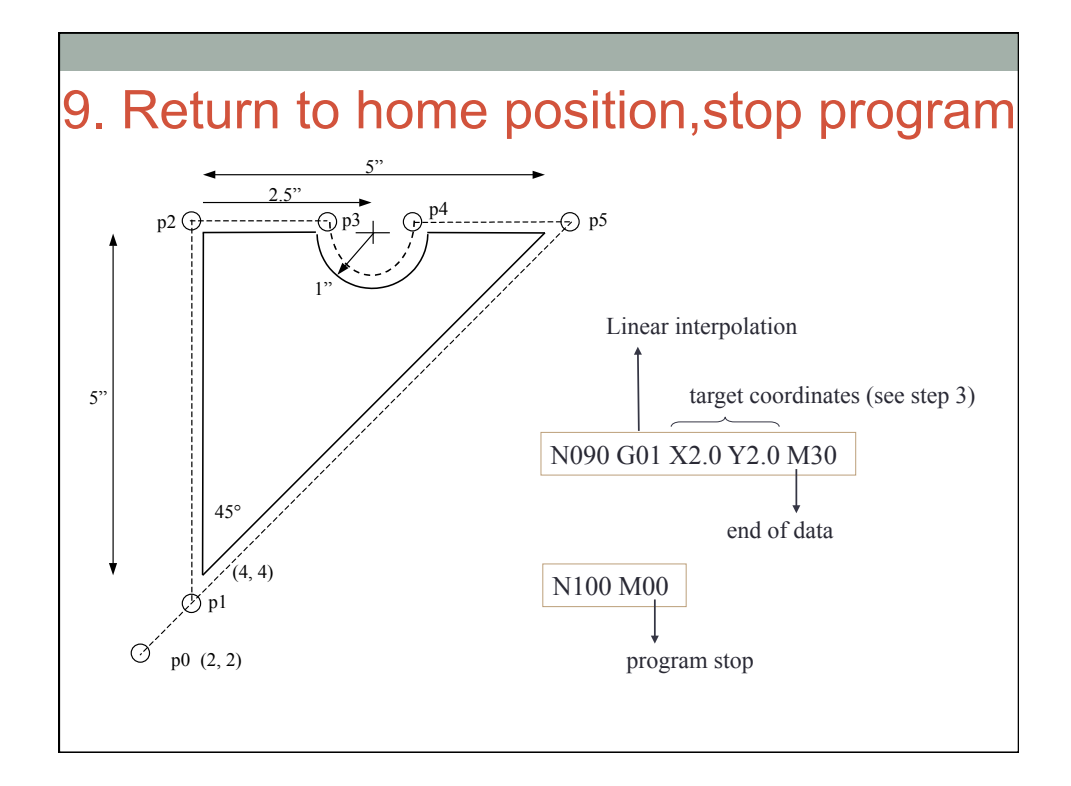

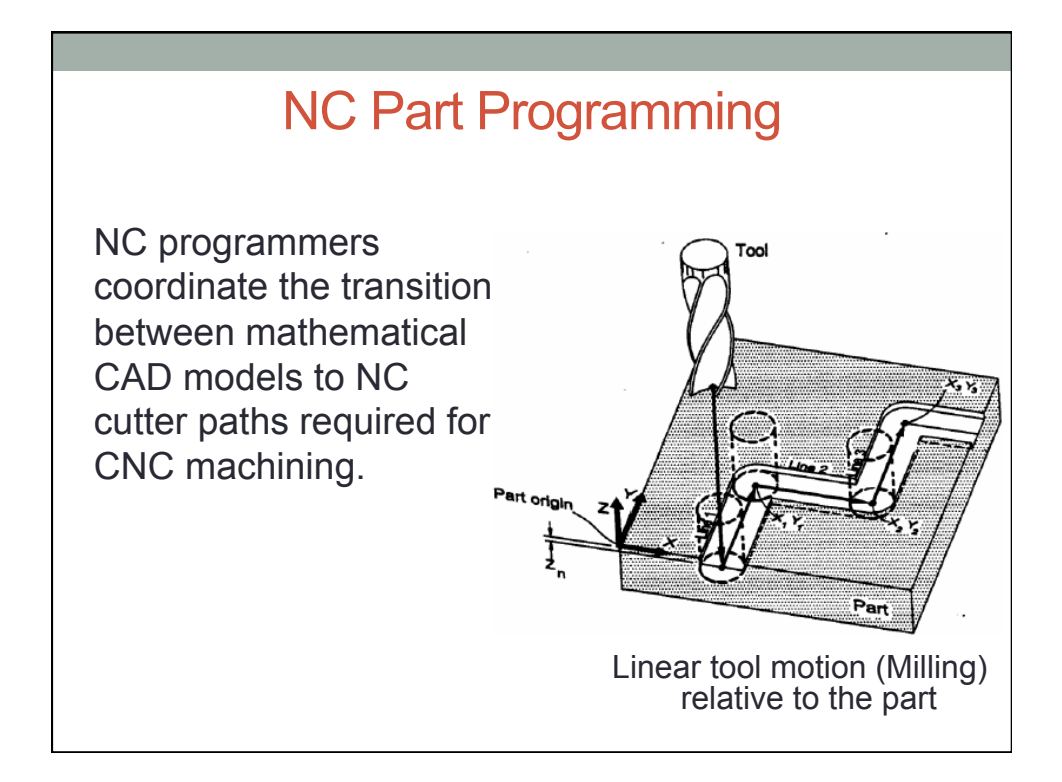

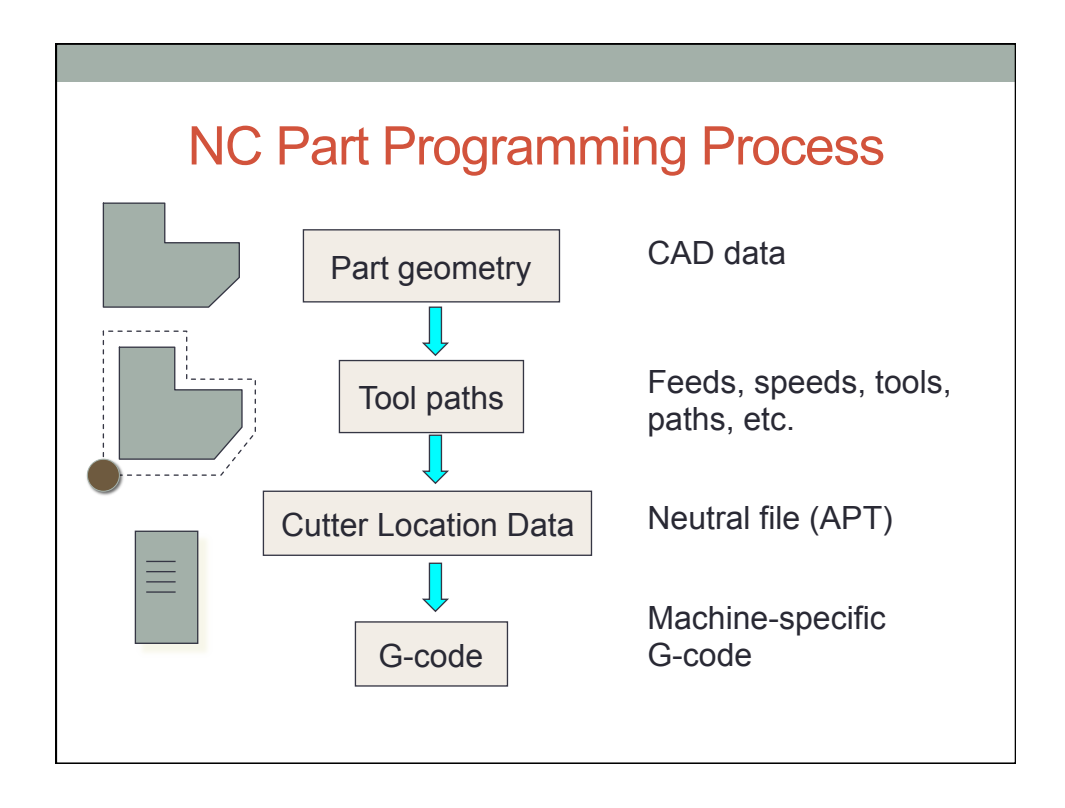

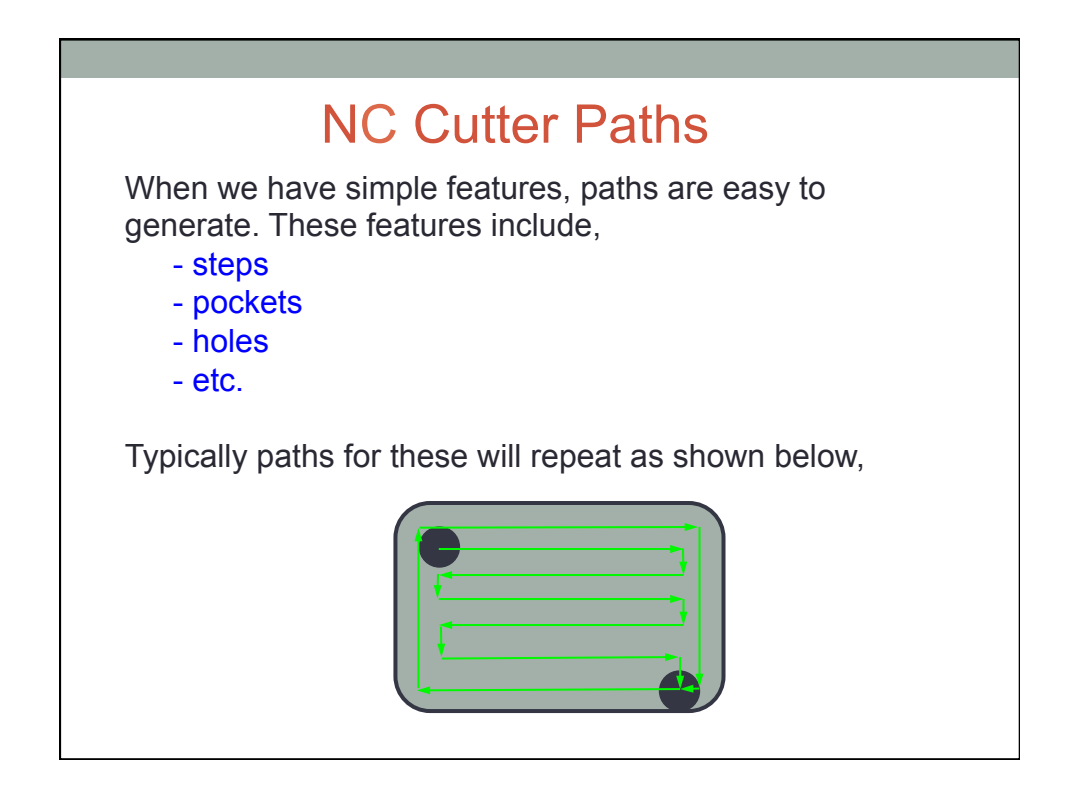

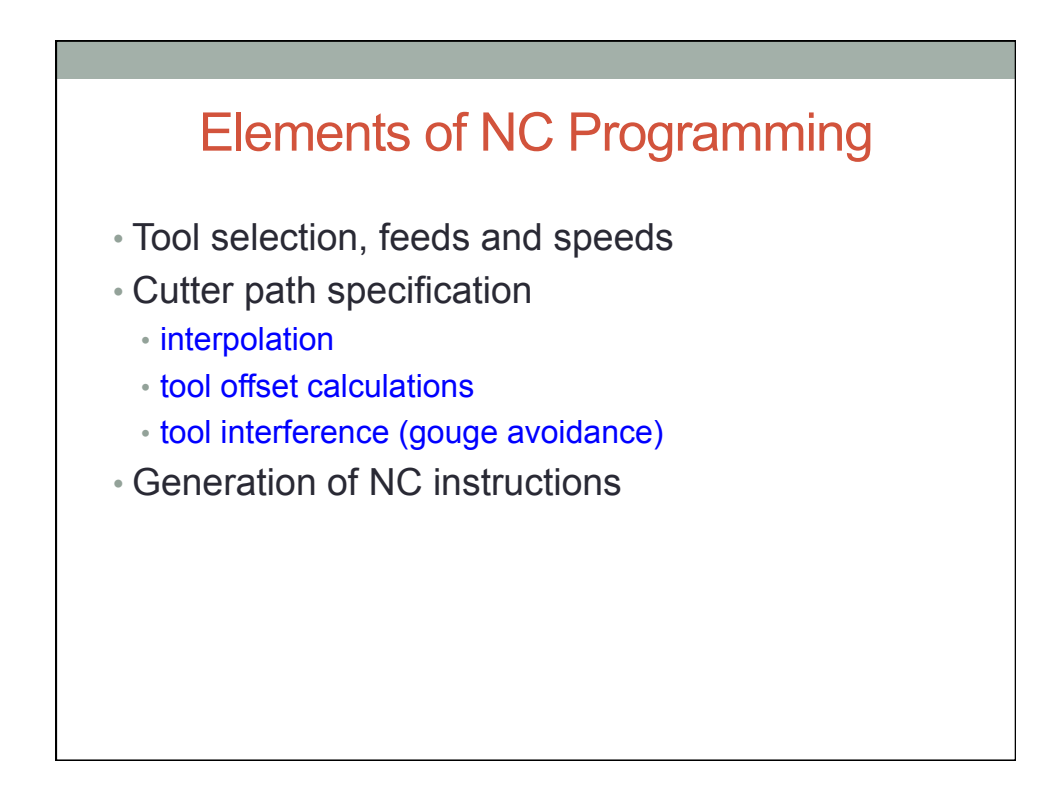

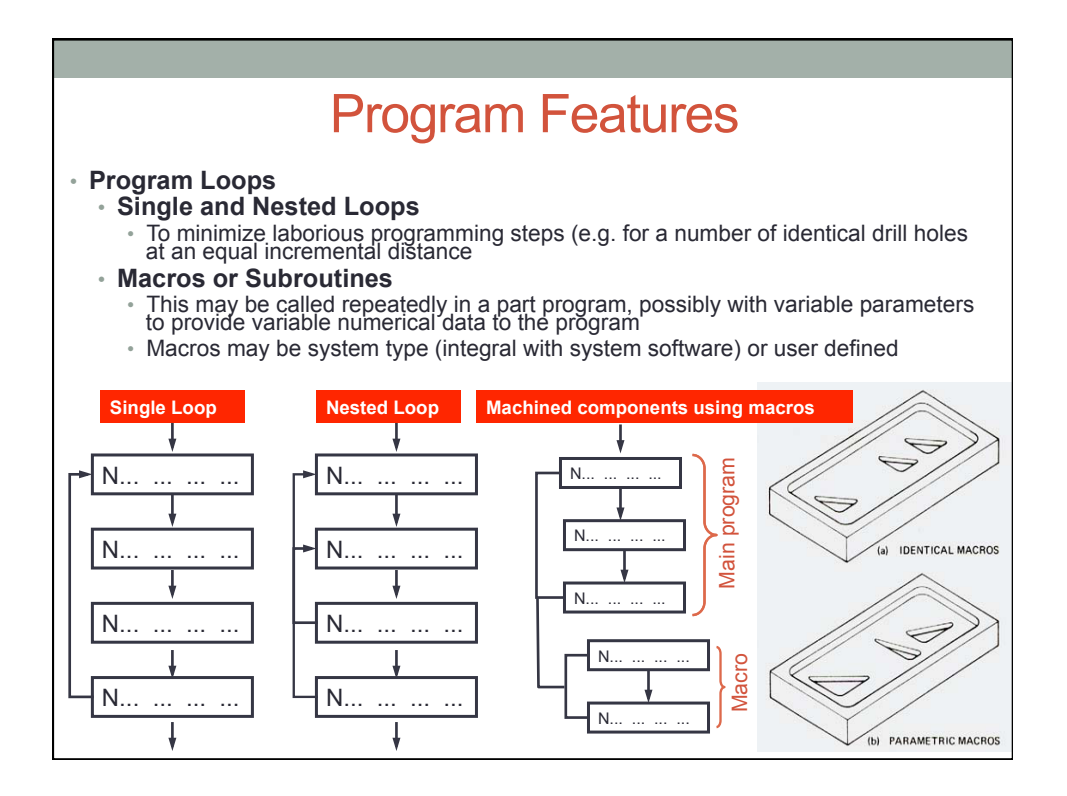

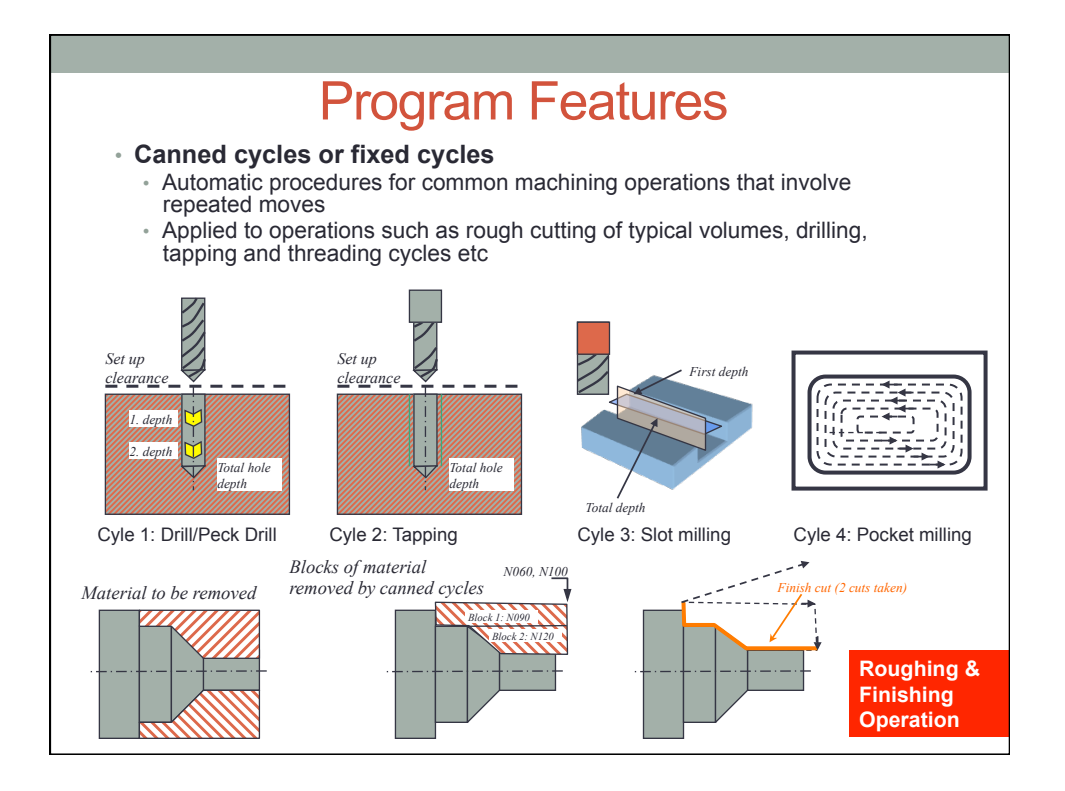

### A simple algorithm to cut the surface

 $dim_flag = 1$ ; a direction flag  $n=10$ ; number of passes to cut the surface step=1.0/n; step sizes for u and v directions start=step/2 ; the start offset in the u and v directions [xp,yp,zp] = p(start,start) ; calculate the start position<br>print("G00 X",xp," Y",yp," Z",zp+0.2) ; move the tool to above the start position for  $i=0$  to  $(n-1)$ ; will increment in the u direction for  $j=0$  to  $(n-1)$ ; will increment in the v direction ; calculate next point if dim\_flag=-1 then [xp,yp,zp]=p(start+i\*step,start+j\*step) if dim\_flag=1 then [xp,yp,zp]=p(start+i\*step,start+(n-j)\*step)<br>print("G01 X",xp,"Y",yp,"Z",zp) ; issue instruction to cut to next point next j ; make next step in v direction until done dim\_flag = -dim\_flag; reverse direction to cut in opposite direction next i; move to next cut line in the u direction print("G00 Z",zp+0.2); move the tool to above the end position

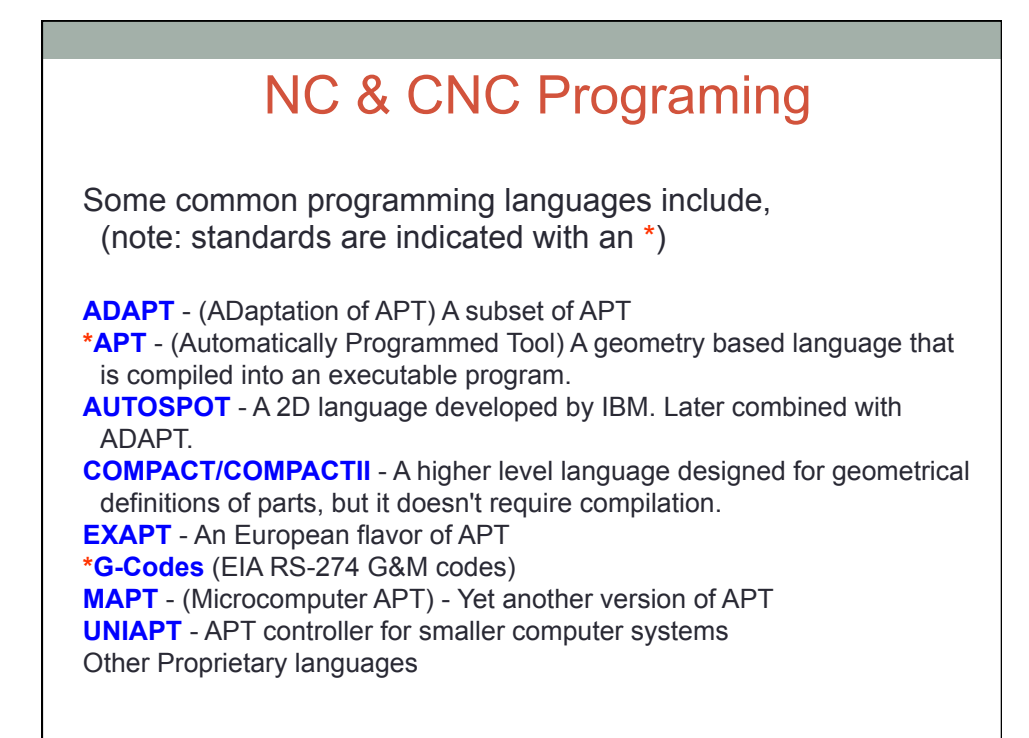

# CNC PROGRAMMING

## CNC Programming Basics

- CNC instructions are called part program commands.
- When running, a part program is interpreted one command line at a time until all lines are completed.
- Commands, which are also referred to as blocks, are made up of words which each begin with a letter address and end with a numerical value.

### CNC programming

Important things to know:

- Coordinate System
- Units, incremental or absolute positioning
- Coordinates: X,Y,Z, RX,RY,RZ
- Feed rate and spindle speed
- Coolant Control: On/Off, Flood, Mist
- Tool Control: Tool and tool parameters

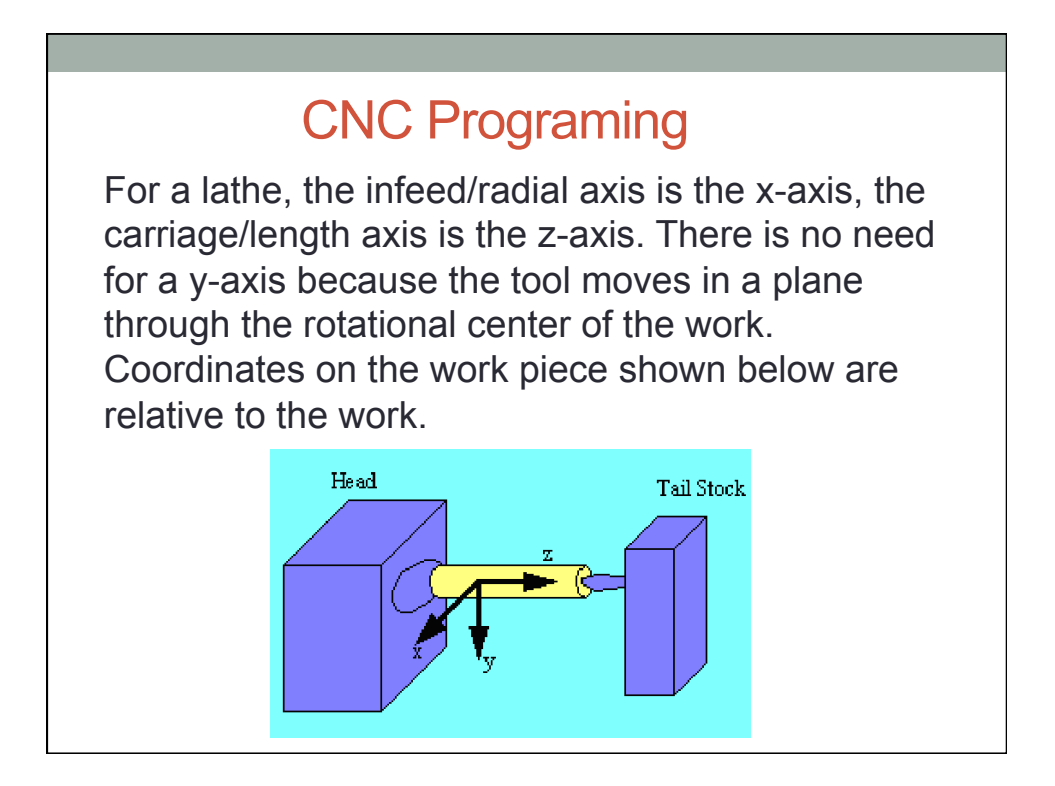

### CNC Programing

For a tool with a vertical spindle the x-axis is the cross feed, the y-axis is the in-feed, and the z-axis is parallel to the tool axis (perpendicular to the table). Coordinates on the work piece shown below relative to the work.

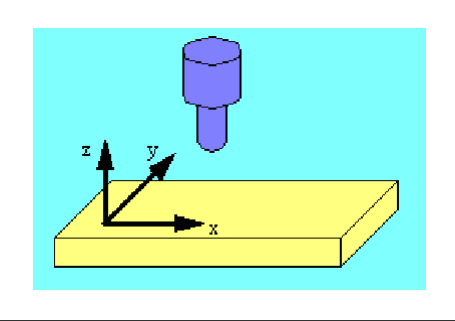

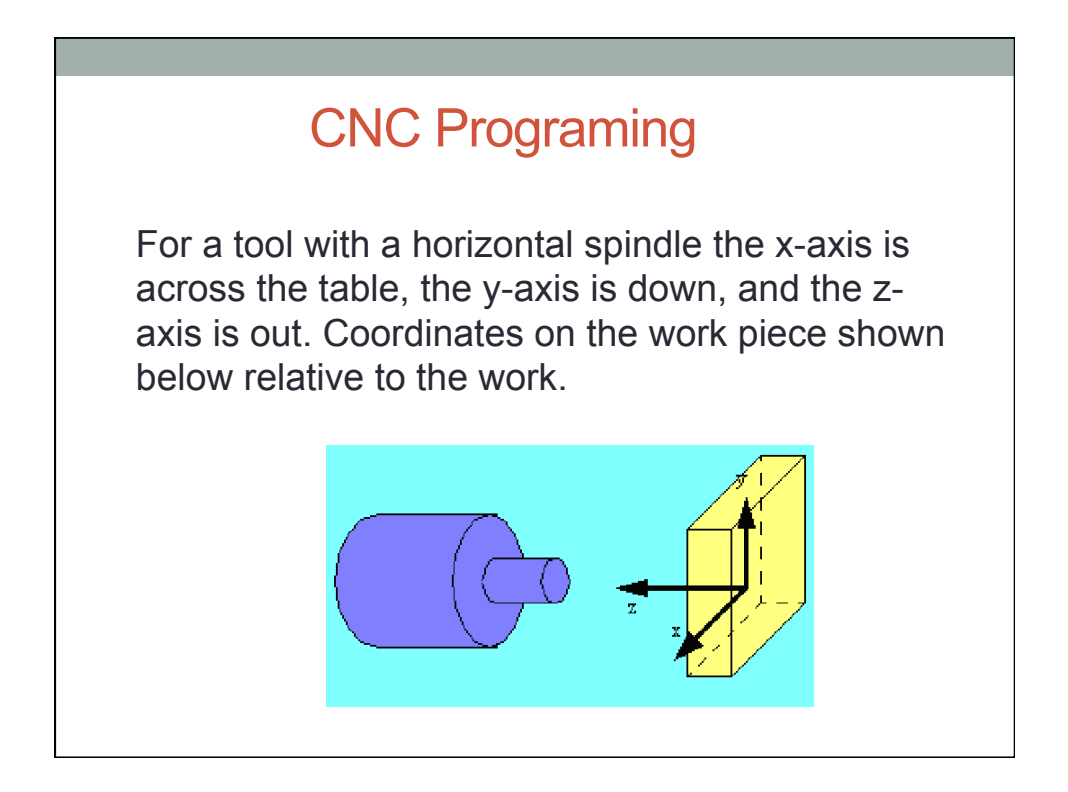

### Tool Paths, Cutting & Plotting **Methods**

- Tool paths describes the route the cutting tool takes.
- Motion can be described as point to point, straight cutting or contouring.
- Speeds are the rate at which the tool operates e.g. rpm.
- Feeds are the rate at which the cutting tool and work piece move in relation to each other.
- Feeds and speeds are determined by cutting depth, material and quality of finish needed. e.g. harder materials need slower feeds and speeds.
- Rouging cuts remove larger amounts of material than finishing cuts.
- Rapid traversing allows the tool or work piece to move rapidly when no machining is taking place.

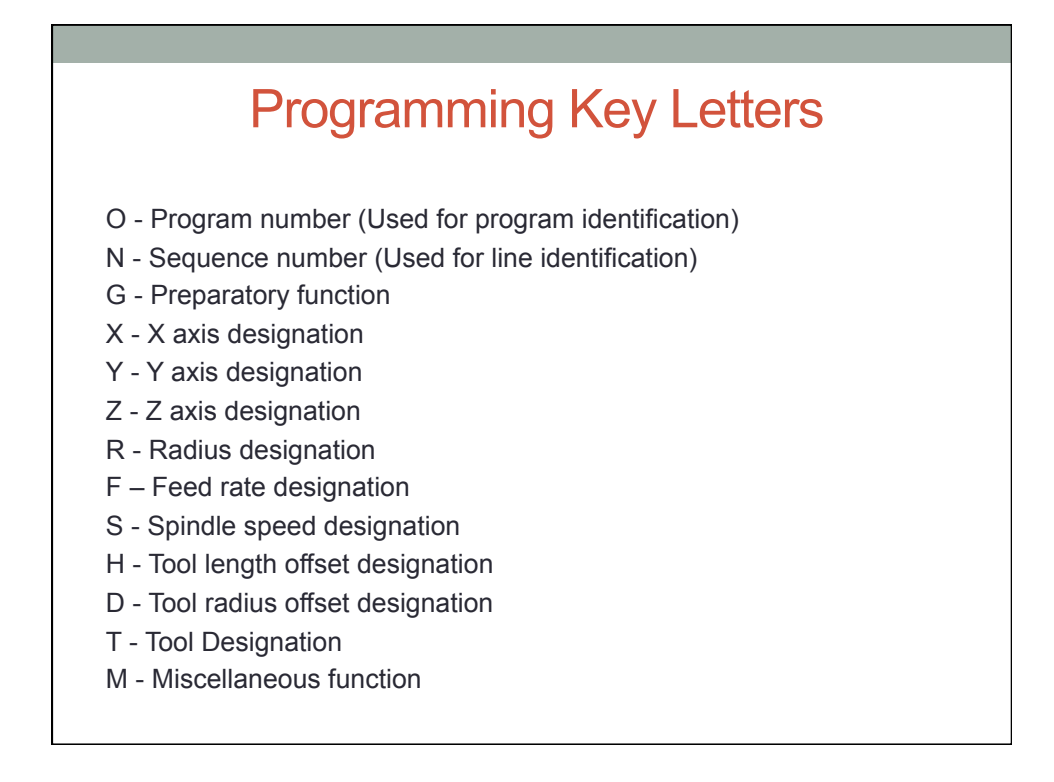

### Int to CNC Programming

CNC machines are programmed using a simple language with words.

Each word is specified by one alphabetic character and is followed by a numeric value.

CNC machine consists of a line number (N word) followed by a sequence of words.

Each letter address relates to a specific machine function. "G" and "M" letter addresses are two of the most common.

### Program Command Parameters

Optimum machine programming requires consideration of certain machine operating parameters including:

- Positioning control
- Compensations
- Special machine features

Positioning control is the ability to program tool and machine slide movement simultaneously along two or more axes. Positioning may be for point-to-point movement or for contouring movement along a continuous path. Contouring requires tool movement along multiple axes simultaneously. This movement is referred to as "Interpolation" which is the process of calculating intermediate values between specific points along a programmed path and outputting those values as a precise motion. Interpolation may be linear having just a start and end point along a straight line, or circular which requires an end point, a center and a direction around the arc.

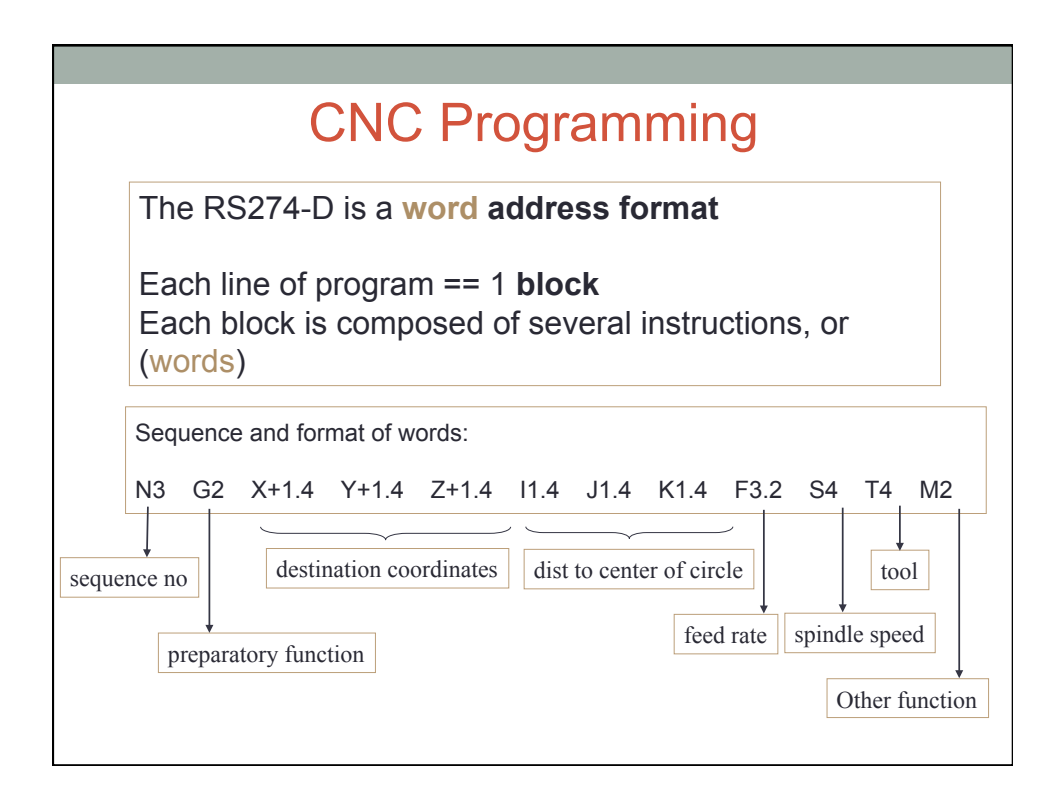

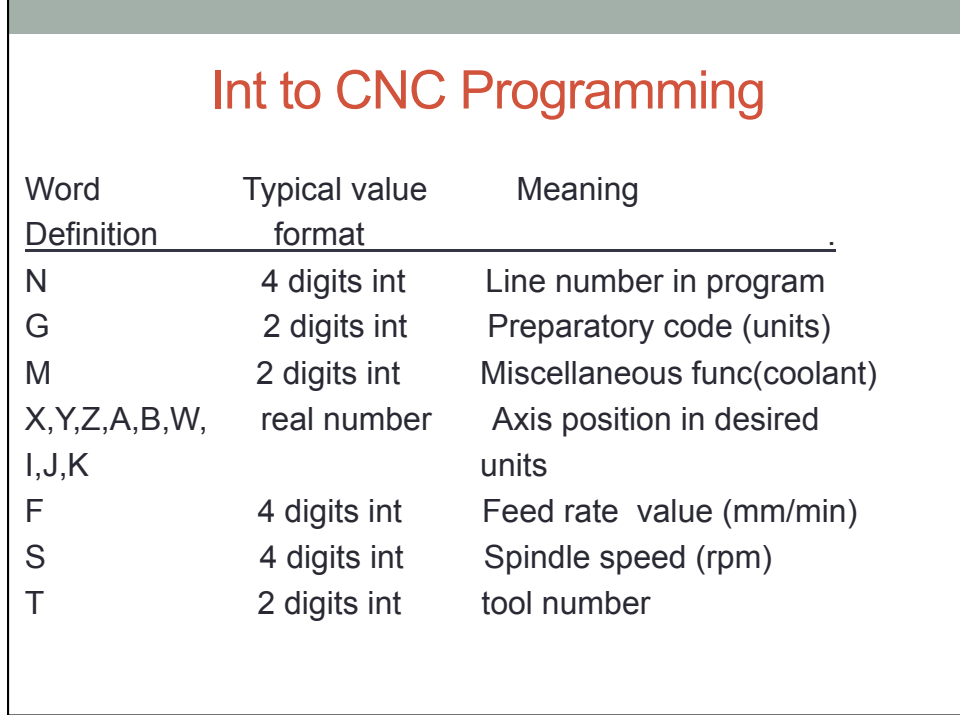

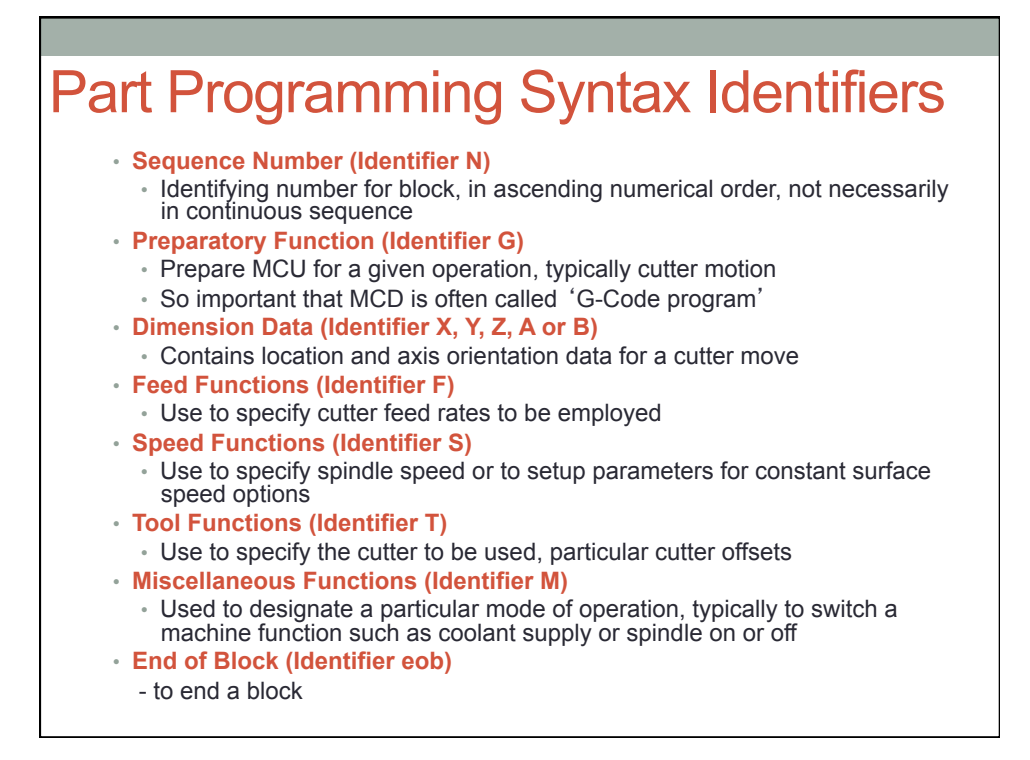

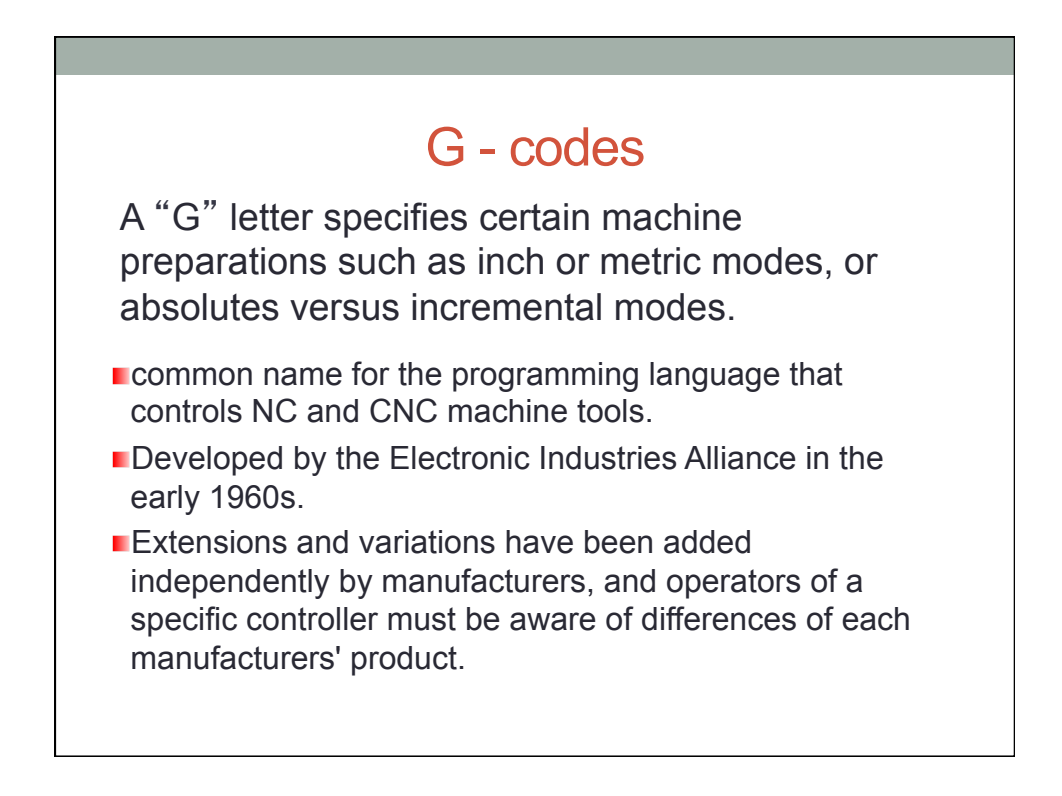

### G-Code Generation

- CNC machines require programs in G-code format
- G-code is a low-level NC programming language
- There are variations between machines, so machine-specific post-processors are used
- This language was originally designed to be read from paper tapes. As a result it is quite simple.
- The language directs tool motion with simple commands

### G-Code Generation

**The typical sequence of one of these programs** 

1. Introductory functions such as units, absolute coords. vs. relative coords., etc.

- 2. Define coordinates.
- 3. Feeds, speeds, etc.
- 4. Coolants, doors, etc.
- 5. Cutting tool movements and tool changes
- 6. Shutdown

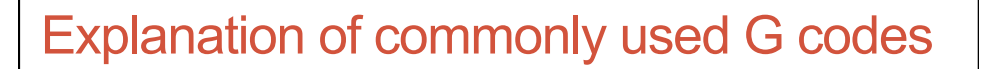

- G00 Preparatory code to control final position of the tool and not concerned with the path that is followed in arriving at the final destination.
- G01 Tool is required to move in a straight line connecting current position and final position. Used for tool movement without any machining- point to point control. (linear interpolation)
- G02 Tool path followed is along an arc specified by I, J and K codes.( circular interpolation)

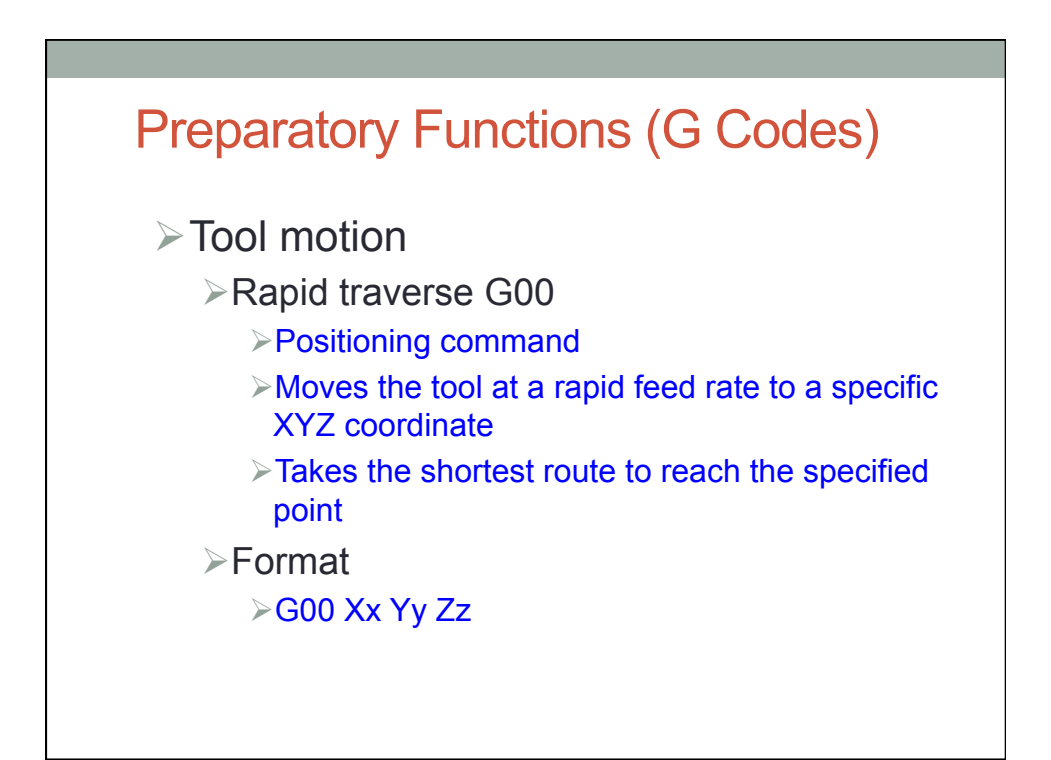

### Table of Important G codes

G00 Rapid Transverse G01 Linear Interpolation G02 Circular Interpolation, CW G03 Circular Interpolation, CCW G17 XY Plane,G18 XZ Plane,G19 YZ Plane G20/G70 Inch units G21/G71 Metric Units G40 Cutter compensation cancel G41 Cutter compensation left G42 Cutter compensation right G43 Tool length compensation (plus) G43 Tool length compensation (plus) G44 Tool length compensation (minus) G49 Tool length compensation cancel G80 Cancel canned cycles G81 Drilling cycle G82 Counter boring cycle G83 Deep hole drilling cycle G90 Absolute positioning G91 Incremental positioning

### Complete list of `G' operation codes

- G00 Rapid move (not cutting)
- G01 Linear move
- G02 Clockwise circular motion
- G03 Counterclockwise circular motion
- G04 Dwell
- G05 Pause (for operator intervention)
- G08 Acceleration
- G09 Deceleration
- G17 x-y plane for circular interpolation
- G18 z-x plane for circular interpolation
- G19 y-z plane for circular interpolation
- G20 turning cycle or inch data specification G21 - thread cutting cycle or metric data
- specification
- G24 face turning cycle
- G25 wait for input #1 to go low (Prolight Mill)
- G26 wait for input #1 to go high (Prolight Mill)
- G28 return to reference point
- G29 return from reference point
- G31 Stop on input (INROB1 is high) (Prolight Mill)
- G33-35 thread cutting functions (Emco Lathe)
- G35 wait for input #2 to go low (Prolight Mill)
- G36 wait for input #2 to go high (Prolight Mill)
- G40 cutter compensation cancel
- G41 cutter compensation to the left
- G42 cutter compensation to the right
- G43 tool length compensation, positive
- G44 tool length compensation, negative
- G50 Preset position
- G70 set inch based units or finishing cycle
- G71 set metric units or stock removal
- G72 indicate finishing cycle (EMCO Lathe)
	- G72 3D circular interpolation clockwise (Prolight Mill)
	- G73 turning cycle contour (EMCO Lathe)
	- G73 3D circular interpolation counter
	- clockwise (Prolight Mill)
	- G74 facing cycle contour (Emco Lathe)
	- G74.1 disable 360 deg arcs (Prolight Mill)
	- G75 pattern repeating (Emco Lathe)
- G75.1 enable 360 degree arcs (Prolight Mill)
- G76 deep hole drilling, cut cycle in z-axis
- G77 cut-in cycle in x-axis

### Complete list of `G' operation codes

G78 - multiple threading cycle

G80 - fixed cycle cancel

- G81-89 fixed cycles specified by machine tool manufacturers
- G81 drilling cycle (Prolight Mill)
- G82 straight drilling cycle with dwell (Prolight Mill)
- G83 drilling cycle (EMCO Lathe)
- G83 peck drilling cycle (Prolight Mill)
- G84 taping cycle (EMCO Lathe) G85 - reaming cycle (EMCO Lathe)
- G85 boring cycle (Prolight mill)
- G86 boring with spindle off and dwell cycle (Prolight Mill)
- G89 boring cycle with dwell (Prolight Mill)
- G90 absolute dimension program
- G91 incremental dimensions
- G92 Spindle speed limit
- G93 Coordinate system setting
- G94 Feed rate in ipm (EMCO Lathe)
- G95 Feed rate in ipr (EMCO Lathe)
- G96 Surface cutting speed (EMCO Lathe)
- G97 Rotational speed rpm (EMCO Lathe)
- G98 withdraw the tool to the starting point or feed per minute G99 - withdraw the tool to a safe plane or feed per revolution
- G101 Spline interpolation (Prolight Mill)

### M - codes

A "M" letter specifies miscellaneous machine functions and work like on/off switches for coolant flow, tool changing, or spindle rotation. Other letter addresses are used to direct a wide variety of other machine commands.

- **referred to as a "Miscellaneous" function**
- **Control the overall machine, causing it to stop, start, turn** on coolant, etc., whereas other codes pertain to the path traversed by cutting tools.
- Different machine tools may use the same code to perform different functions; even machines that use the same CNC control.

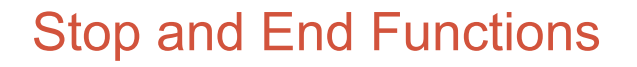

- ØM00 **unconditional stop** shuts down all drive motors until re-started by the machinist
- ØM01 **optional stop** will stop the program if the optional stop button is pressed
- ØM02/M30 **end of program statement**

### Table of Important M codes

M00 Program stop

M01 Optional program stop

M02 Program end

M03 Spindle on clockwise

M04 Spindle on counterclockwise

M05 Spindle stop

M06 Tool change

M08 Coolant on

M09 Coolant off

M10 Clamps on

M11 Clamps off

M30 Program stop, reset to start

### Complete list of M-Codes

- M00 program stop
- M01 optional stop using stop button M02 - end of program
- M03 spindle on CW
- M04 spindle on CCW
- M05 spindle off
- M06 tool change
- M07 flood with coolant
- M08 mist with coolant
- M08 turn on accessory #1 (120VAC outlet) (Prolight Mill)
- M09 coolant off
- M09 turn off accessory #1 (120VAC outlet) (Prolight Mill)
- M10 turn on accessory #2 (120VAC outlet) (Prolight Mill)
- M11 turn off accessory #2 (120VAC outlet) (Prolight Mill) or tool change
- M17 subroutine end
- M20 tailstock back (EMCO Lathe)
- M20 Chain to next program (Prolight Mill)
- M21 tailstock forward (EMCO Lathe)
- M22 Write current position to data file (Prolight Mill)
- M25 open chuck (EMCO Lathe)
- M25 set output #1 off (Prolight Mill)
- M26 close chuck (EMCO Lathe)
- M26 set output #1 on (Prolight Mill)
- M30 end of tape (rewind)
- M35 set output #2 off (Prolight Mill)
- M36 set output #2 on (Prolight Mill)
- M38 put stepper motors on low power standby (Prolight Mill)
- M47 restart a program continuously, or a fixed number of times (Prolight Mill)
- M71 puff blowing on (EMCO Lathe)
- M72 puff blowing off (EMCO Lathe)
- M96 compensate for rounded external curves
- M97 compensate for sharp external curves
- M98 subprogram call
- M99 return from subprogram, jump instruction
- M101 move x-axis home (Prolight Mill)
- M102 move y-axis home (Prolight Mill)
- M103 move z-axis home (Prolight Mill)

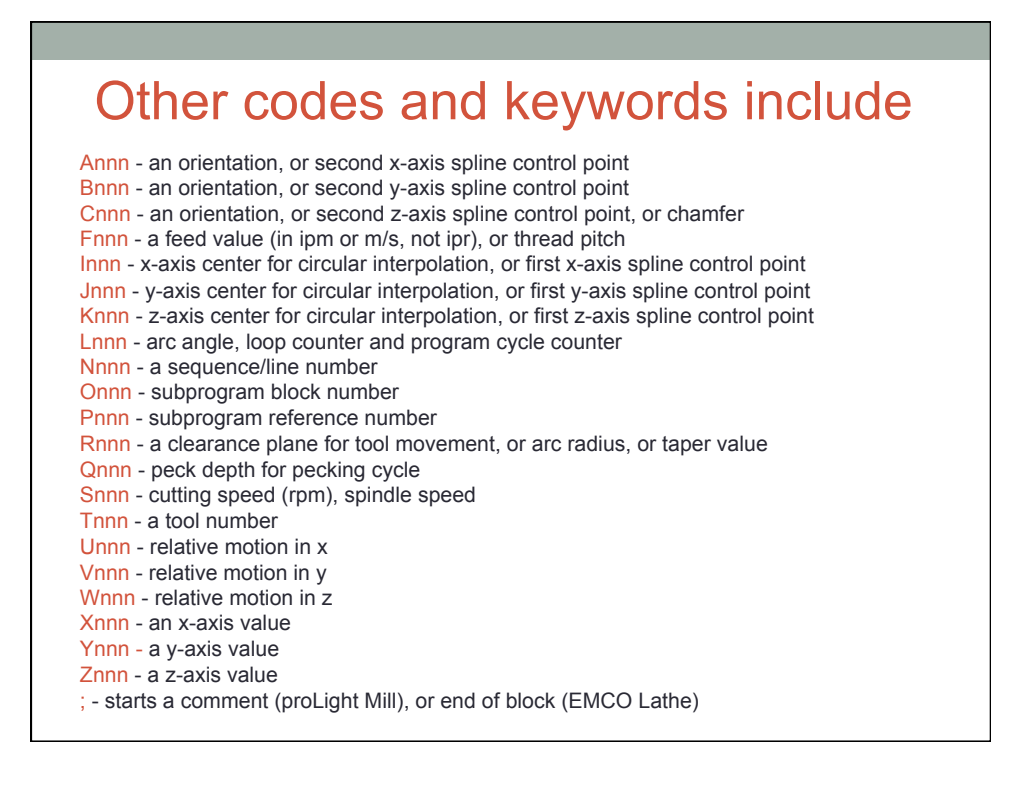

### Linear Interpolation

 $\triangleright$  Moves the tool from its current position to a specific XYZ coordinate at a specified feed rate

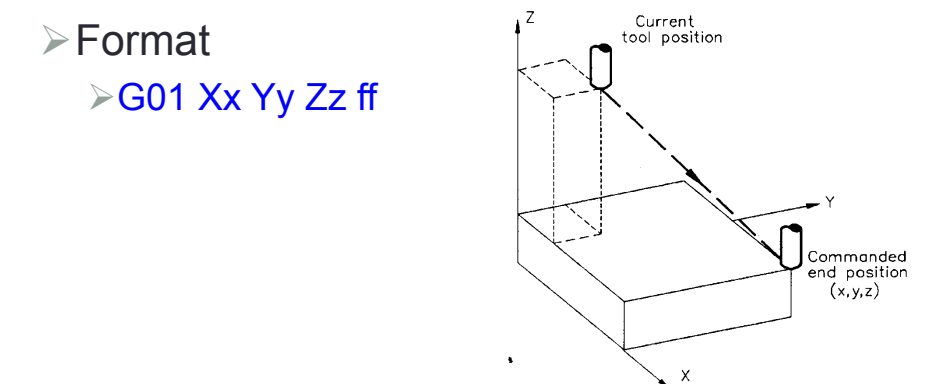

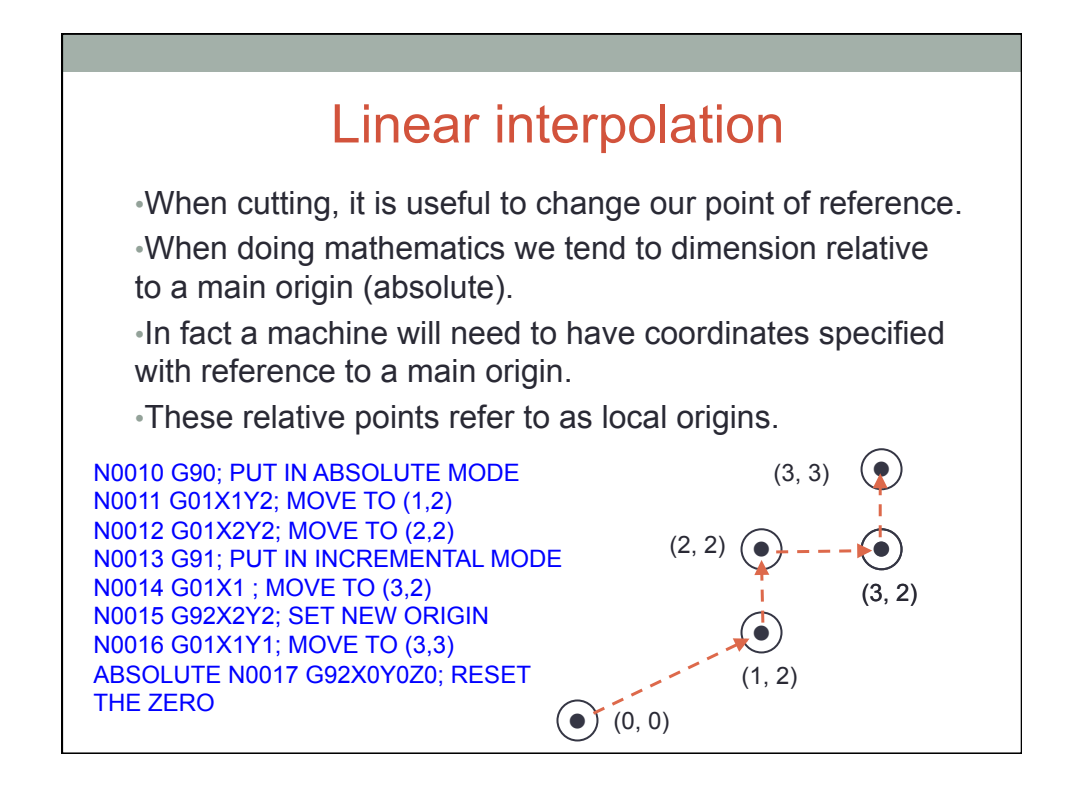

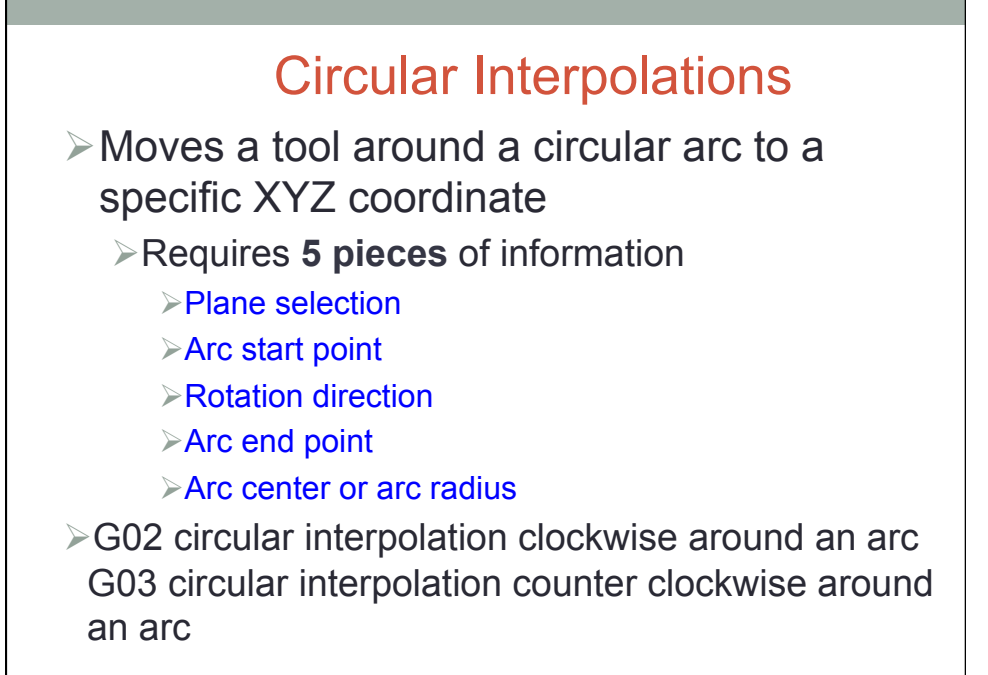

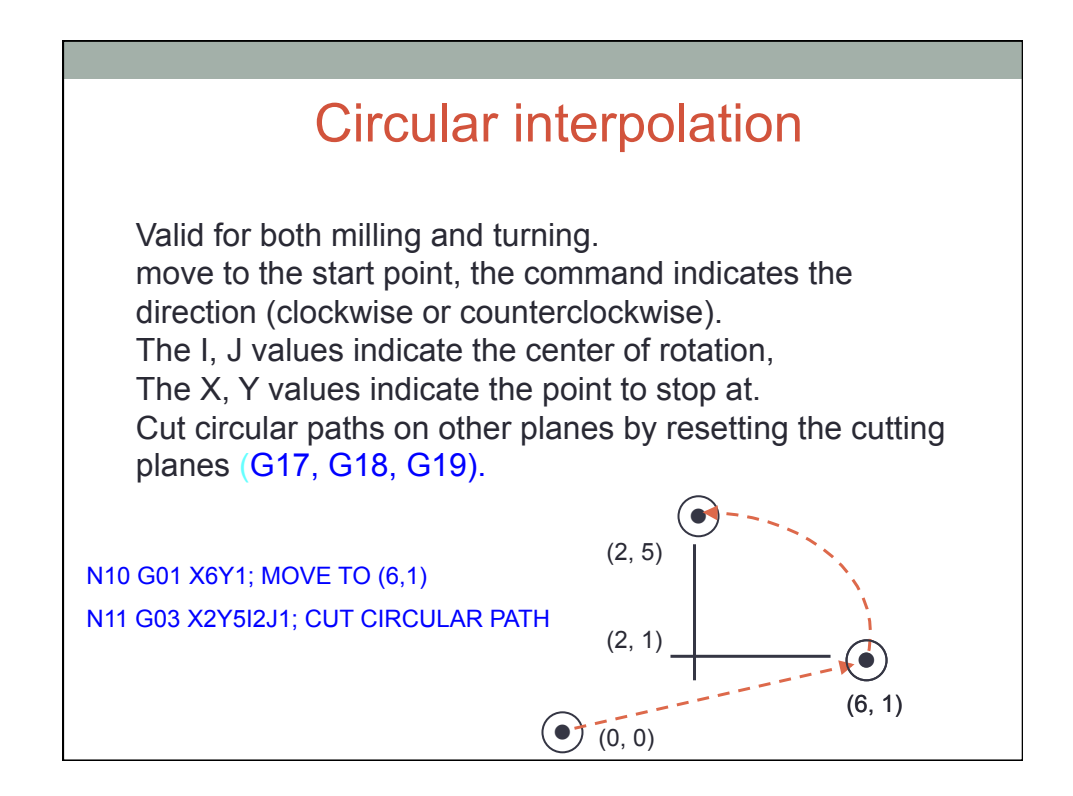

### Radius Method

 $\triangleright$  Requires two entry parameters in the command the **XYZ end point of the arc and the radius R**

**▷G02/G03 Xx Yy Zz Rr** 

### Sequence and format of words

N3 G2 X+1.4 Y+1.4 Z+1.4 I1.4 J1.4 K1.4 F3.2 S4 T4 M2 **eob**

**N3:** Sequence number followed by three integers, e.g. N001, N100... **G2:** Preparatory function followed by two integers. **X+1.4:** X dimension, followed by sign (+ or -), one digit, a decimal, followed by 4 digits. decimal, followed by 4 digits. **Y+1.4, Z+1.4:** Same as above. **I1.4, J1.4, K1.4:** Dimension for circular interpolation. Always positive, so no sign is specified. **F3.2:** Feedrate specification, F followed by 2 digits, a decimal, then three digits.<br>**S4:** Spindle speed, 4 digits to specify the spindle rpm.<br>**T4:** Tool number is specified, using upto 4 digits.<br>**M2:** Miscellaneous function; two digits are specified.
#### •When using the prolight mill, program elements to request that an external device (ie robot) load or unload parts can be added. •The robot has been connected to the robotic interface port available. •This port has four inputs and two outputs. •The example below assumes that the input #1 indicates a part has been dropped off and the mill can start. •Output #1 will be turned on to request that the robot pick up a part and load new stock. CNC Programing N20 M26 ; SEND OUTPUT TO REQUEST ROBOT LOAD A PART N21 G26 ; WAIT UNTIL THE INPUT FROM THE ROBOT INDICATES PART HERE N22 M25 ; TURN OFF REQUEST TO ROBOT N23 G00... ; START CUTTING THE PART ......... N89 G00... ; END PART CUTTING N90 M26 ; SEND OUTPUT TO REQUEST PICKUP BY ROBOT, AND NEW PART etc....

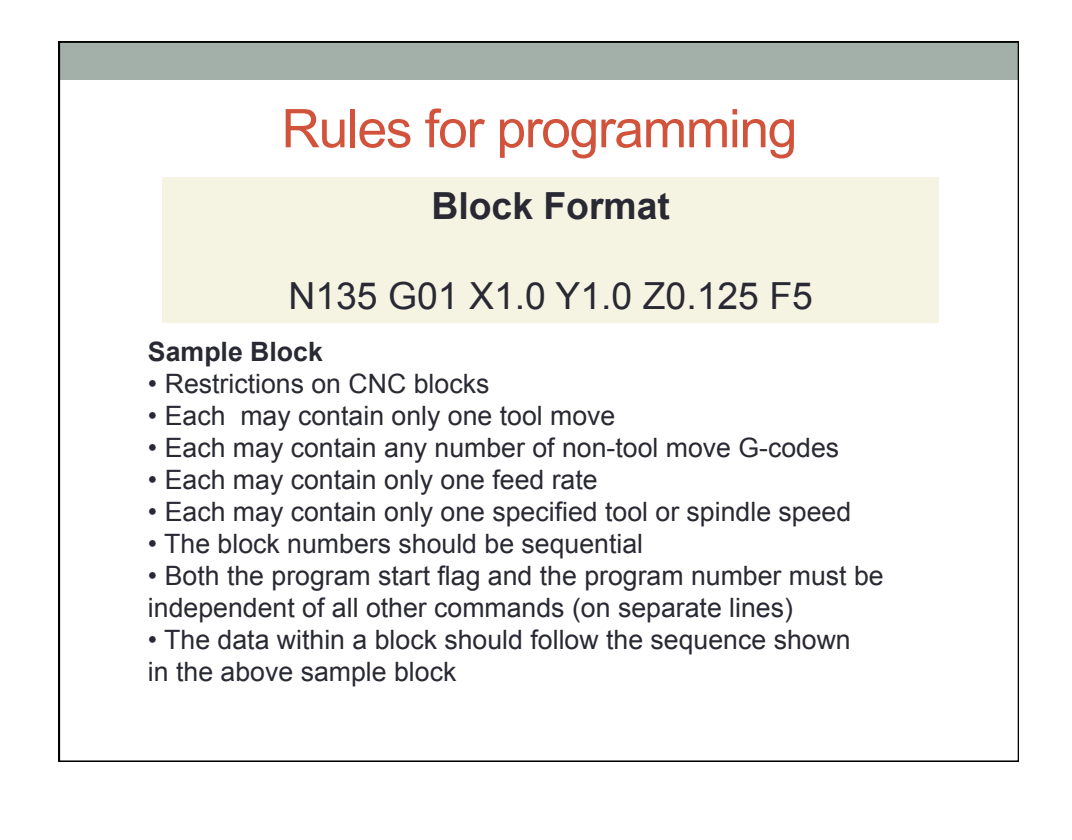

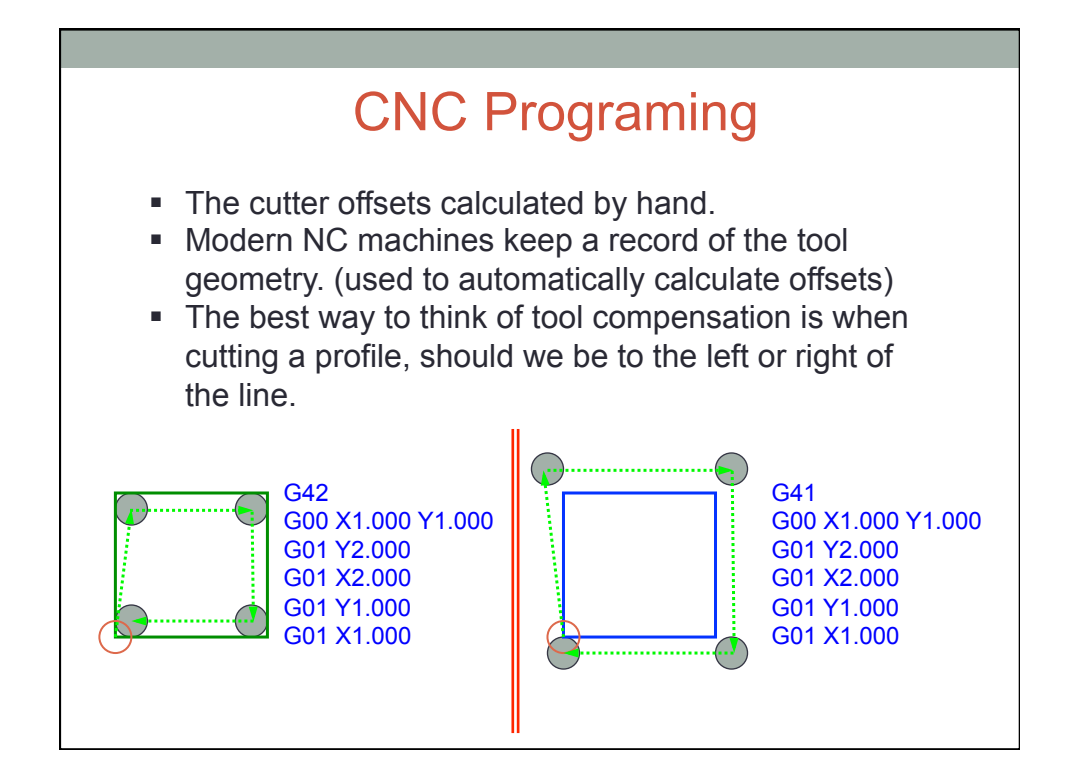

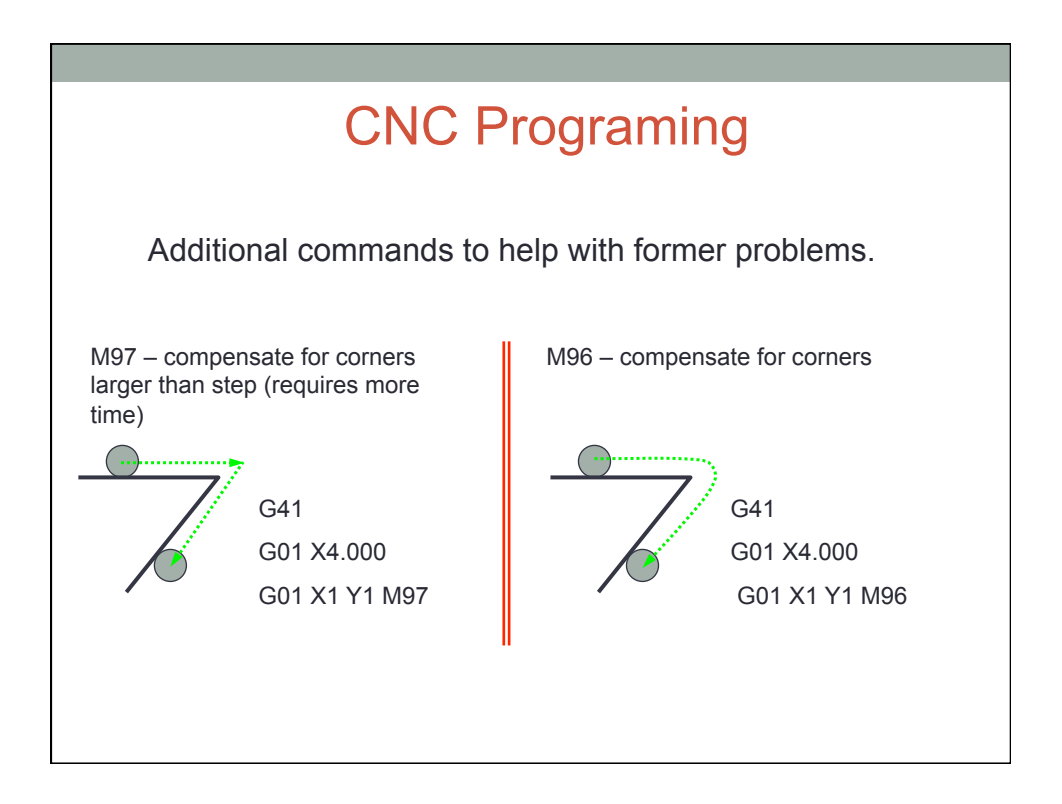

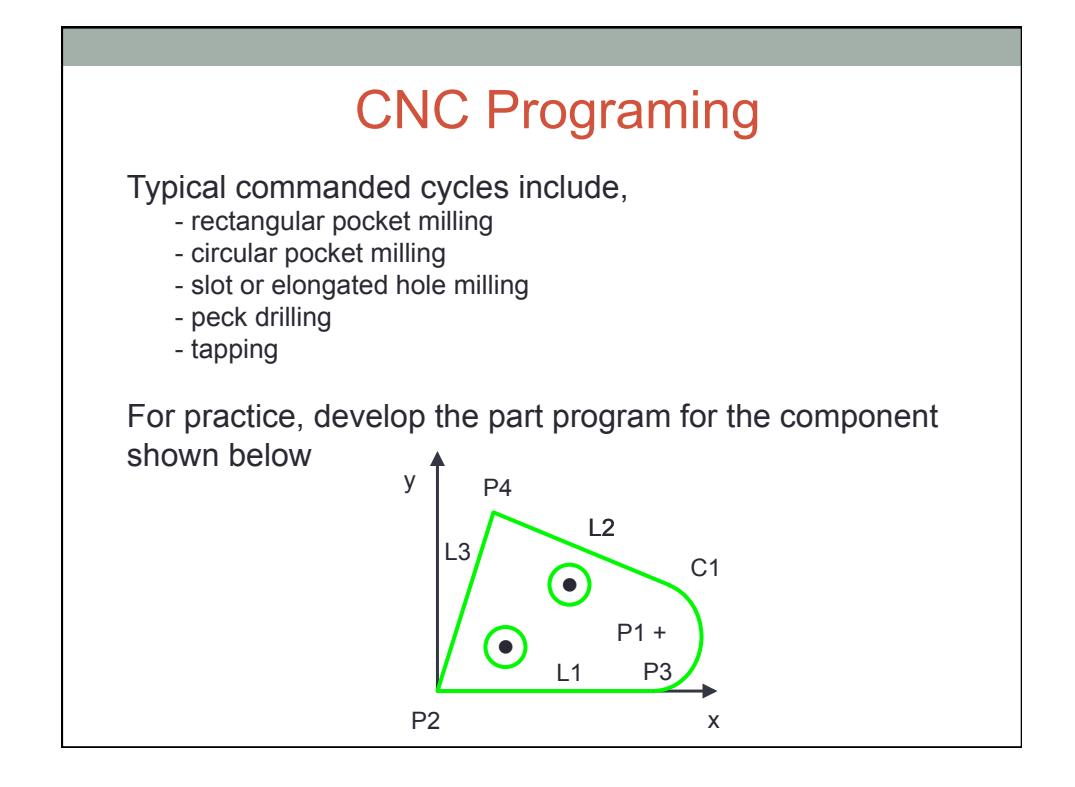

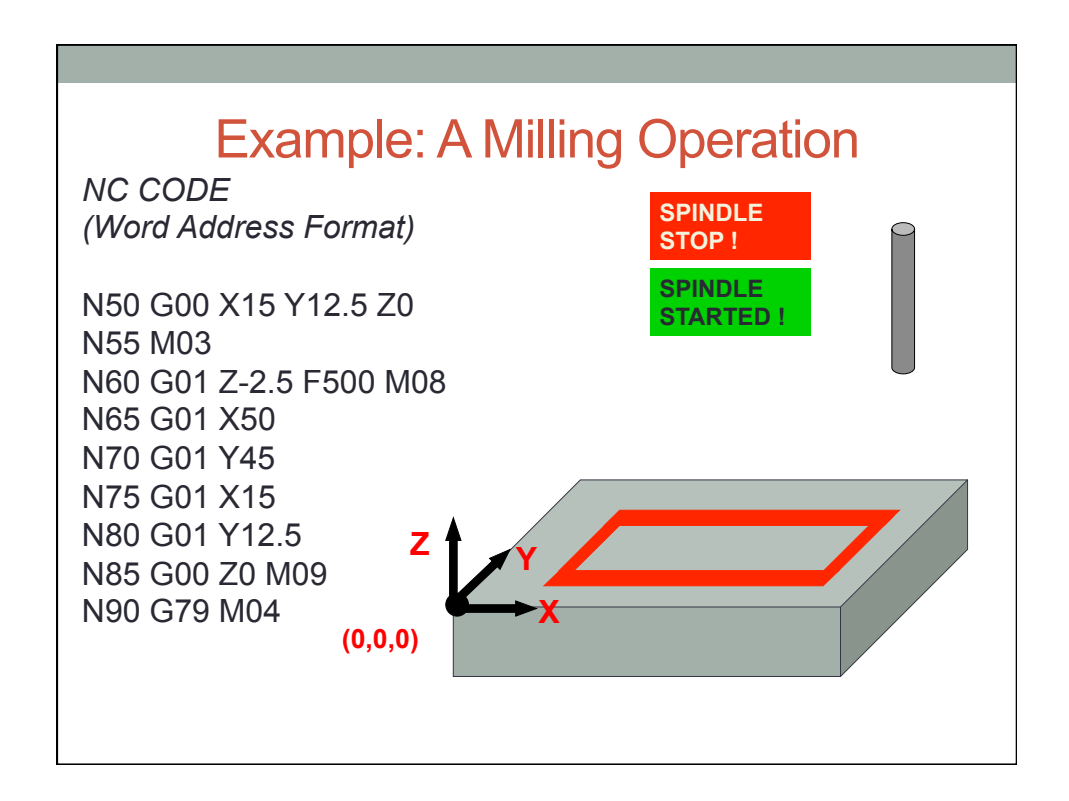

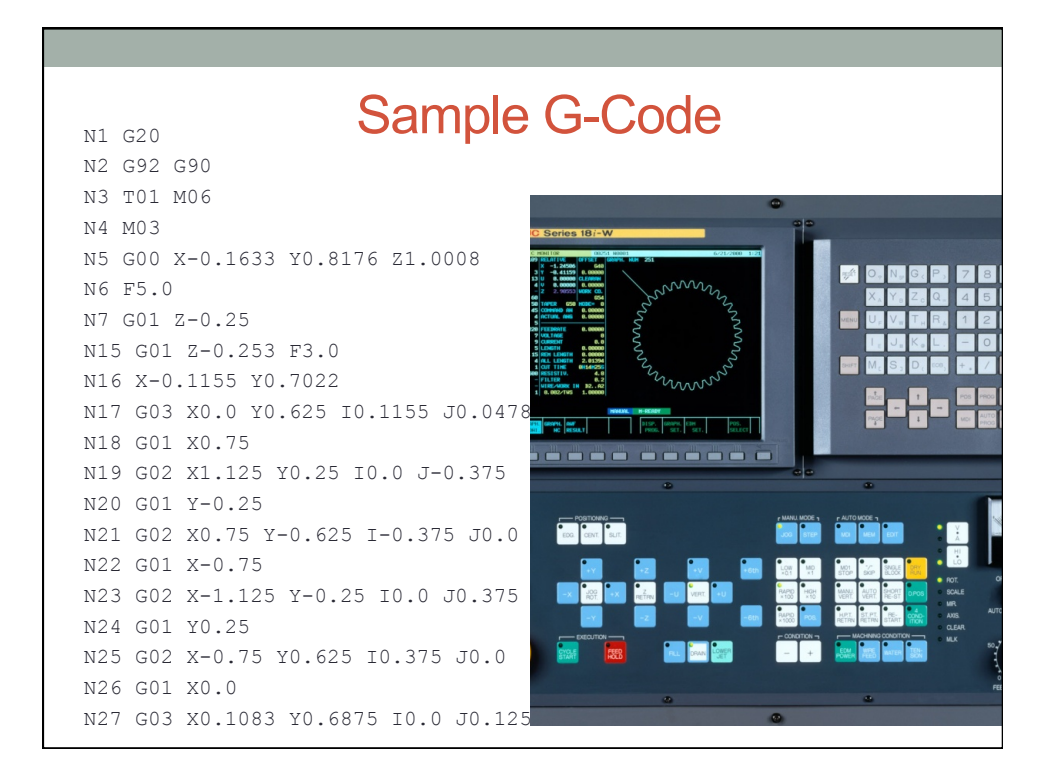

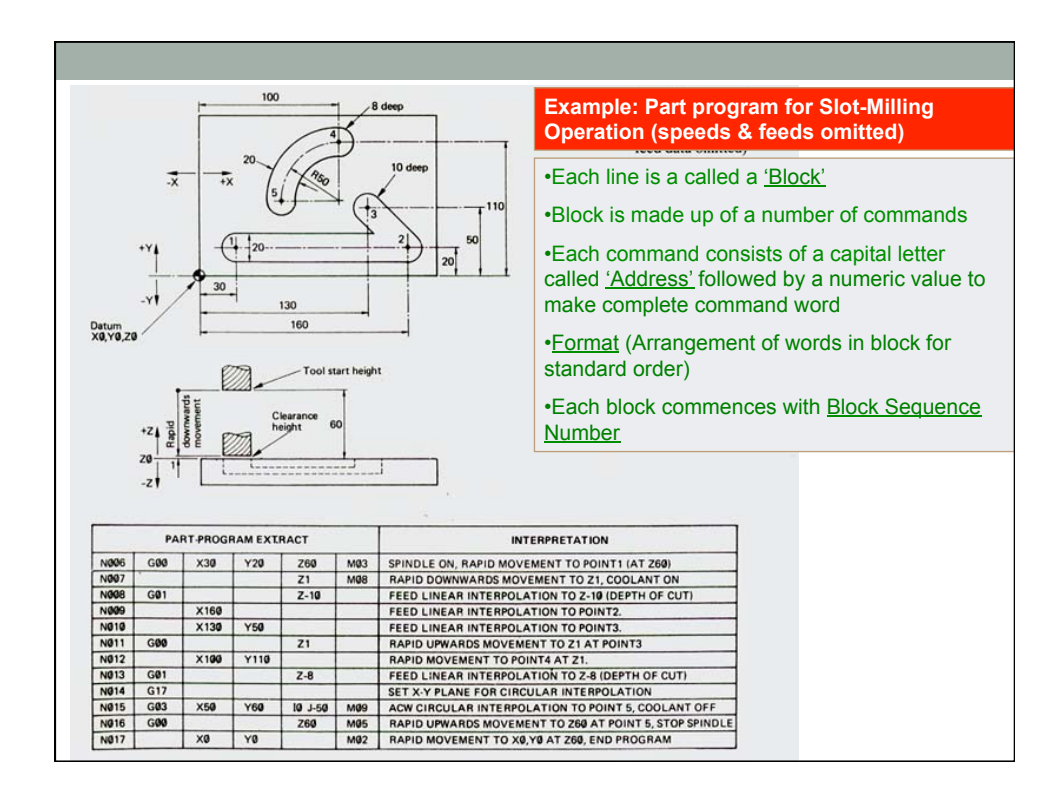

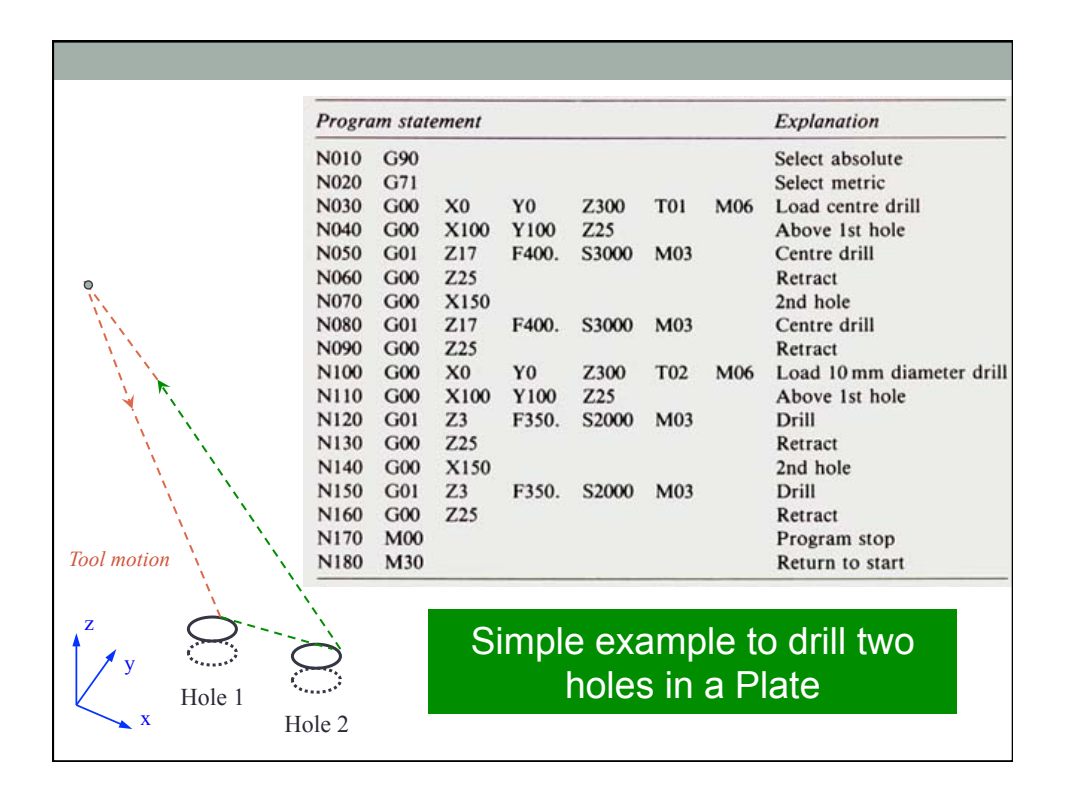

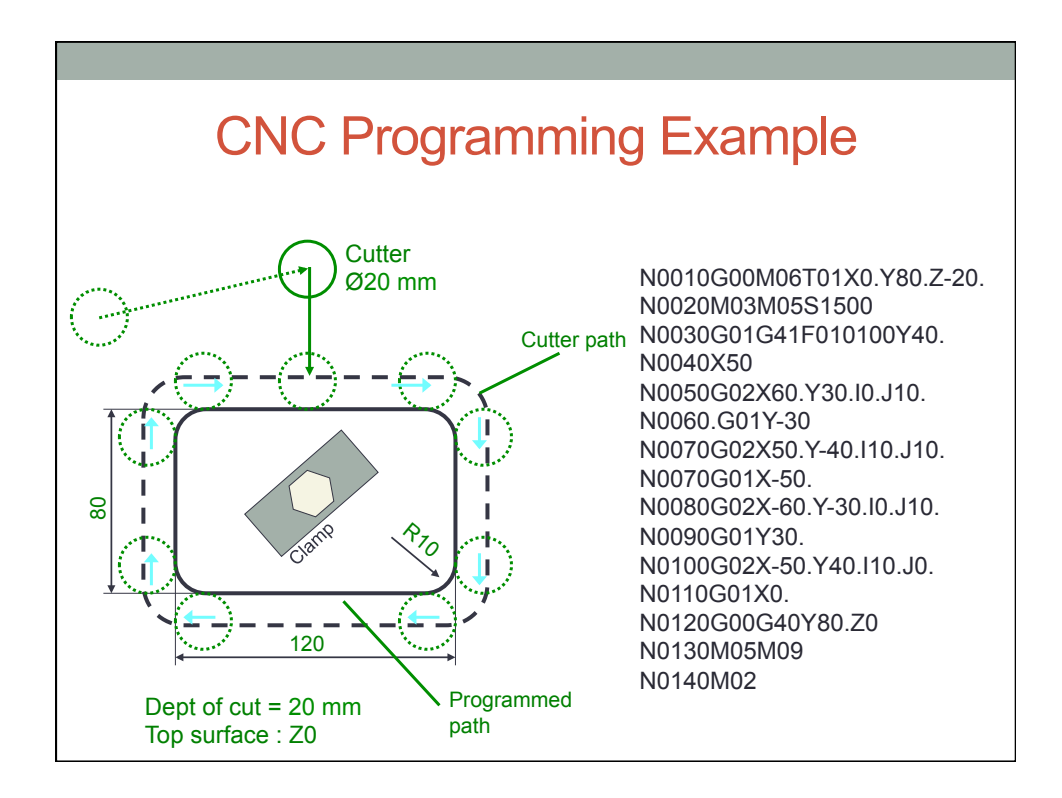

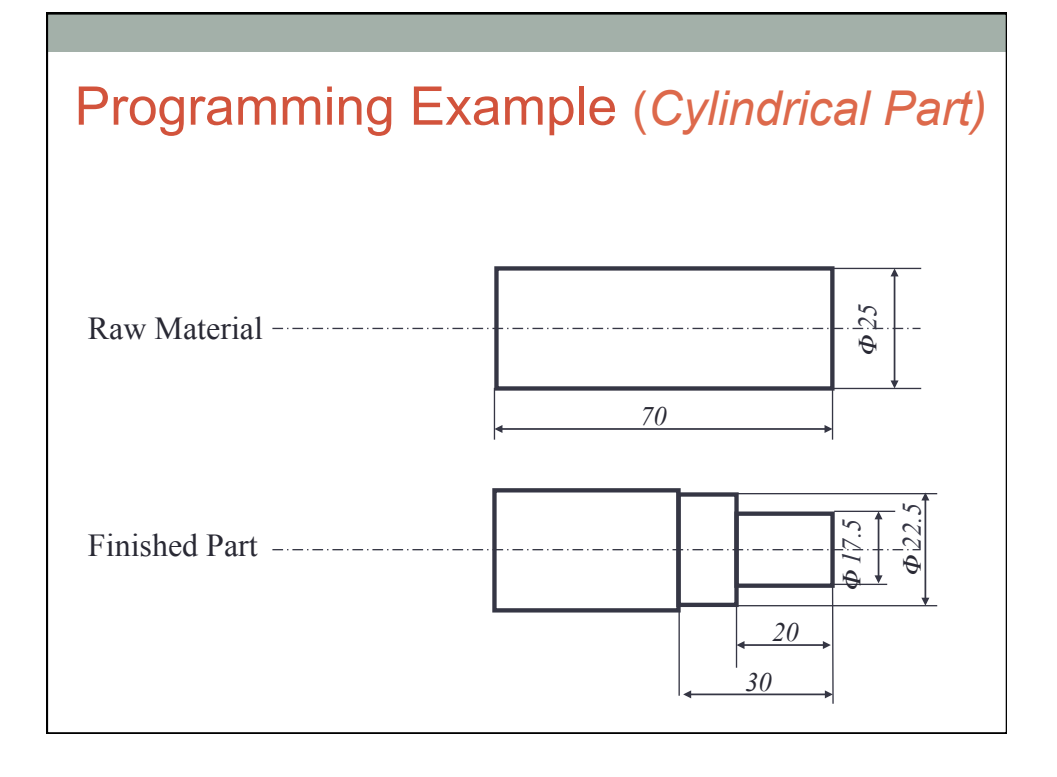

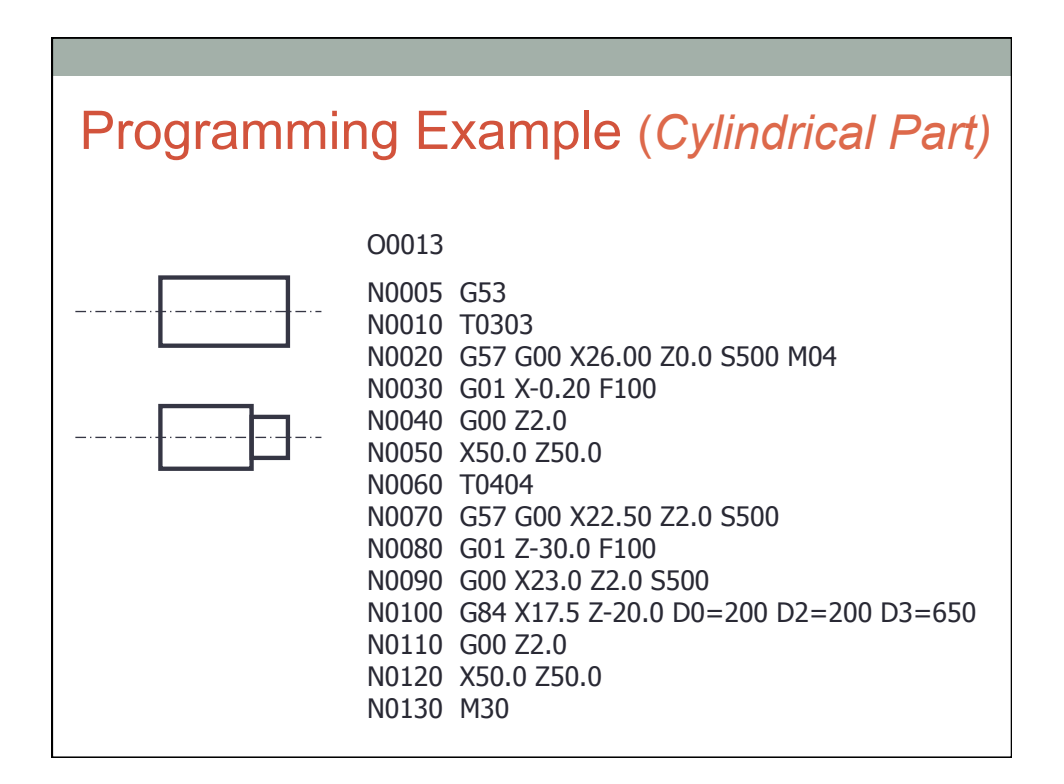

**O0013 Program identification number**

### Program Interpretation

**O0013** 

**N0005 G53 To cancel any previous working zero point**

**O0013 N0005 G53 N0010 T0303** 

**N0010 Sequence number T0303 Select tool number 303** 

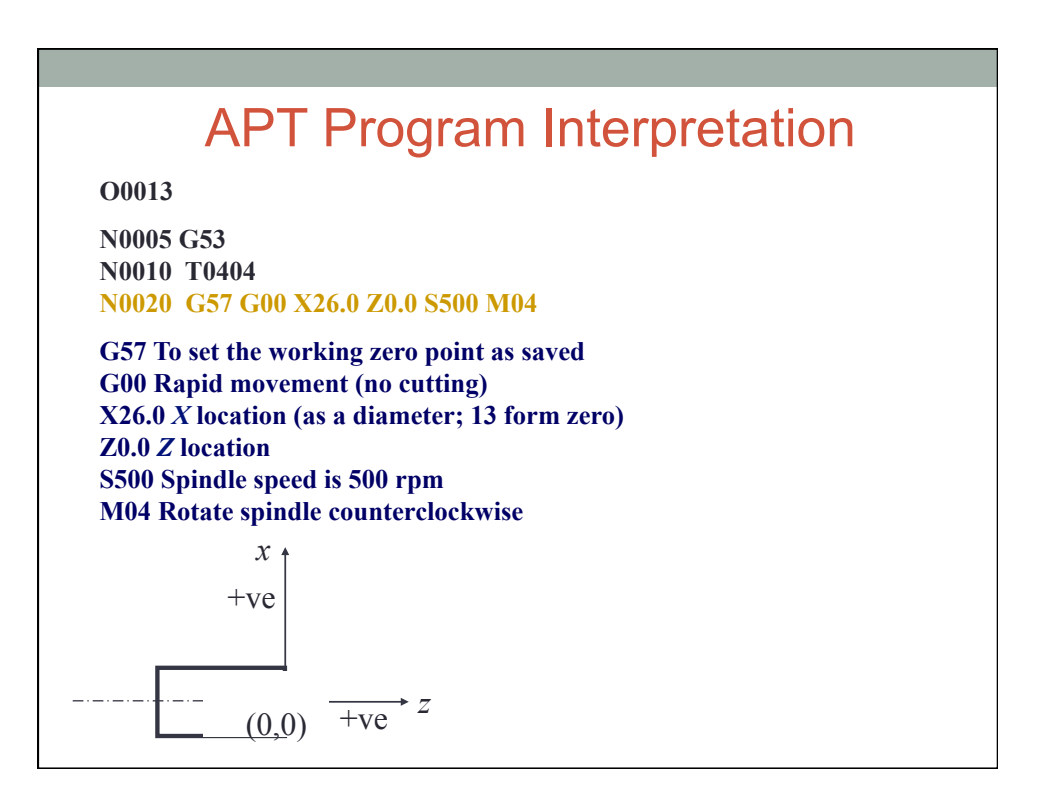

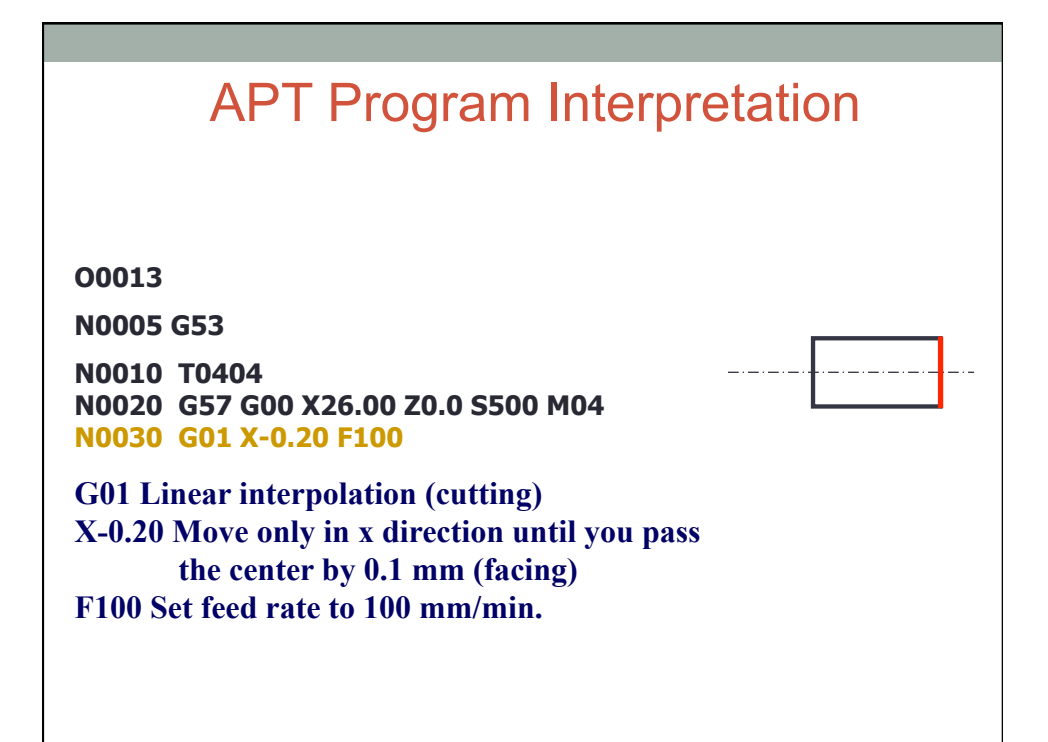

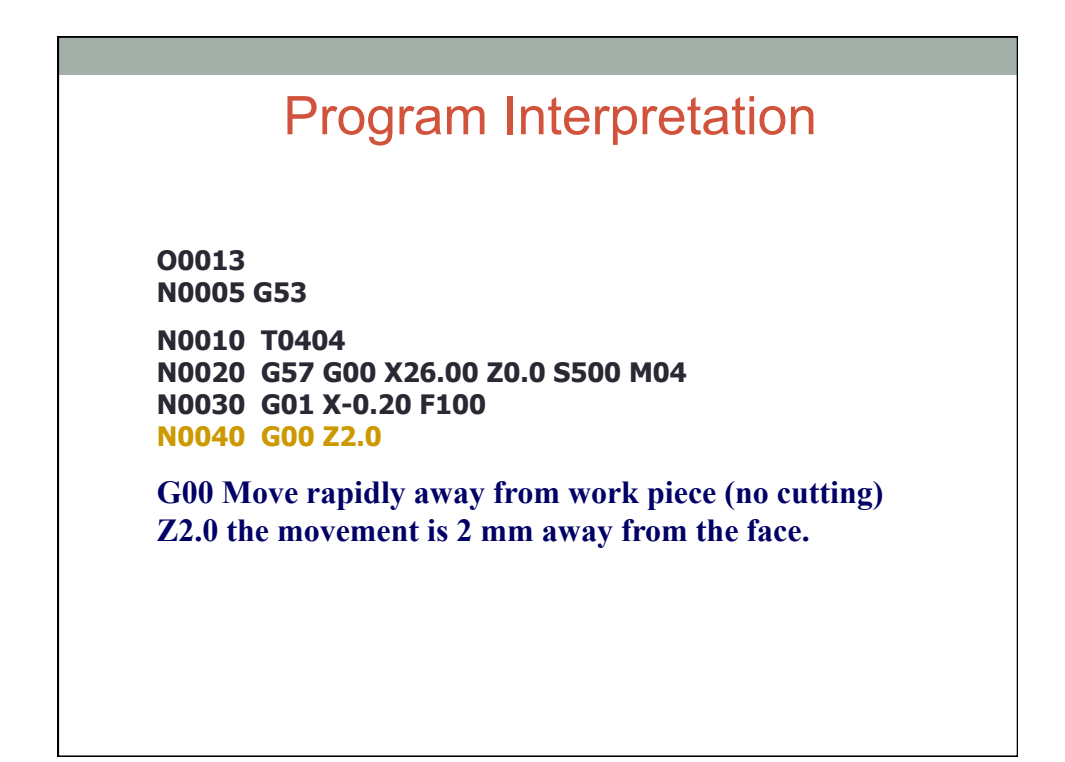

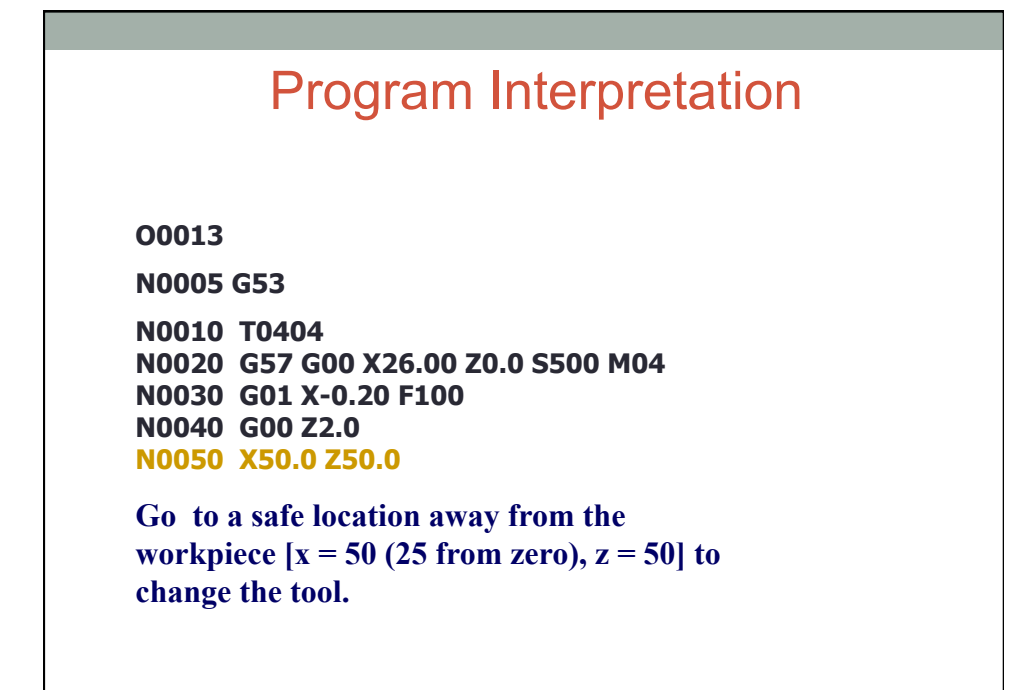

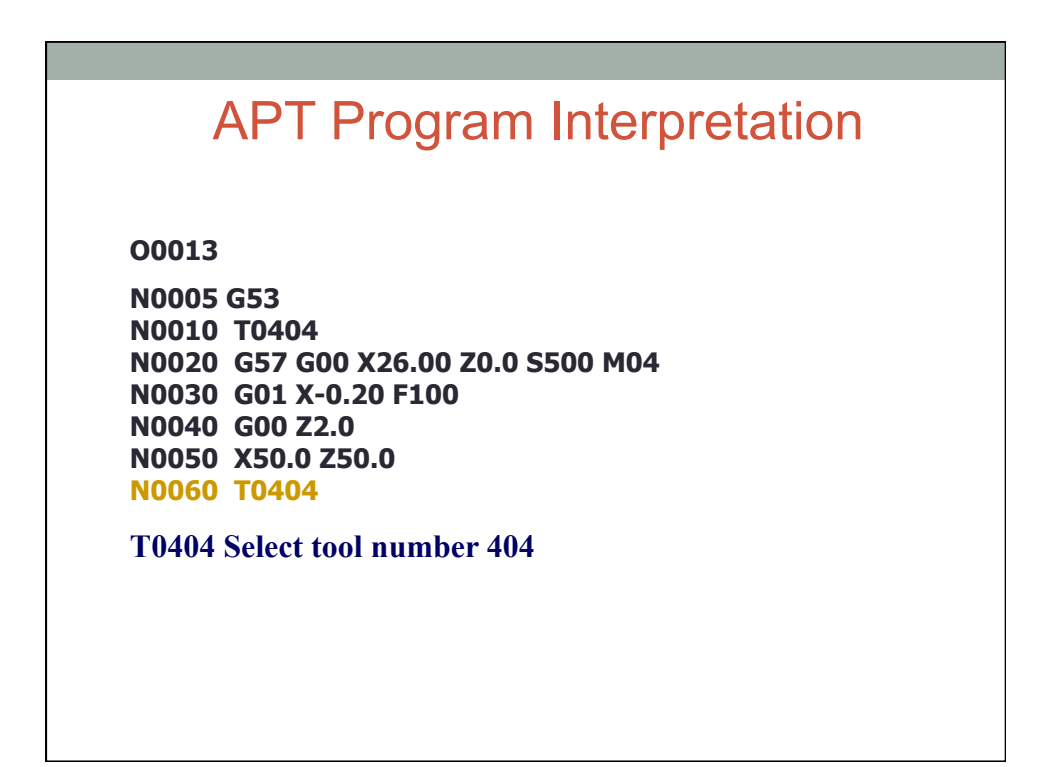

**O0013** 

**N0005 G53** 

**N0010 T0404 N0020 G57 G00 X26.00 Z0.0 S500 M04 N0030 G01 X-0.20 F100 N0040 G00 Z2.0 N0050 X50.0 Z50.0 N0060 T0404 N0070 G57 G00 X22.50 Z2.0 S500** 

#### **G57 PS0 G00 Rapid movement (no cutting) X22.50** *X* **location (as a diameter; 11.25 form zero) Z2.0** *Z* **location S500 Spindle speed is 500 rpm**

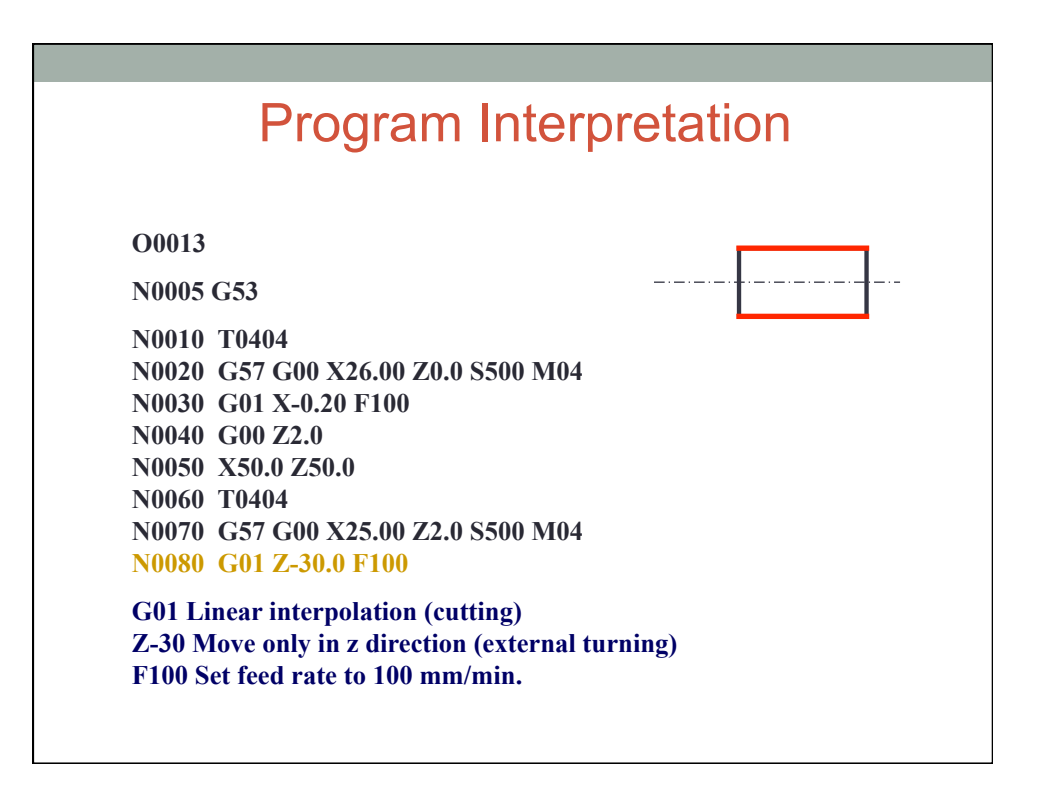

**O0013** 

**N0005 G53** 

**N0010 T0404 N0020 G57 G00 X26.00 Z0.0 S500 M04 N0030 G01 X-0.20 F100 N0040 G00 Z2.0 N0050 X50.0 Z50.0 N0060 T0404 N0070 G57 G00 X25.00 Z2.0 S500 M04 N0080 G01 X22.5 Z-70.0 F100 N0090 G00 X23.0 Z2.0 S500** 

**G00 Move rapidly away from work piece (no cutting) to location x= 23.0 (11.50 from zero) and z = 2.0.** 

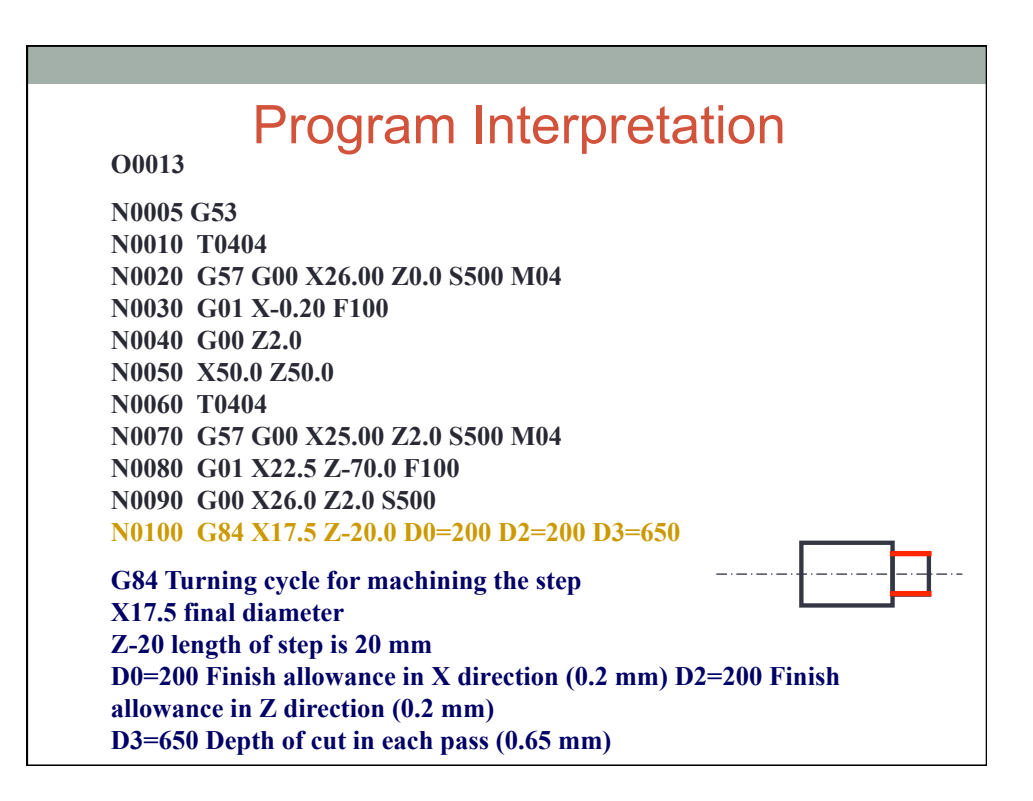

**O0013** 

**N0005 G53 N0010 T0404 N0020 G57 G00 X26.00 Z0.0 S500 M04 N0030 G01 X-0.20 F100 N0040 G00 Z2.0 N0050 X50.0 Z50.0 N0060 T0404 N0070 G57 G00 X25.00 Z2.0 S500 M04 N0080 G01 X22.5 Z-70.0 F100 N0090 G00 X26.0 Z2.0 S500 N0100 G84 X17.5 Z-20.0**  $D_0=200 D_2=200 D_3=650$ **N0110 G00 Z2.0** 

**G00 Move rapidly away from workpiece (no cutting) Z2.0 the movement is 2 mm away from the face.** 

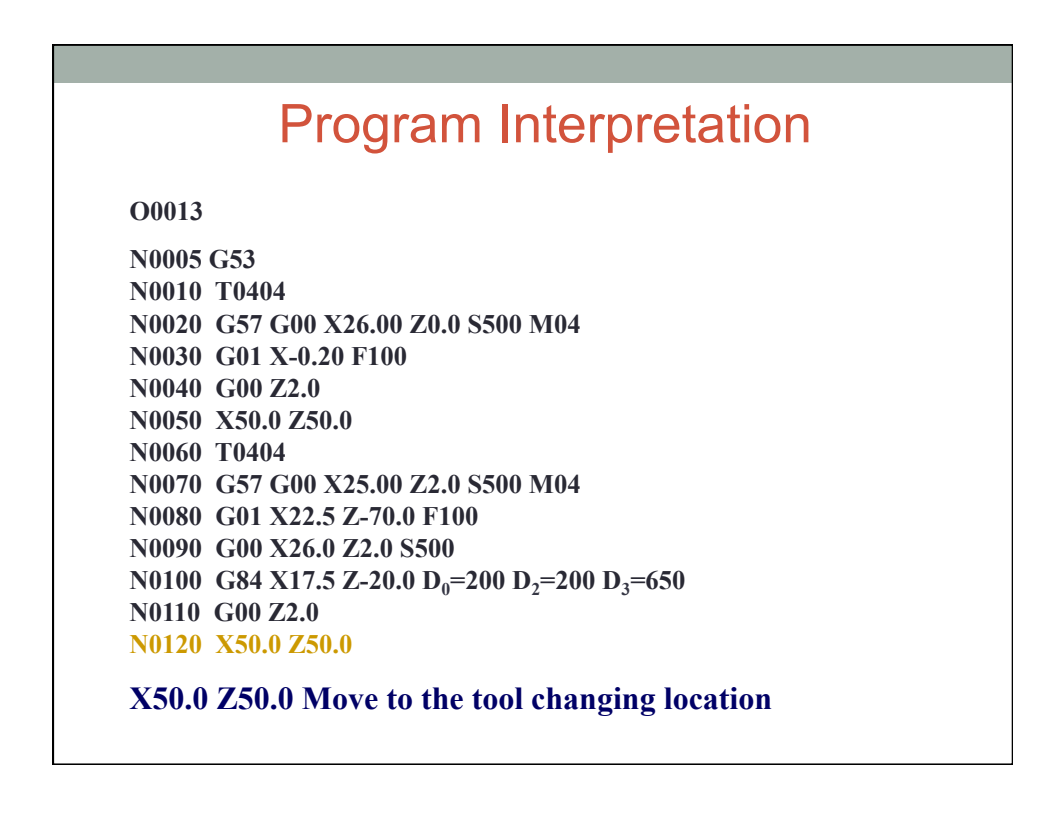

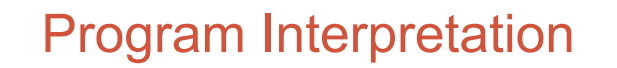

**O0013** 

**N0005 G53 N0010 T0404 N0020 G57 G00 X26.00 Z0.0 S500 M04 N0030 G01 X-0.20 F100 N0040 G00 Z2.0 N0050 X50.0 Z50.0 N0060 T0404 N0070 G57 G00 X25.00 Z2.0 S500 M04 N0080 G01 X22.5 Z-70.0 F100 N0090 G00 X26.0 Z2.0 S500 N0100 G84 X17.5 Z-20.0**  $D_0=200$   $D_2=200$   $D_3=650$ **N0110 G00 Z2.0 N0120 X50.0 Z50.0 T00 N0130 M30** 

**M30 Program End** 

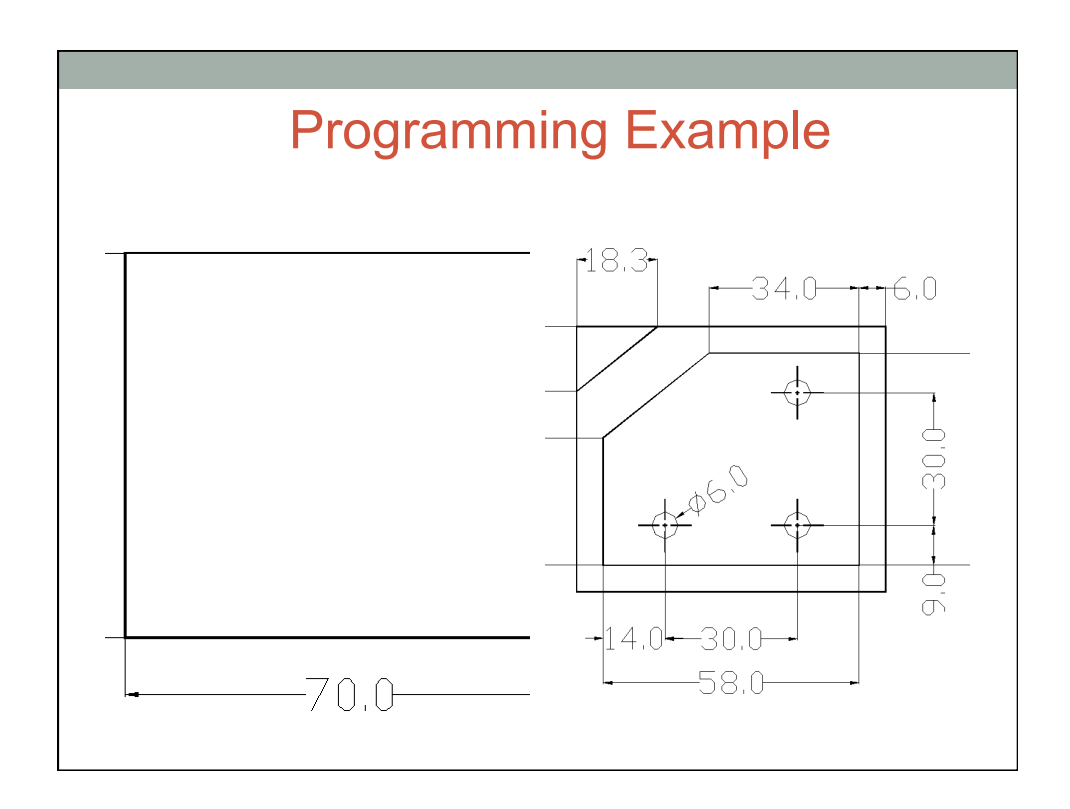

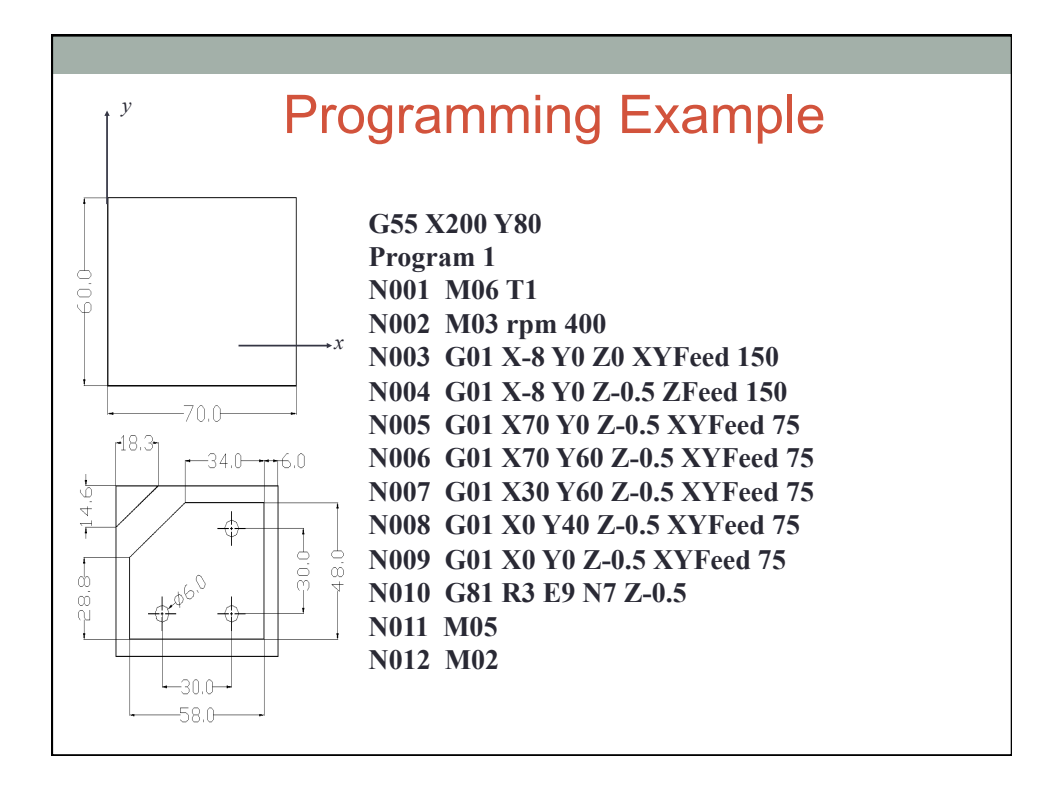

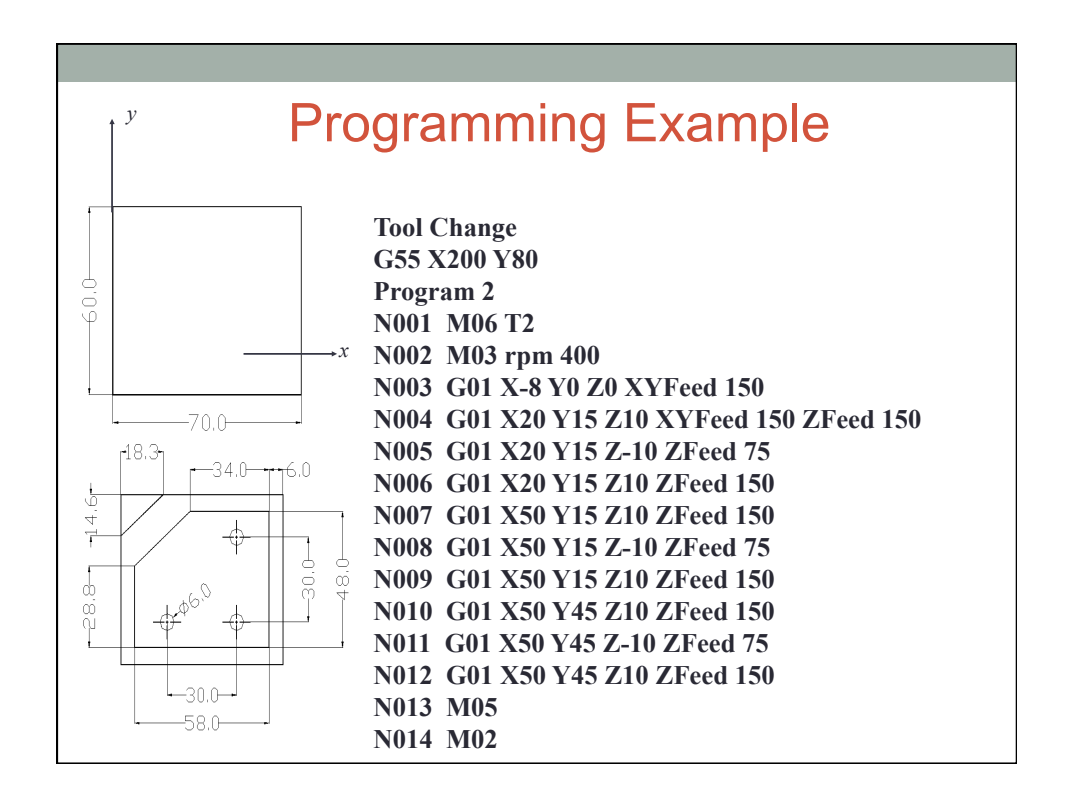

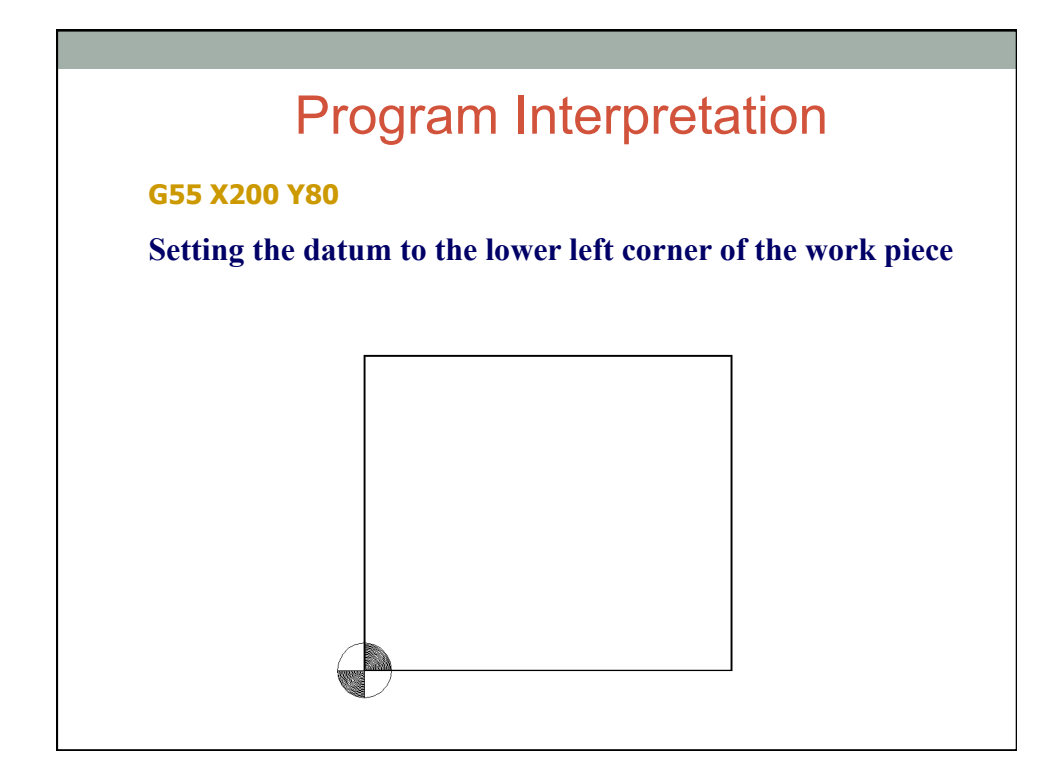

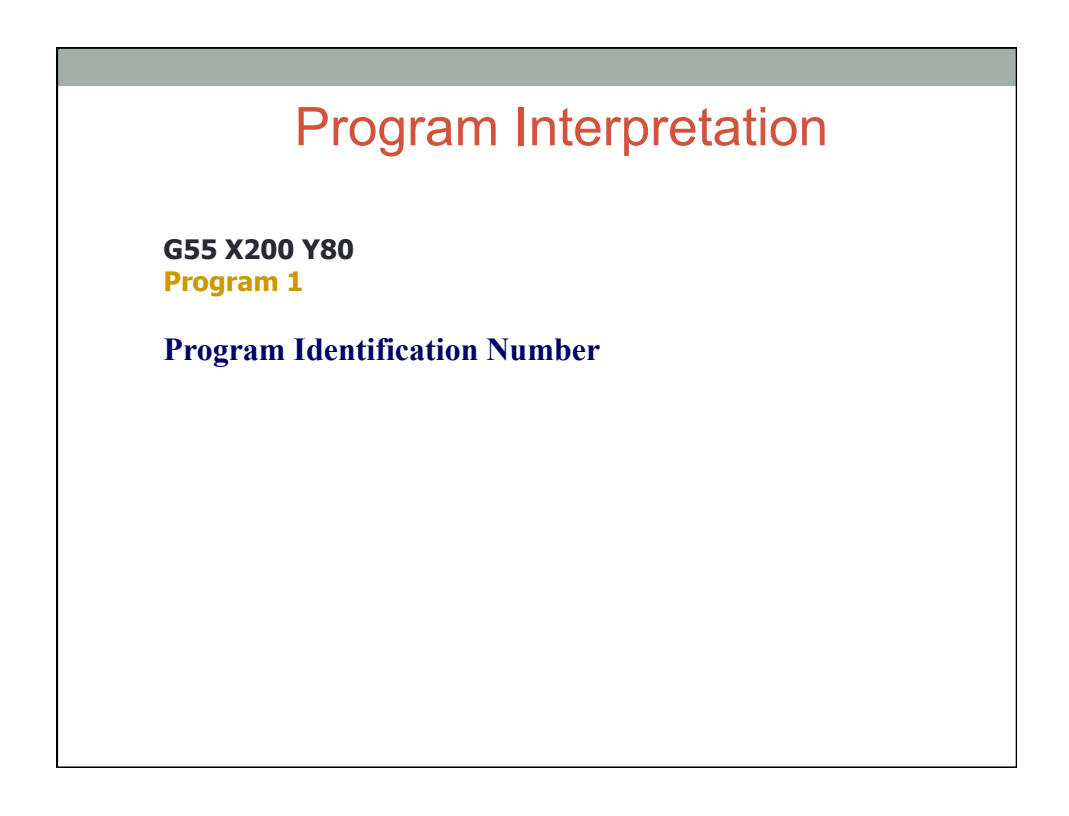

**G55 X200 Y80 Program 1 N001 M06 T1** 

**N001 Sequence Number M06 Tool Change (End Mill with Diameter=12mm T1 Tool Number** 

# Program Interpretation

**G55 X200 Y80 Program 1 N001 M06 T1 N002 M03 rpm 400** 

**Start rotating the spindle clockwise with 400 rpm** 

**G55 X200 Y80 Program 1 N001 M06 T1 N002 M03 rpm 400 N003 G01 X-8 Y0 Z0 XYFeed 150** 

**Go to Safe Position with feed 150mm/min** 

### Program Interpretation

**G55 X200 Y80 Program 1 N001 M06 T1 N002 M03 rpm 400 N003 G01 X-8 Y0 Z0 XYFeed 150 N004 G01 X-8 Y0 Z-0.5 ZFeed 150** 

**Lower the end mill to determine the depth of cut** 

**G55 X200 Y80 Program 1 N001 M06 T1 N002 M03 rpm 400 N003 G01 X-8 Y0 Z0 XYFeed 150 N004 G01 X-8 Y0 Z-0.5 ZFeed 150 N005 G01 X70 Y0 Z-0.5 XYFeed 75**

**Move from the lower left corner of the work piece to the right lower one cutting with feed=75mm/min** 

#### Program Interpretation

**G55 X200 Y80 Program 1 N001 M06 T1 N002 M03 rpm 400 N003 G01 X-8 Y0 Z0 XYFeed 150 N004 G01 X-8 Y0 Z-0.5 ZFeed 150 N005 G01 X70 Y0 Z-0.5 XYFeed 75 N006 G01 X70 Y60 Z-0.5 XYFeed 75**

**Move from the lower left corner of the work piece to the right lower one cutting with feed=75mm/min** 

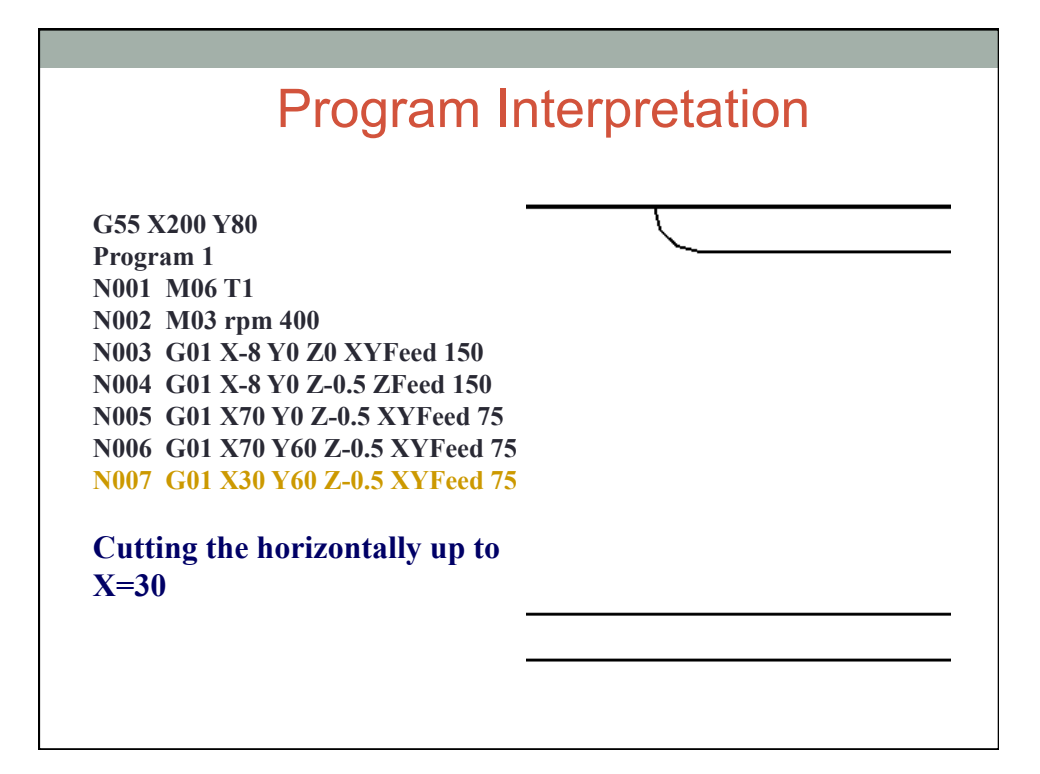

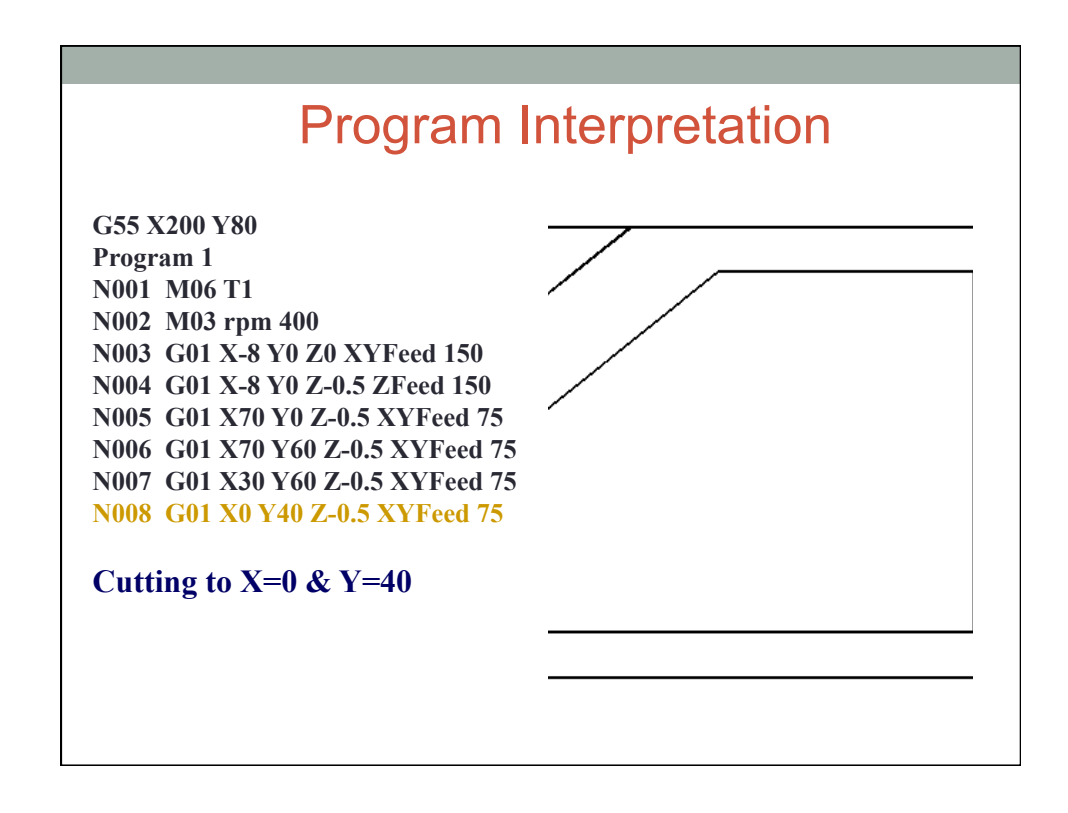

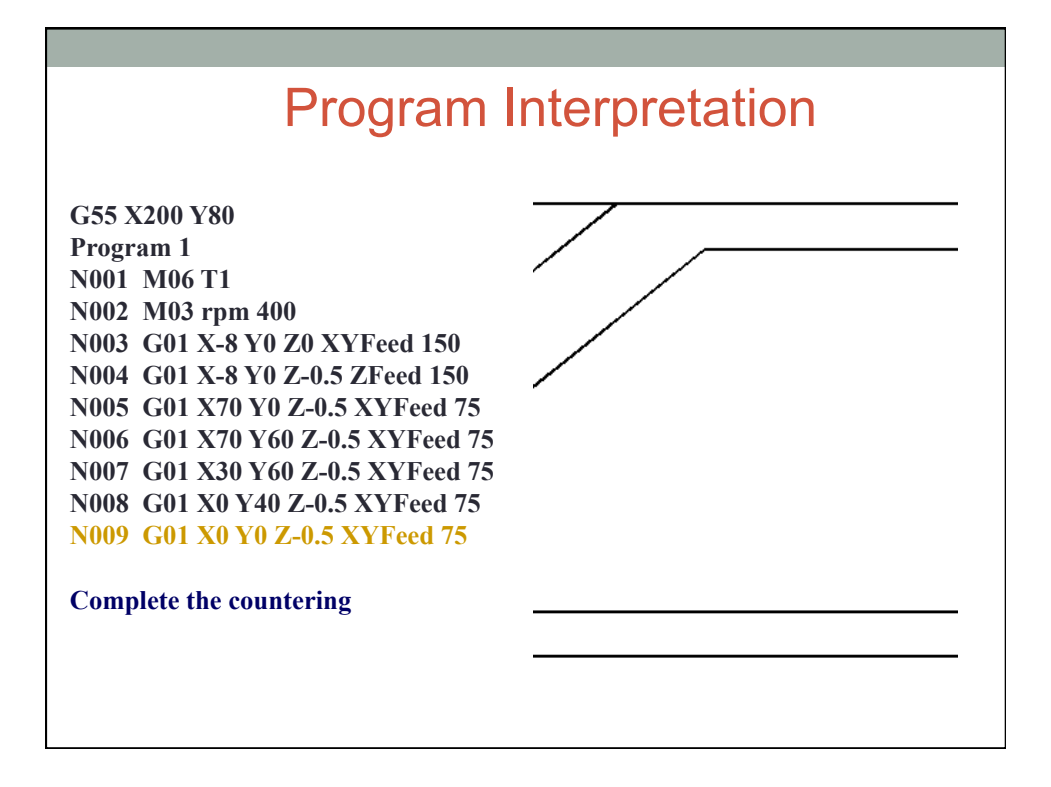

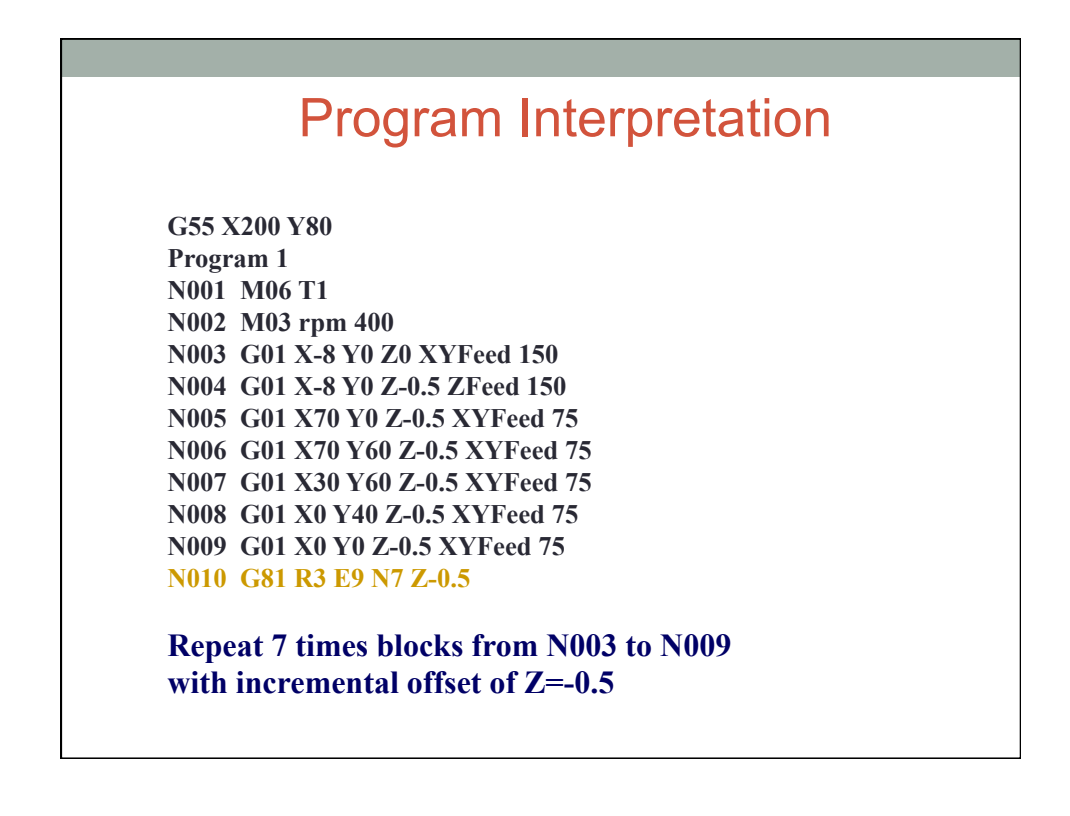

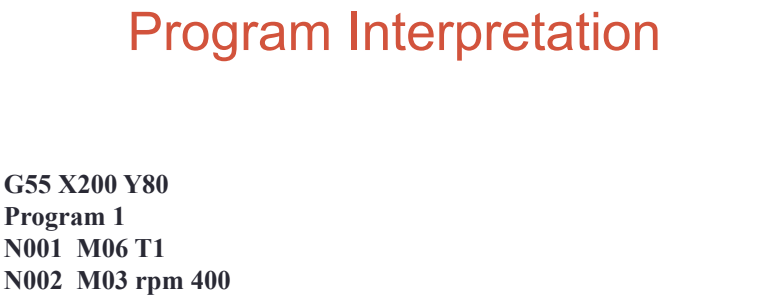

**N003 G01 X-8 Y0 Z0 XYFeed 150 N004 G01 X-8 Y0 Z-0.5 ZFeed 150 N005 G01 X70 Y0 Z-0.5 XYFeed 75 N006 G01 X70 Y60 Z-0.5 XYFeed 75 N007 G01 X30 Y60 Z-0.5 XYFeed 75 N008 G01 X0 Y40 Z-0.5 XYFeed 75 N009 G01 X0 Y0 Z-0.5 XYFeed 75 N010 G81 R3 E9 N7 Z-0.5** 

**N011 M05**

**Spindle Off** 

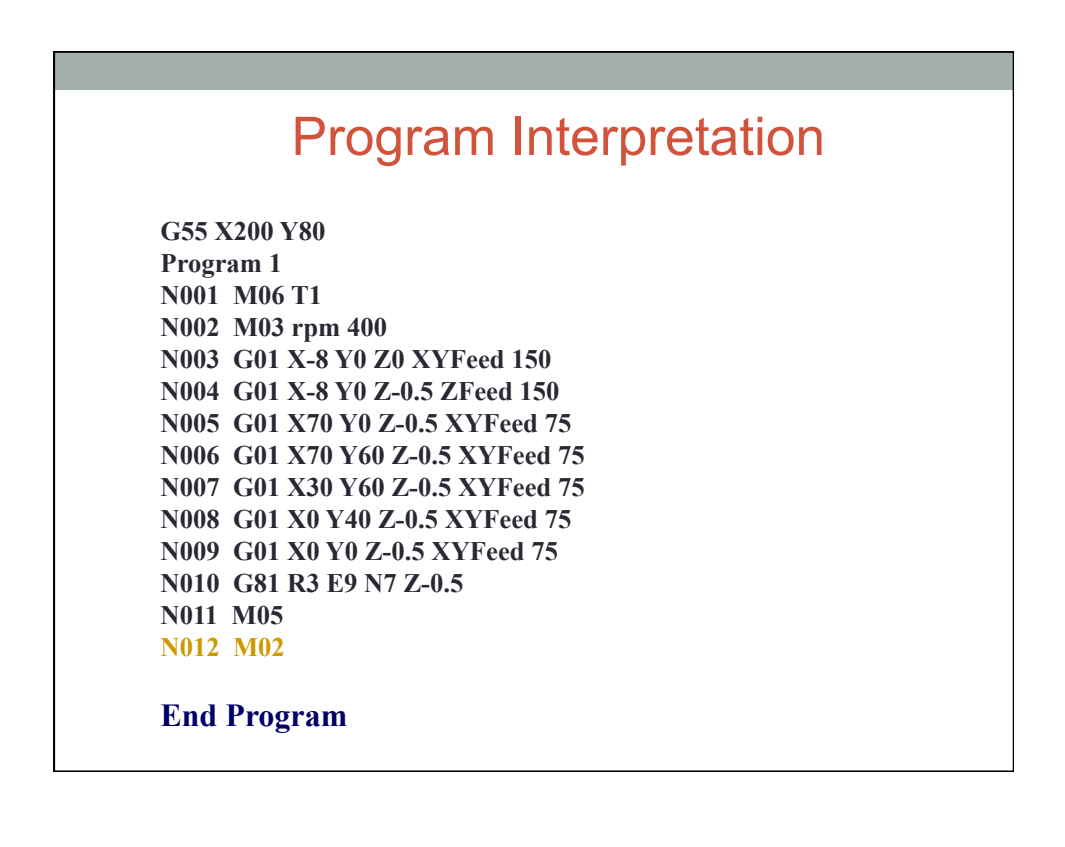

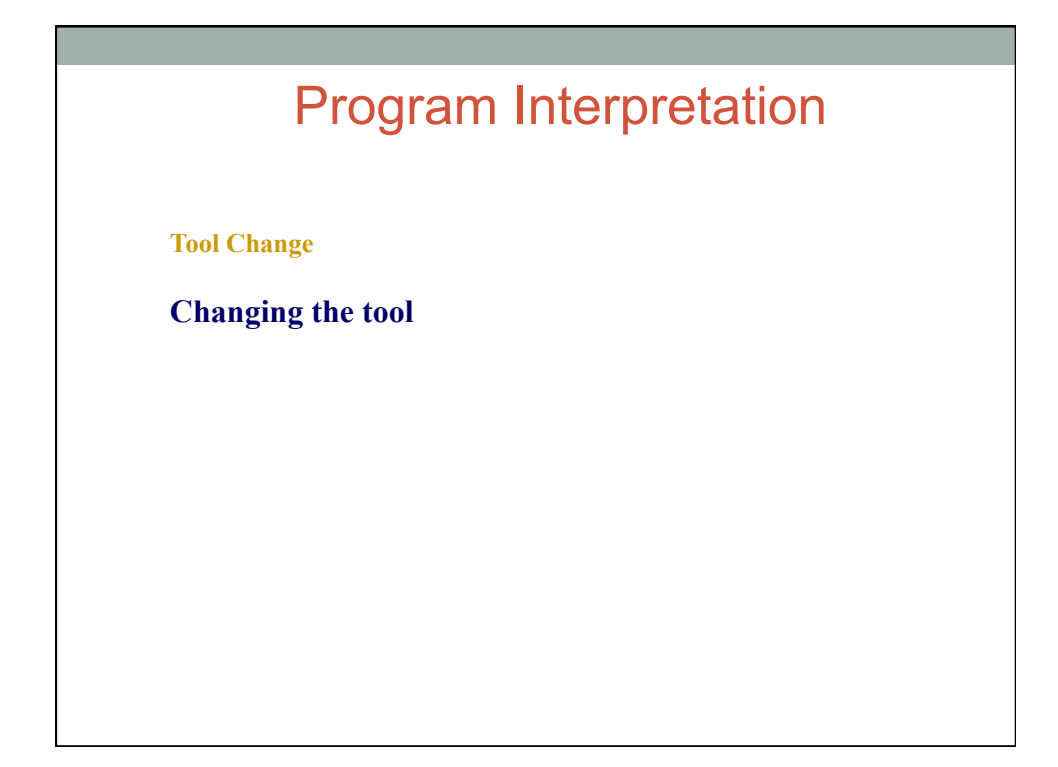

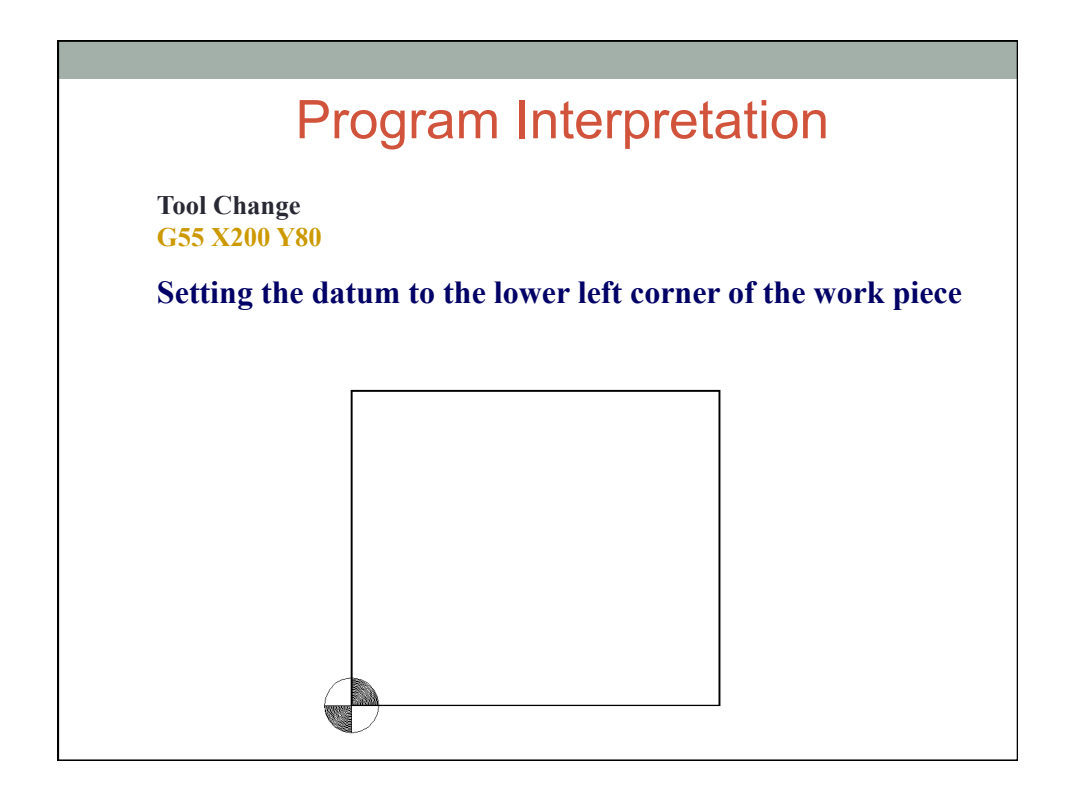

**Tool Change G55 X200 Y80 Program 2** 

**Program Identification Number** 

### Program Interpretation

**Tool Change G55 X200 Y80 Program 2 N001 M06 T2** 

**N001 Sequence Number M06 Tool Change (Drill with Diameter=6mm T2 Tool Number** 

**Tool Change G55 X200 Y80 Program 2 N001 M06 T2 N002 M03 rpm 400** 

**Start rotating the spindle clockwise with 400 rpm** 

### Program Interpretation

**Tool Change G55 X200 Y80 Program 2 N001 M06 T2 N002 M03 rpm 400 N003 G01 X-8 Y0 Z0 XYFeed 150** 

**Go to Safe Position with feed 150mm/min** 

**Tool Change G55 X200 Y80 Program 2 N001 M06 T2 N002 M03 rpm 400 N003 G01 X-8 Y0 Z0 XYFeed 150 N004 G01 X20 Y15 Z10 XYFeed 150 ZFeed 150** 

**Stop above the center of the first hole** 

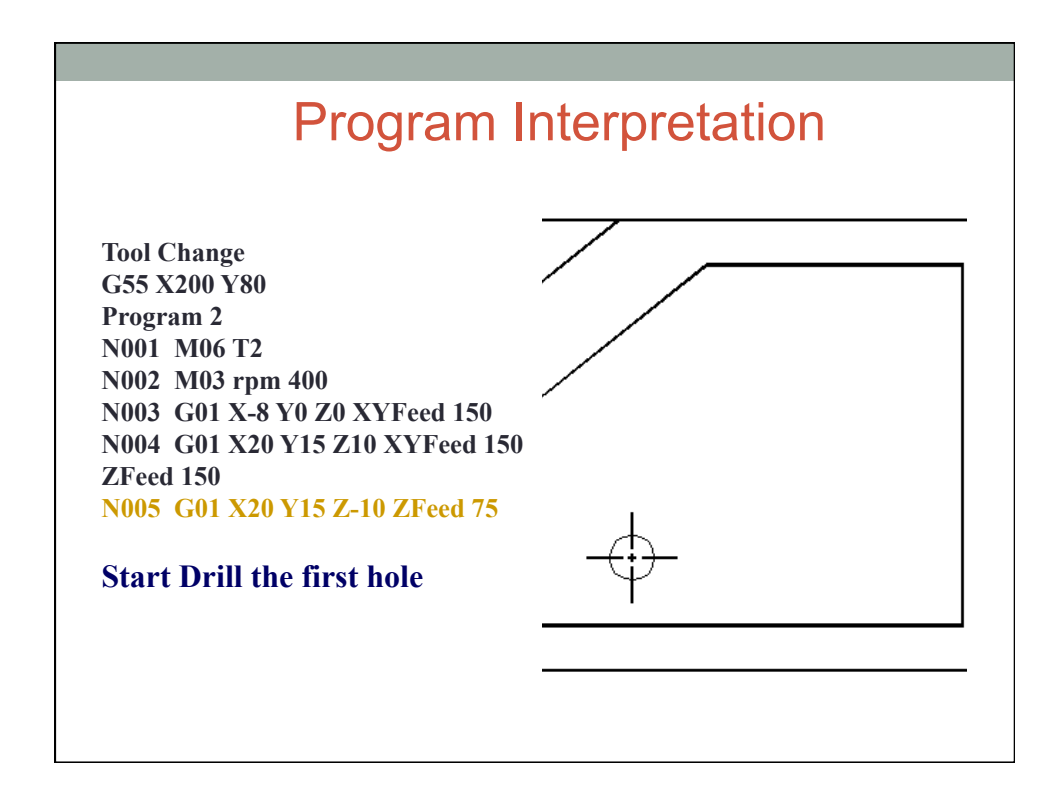

**Tool Change G55 X200 Y80 Program 2 N001 M06 T2 N002 M03 rpm 400 N003 G01 X-8 Y0 Z0 XYFeed 150 N004 G01 X20 Y15 Z10 XYFeed 150 ZFeed 150 N005 G01 X20 Y15 Z-10 ZFeed 75 N006 G01 X20 Y15 Z10 ZFeed 150**

**Retract to a position above the hole** 

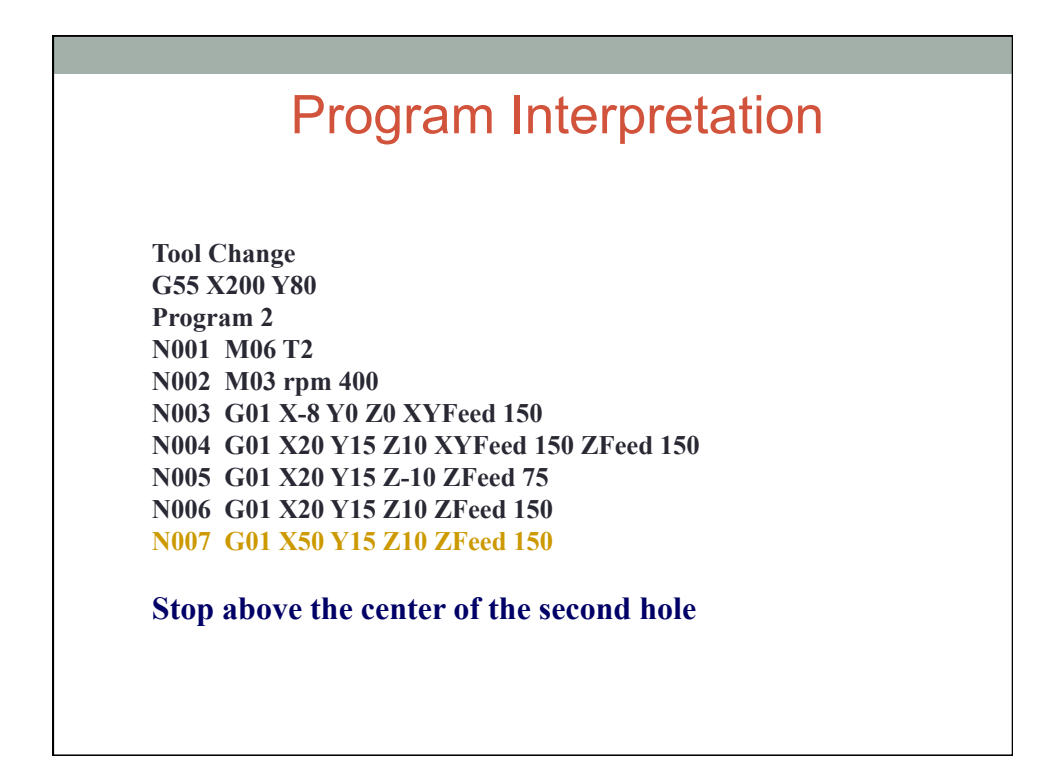

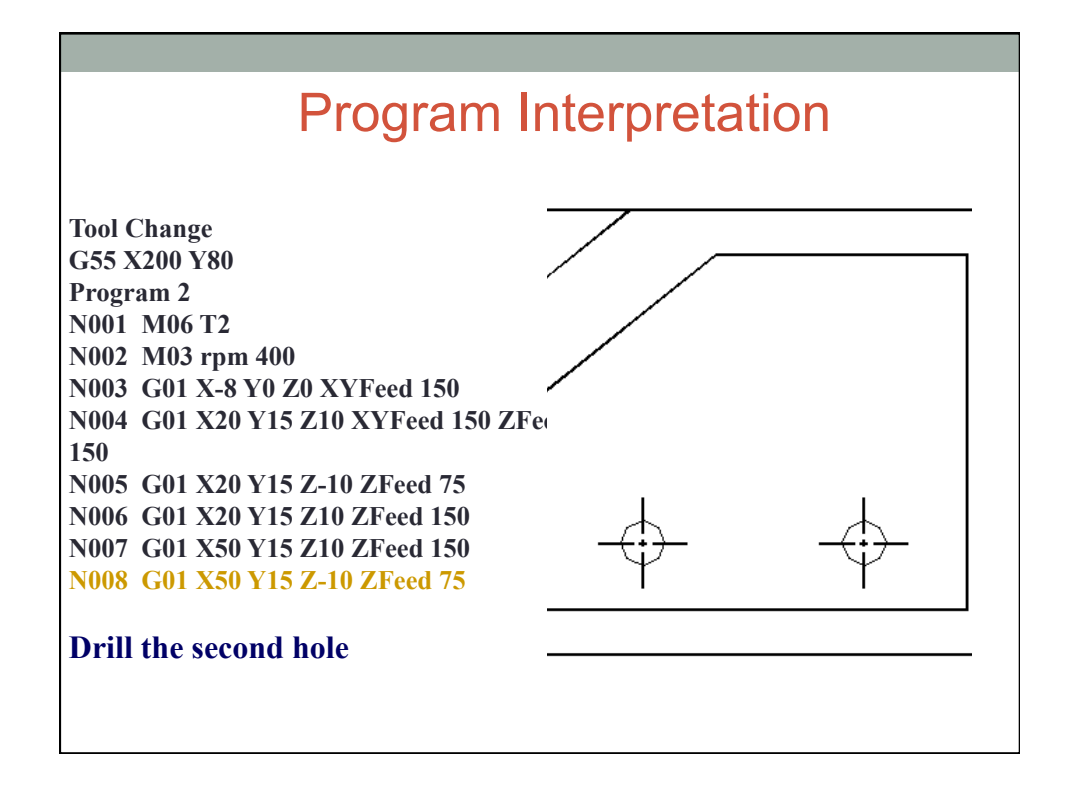

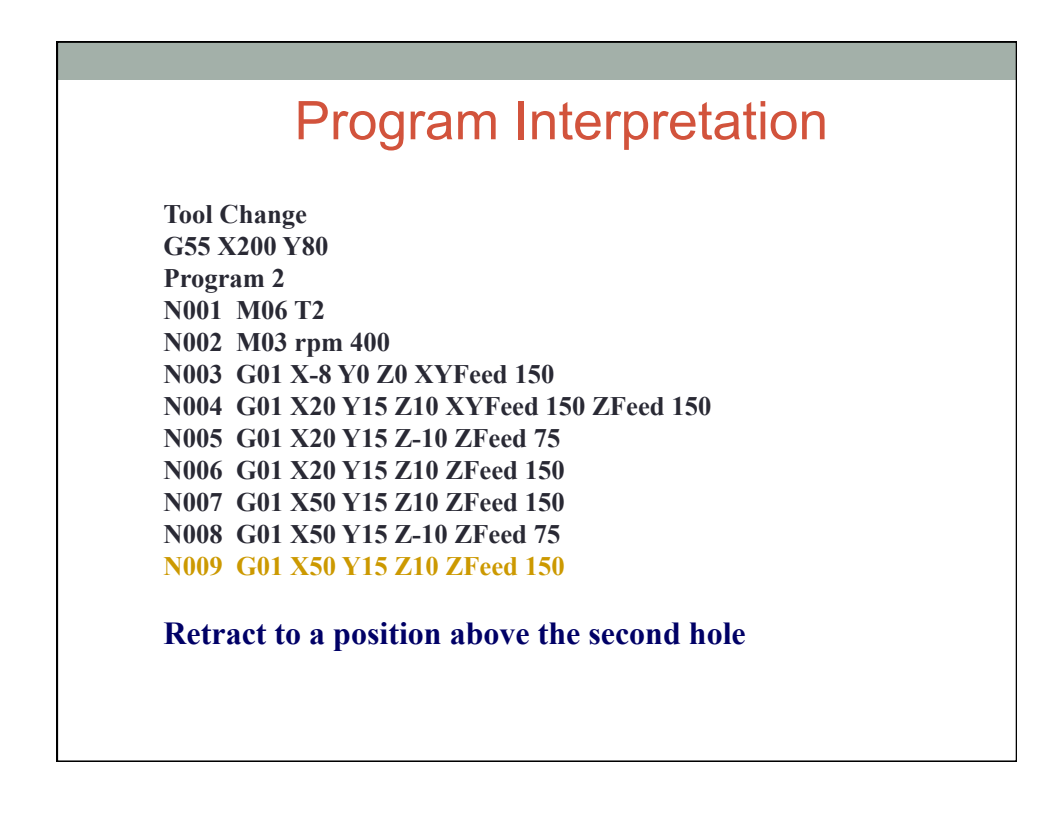

**Tool Change G55 X200 Y80 Program 2 N001 M06 T2 N002 M03 rpm 400 N003 G01 X-8 Y0 Z0 XYFeed 150 N004 G01 X20 Y15 Z10 XYFeed 150 ZFeed 150 N005 G01 X20 Y15 Z-10 ZFeed 75 N006 G01 X20 Y15 Z10 ZFeed 150 N007 G01 X50 Y15 Z10 ZFeed 150 N008 G01 X50 Y15 Z-10 ZFeed 75 N009 G01 X50 Y15 Z10 ZFeed 150 N010 G01 X50 Y45 Z10 ZFeed 150** 

**Stop above the center of the third hole** 

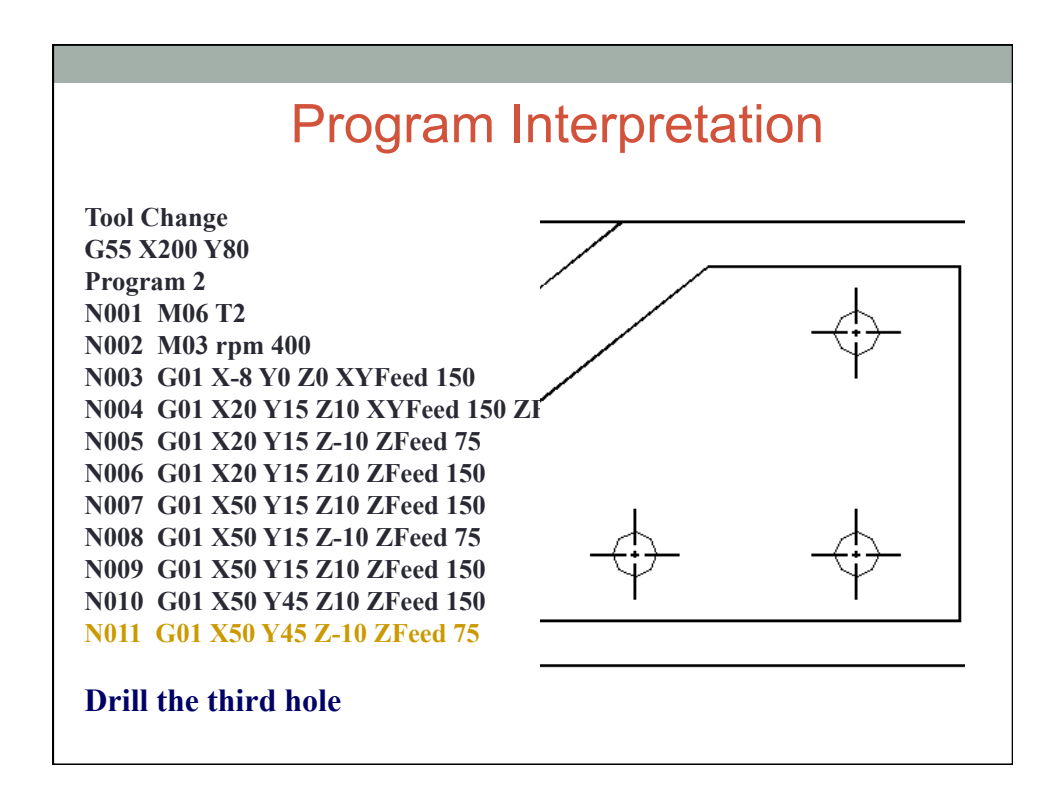

**Tool Change G55 X200 Y80 Program 2 N001 M06 T2 N002 M03 rpm 400 N003 G01 X-8 Y0 Z0 XYFeed 150 N004 G01 X20 Y15 Z10 XYFeed 150 ZFeed 150 N005 G01 X20 Y15 Z-10 ZFeed 75 N006 G01 X20 Y15 Z10 ZFeed 150 N007 G01 X50 Y15 Z10 ZFeed 150 N008 G01 X50 Y15 Z-10 ZFeed 75 N009 G01 X50 Y15 Z10 ZFeed 150 N010 G01 X50 Y45 Z10 ZFeed 150 N011 G01 X50 Y45 Z-10 ZFeed 75 N012 G01 X50 Y45 Z10 ZFeed 150** 

**Retract to a position above the third hole** 

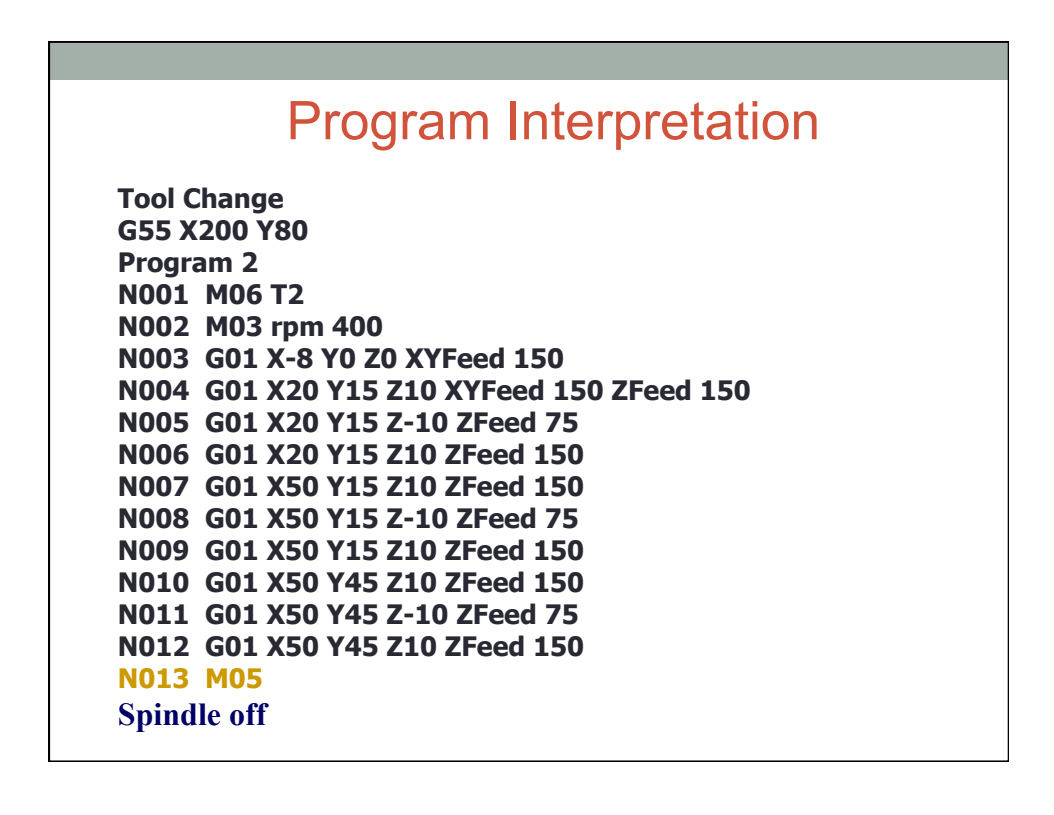

**Tool Change G55 X200 Y80 Program 2 N001 M06 T2 N002 M03 rpm 400 N003 G01 X-8 Y0 Z0 XYFeed 150 N004 G01 X20 Y15 Z10 XYFeed 150 ZFeed 150 N005 G01 X20 Y15 Z-10 ZFeed 75 N006 G01 X20 Y15 Z10 ZFeed 150 N007 G01 X50 Y15 Z10 ZFeed 150 N008 G01 X50 Y15 Z-10 ZFeed 75 N009 G01 X50 Y15 Z10 ZFeed 150 N010 G01 X50 Y45 Z10 ZFeed 150 N011 G01 X50 Y45 Z-10 ZFeed 75 N012 G01 X50 Y45 Z10 ZFeed 150 N013 M05 N014 M02 End Program** 

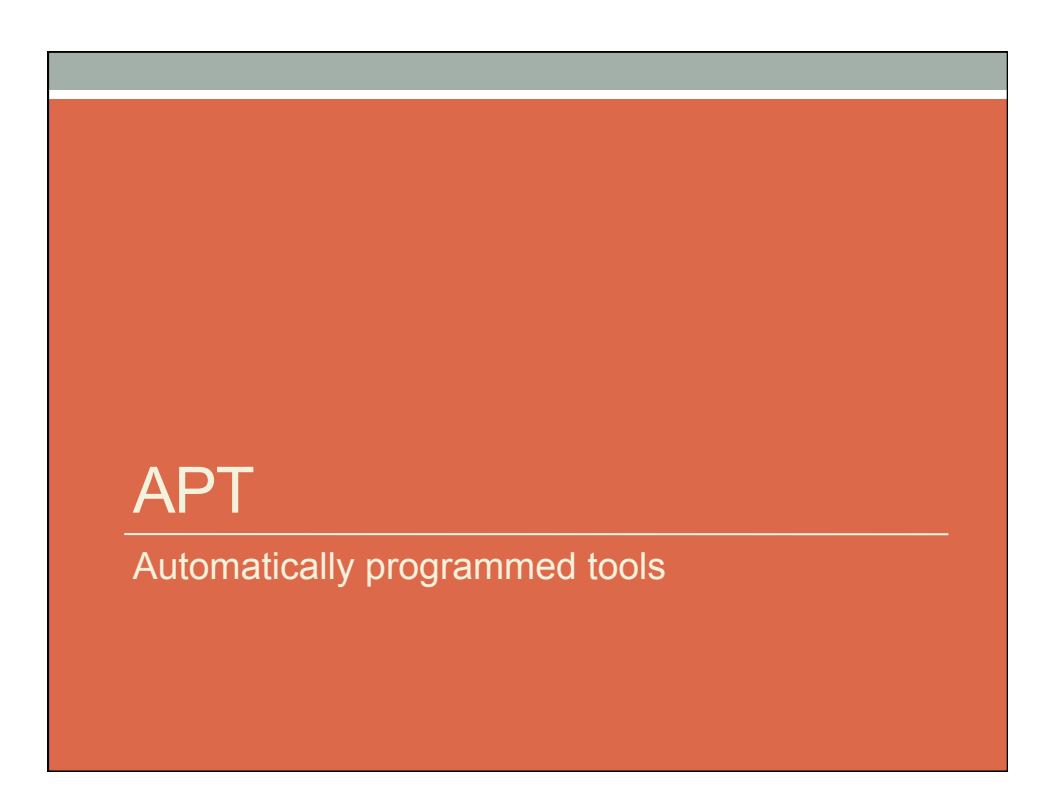

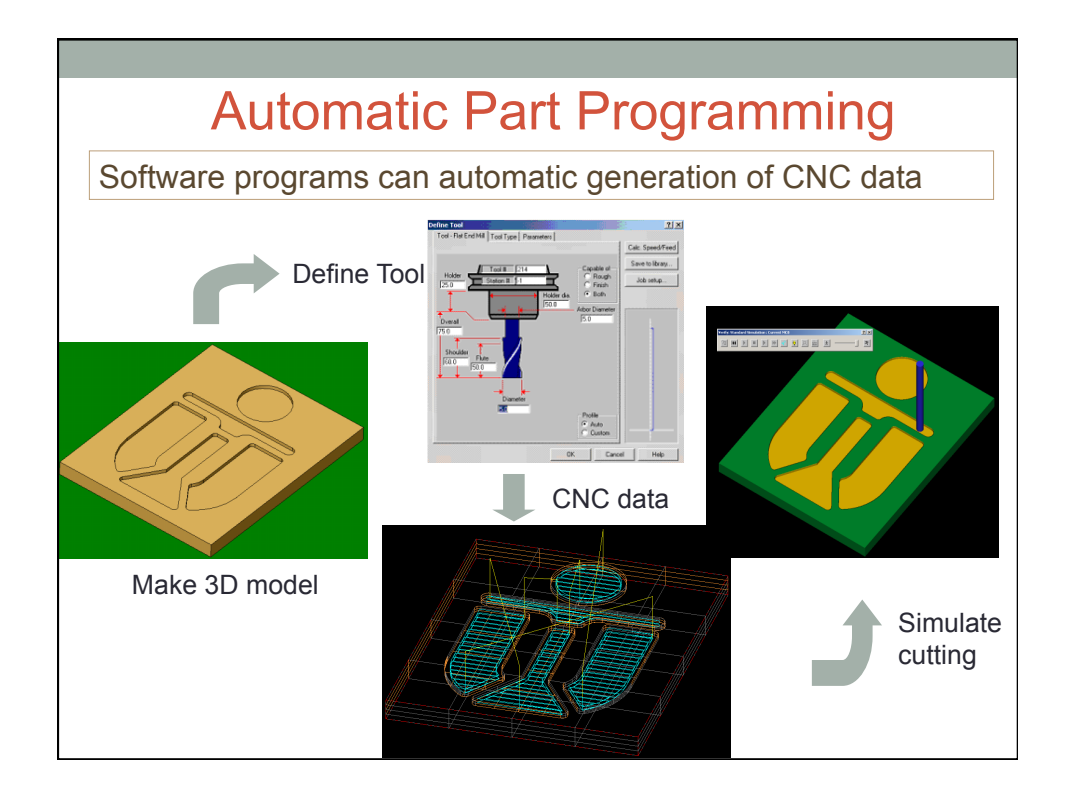

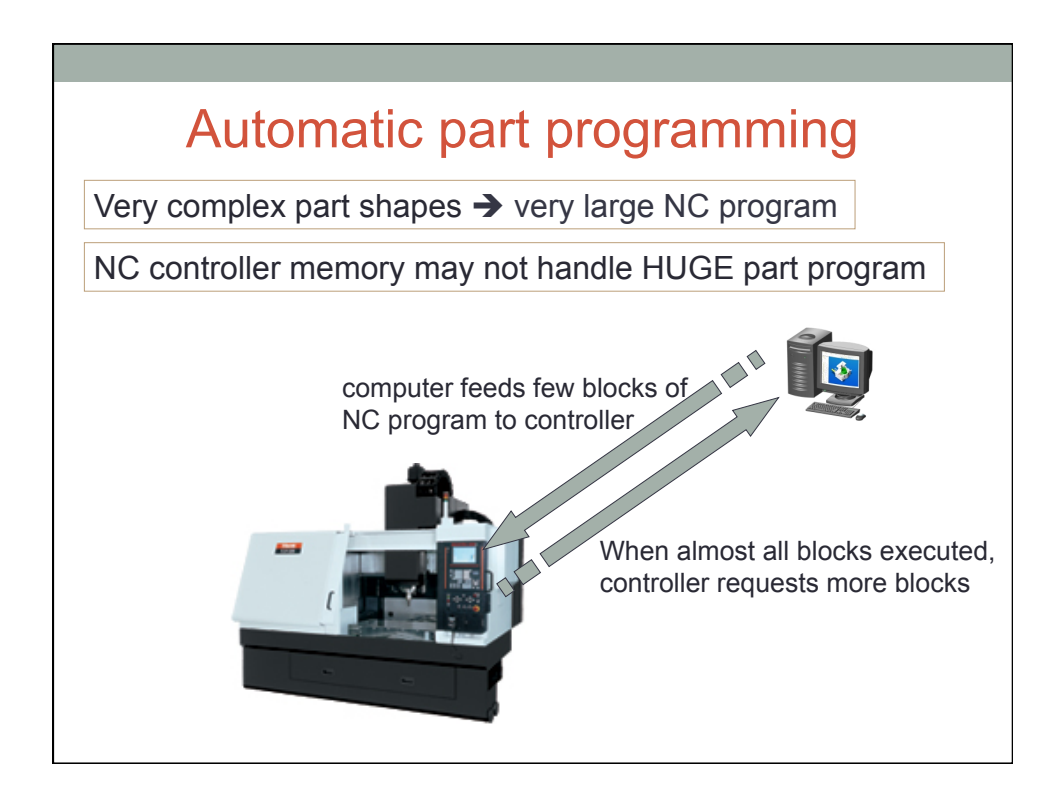

This language allows tools to be programmed using geometrical shapes. This puts less burden on the programmer to do calculations in their heads.

APT programs must be converted into low level programs, such as G-codes.

## Automatically Programmed Tools

Some samples of the geometrical and motion commands follow. These are not complete, but are a reasonable subset.

**GEOMETRY:** The simplest geometrical construction in APT is a point

p=POINT/x,y,z - a cartesian point

p=POINT/l1,l2 - intersection of two lines

p=POINT/c - the center of a circle

p=POINT/YLARGE,INTOF,l,c - the largest y intersection of a line and a circle

\*Note: we can use YSMALL,XLARGE,XSMALL in place of YLARGE

**GEOMETRY:** Lines are one of the next simplest definitions, l=LINE/x1,y1,z1,x2,y2,z2 - *endpoint cartesian components* l=LINE/p1,p2 - *endpoints*  l=LINE/p,PARLEL,l - *a line through a point and parallel to another line* l=LINE/p,PERPTO,l - *a line through a point and perpendicular to a line* l=LINE/p,LEFT,TANTO,c - *a line from a point, to a left tangency point on a circle* l=LINE/p,RIGHT,TANTO,c - *a line from a point, to a right tangency point on a circle* l=LINE/LEFT,TANTO,c1,LEFT,TANTO,c2 - *defined by tangents to two circles*  l=LINE/LEFT,TANTO,c1,RIGHT,TANTO,c2 - *defined by tangents to two circles*  l=LINE/RIGHT,TANTO,c1,LEFT,TANTO,c2 - *defined by tangents to two circles*  l=LINE/RIGHT,TANTO,c1,RIGHT,TANTO,c2 - *defined by tangents to two circles* 

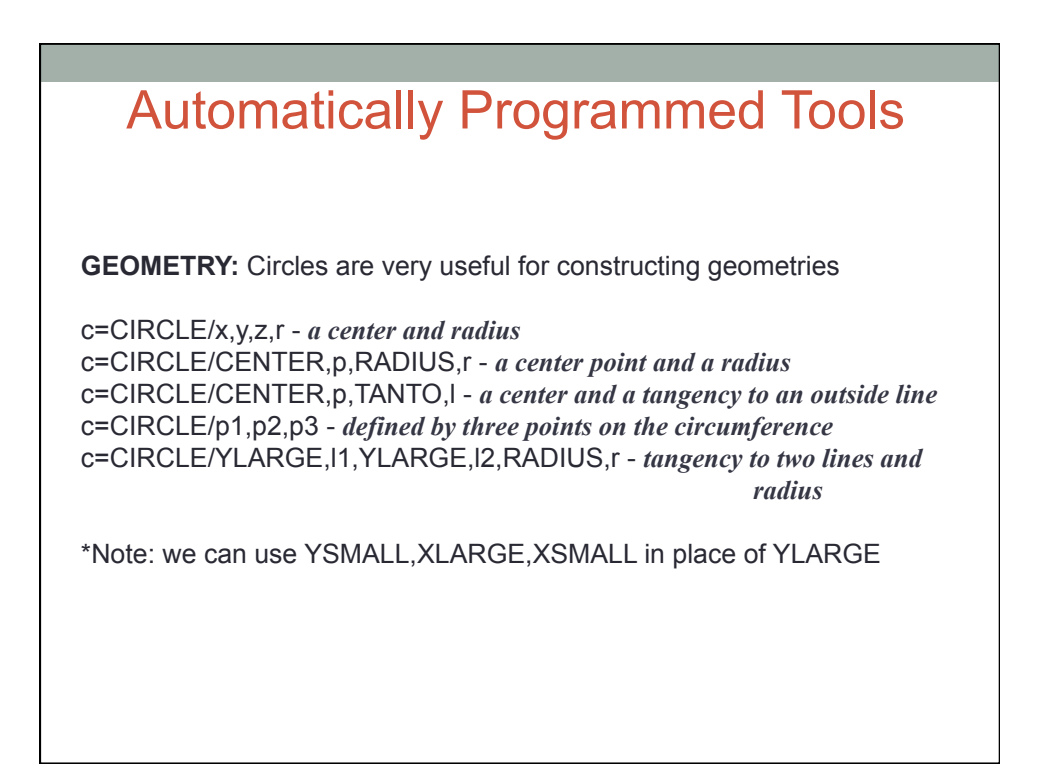

**GEOMETRY:** More complex geometric constructions are possible

PLANE/ - *defines a plane*  QUADRIC/a,b,c,d,e,f,g,h,i,j - *define a polynomial using values*  GCONIC/a,b,c,d,e,f - *define a conic by equation coefficients*  LCONIC/p1,p2,... - *defines a conic by lofting (splining) points*  RLDSRF/ - *a ruled surface made of two splines*  POLCON/ - *define a surface using cross sections*  PATERN/ - *will repeat a motion in a linear or circular array* 

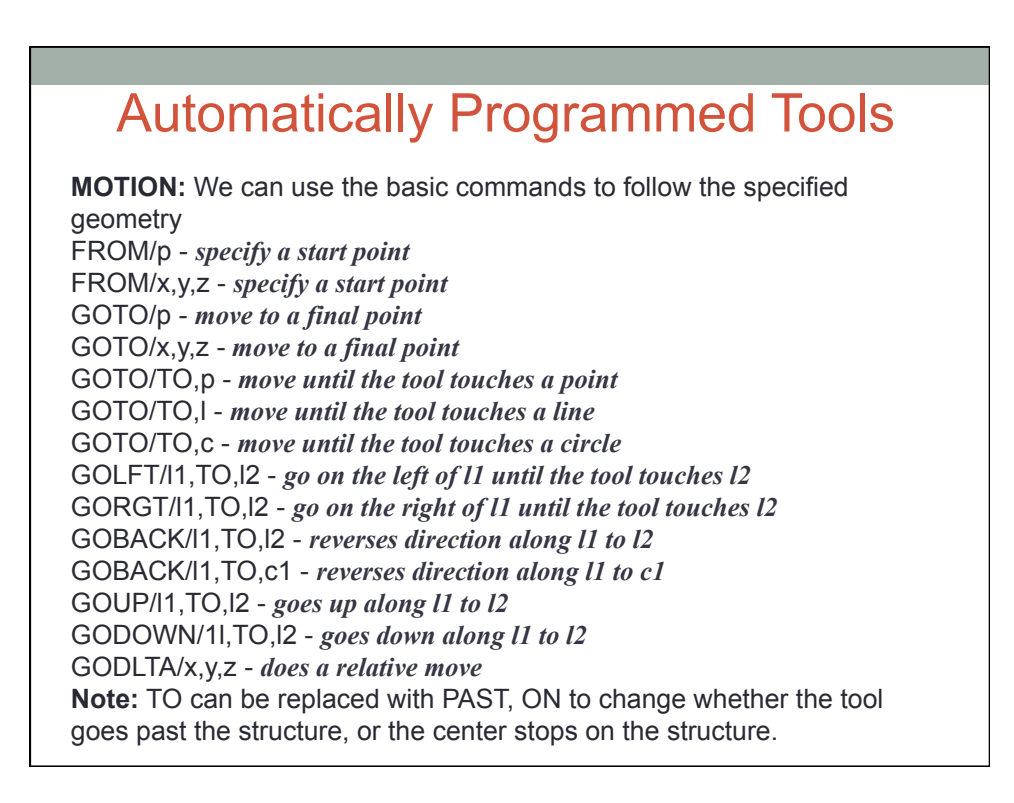

**MOTION:** The following commands will create complex motion of the tool

POCKET/ - *will cut a pocket*  PSIS/ - *will call for the part surface*

· As would be expected, we need to be able to issue commands to control the machine.

**CONTROL:** The following instructions will control the machine outside the expected cutting tool motion.

CUTTER/n1,n2 - *defines diameter n1 and radius n2 of cutter*  MACHIN/n,m - *uses a post processor for machine `n', and version `m'*  COOL/ANT/n - *either MIST, FLOOD or OFF*  TURRET/n - *sets tool turret to new position*  TOLER/n - *sets a tolerance band for cutting*  FEDRAT/n - *sets a feedrate n*  SPINDL/n,CW - *specifies n rpm and direction of spindle* 

#### **Some program elements that are only used for programming can also be included.**

**PROGRAM:** The following statements are programming support instructions

REMARK - *starts a comment line that is not interpreted*  \$\$ - *also allows comments, but after other statements*  NOPOST - *turns off the post processor that would generate cutter paths*  CLPRNT - *prints a sequential history of the cutter center location* SQRTF(n) - *calculates the floating point square root*  FINI - *stop program*  PARTNO/n - *allows the user to specify the part name*  LOOPST and LOOPND - *loop instructions*  RESERV/n,m - *defines an array of size `n' by `m'*  JUMPTO/n - *jump to line number*

· **Note:** variables can also be defined and basic mathematical operations can be performed.

· **Note:** macro functions are also available.
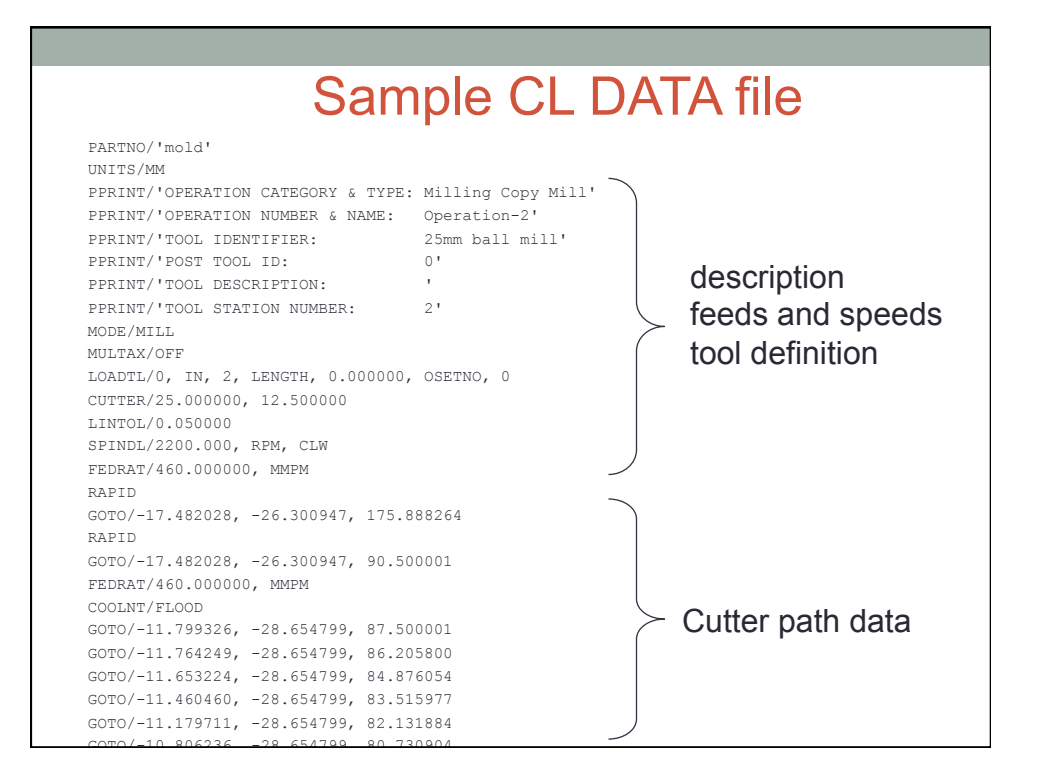

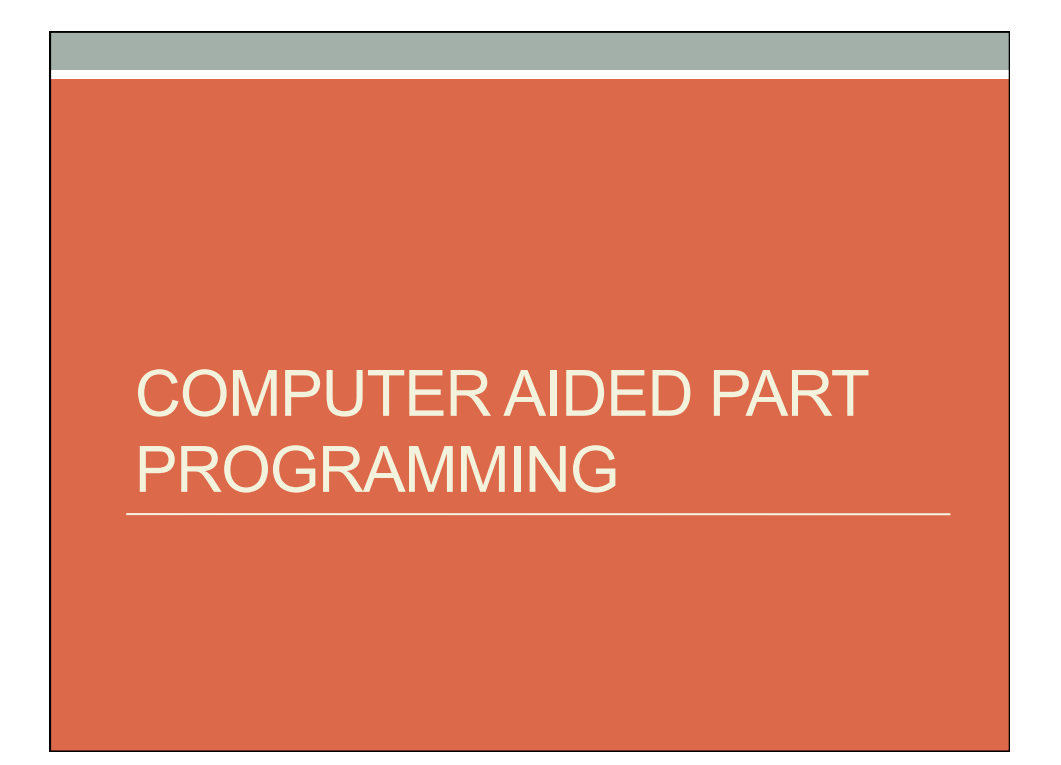

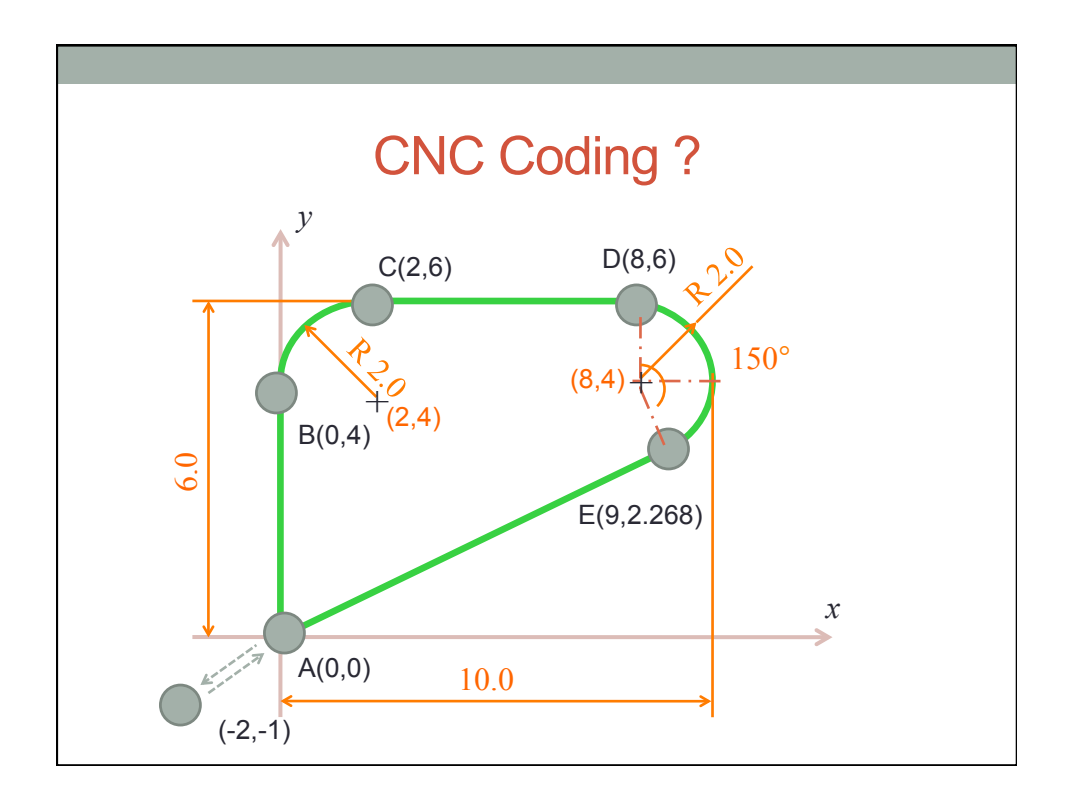

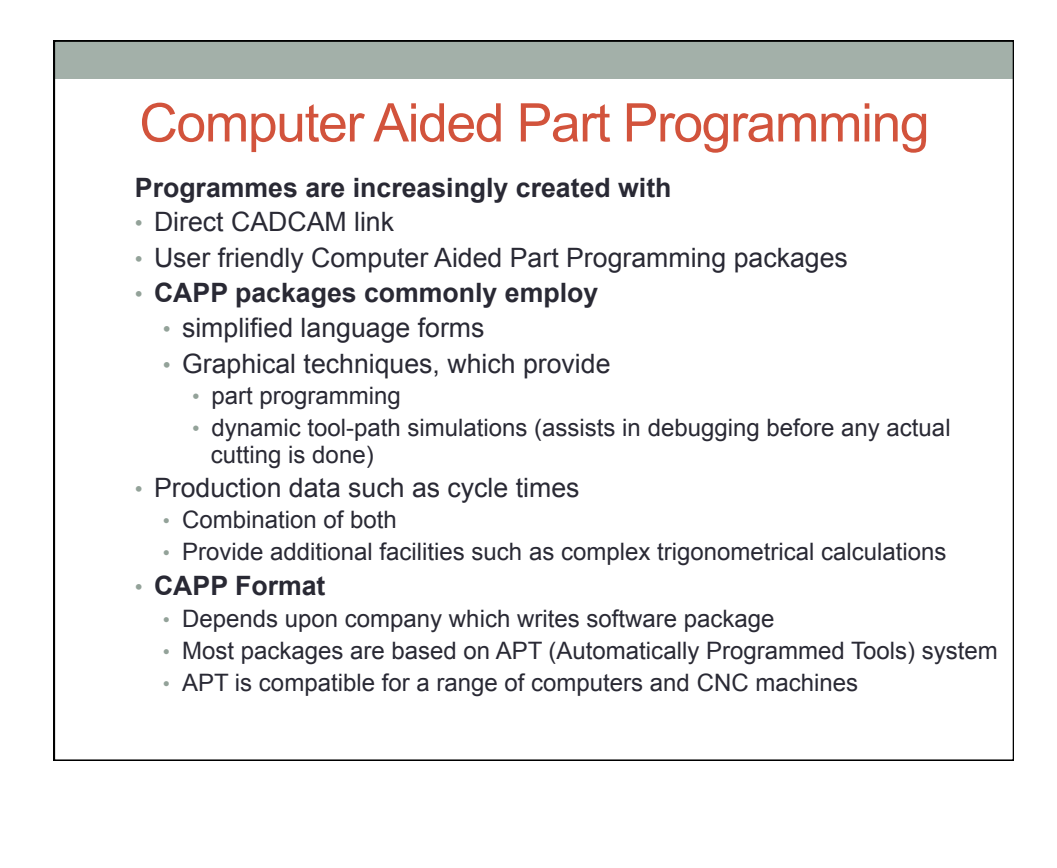

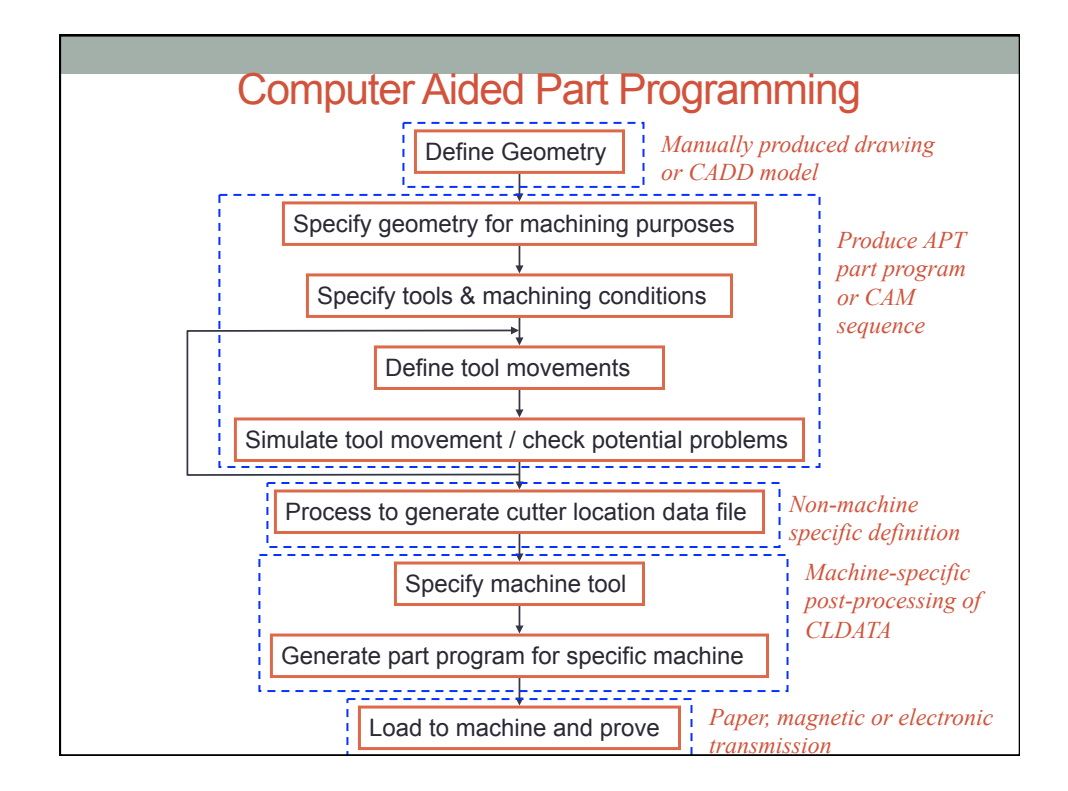

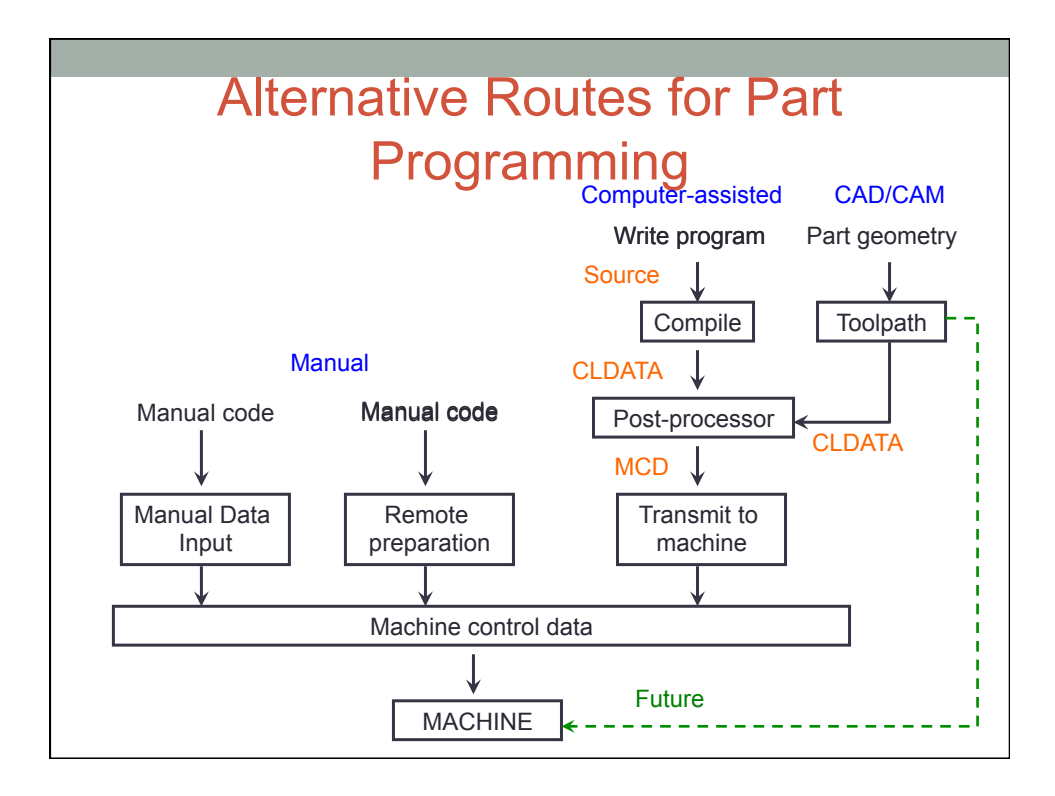

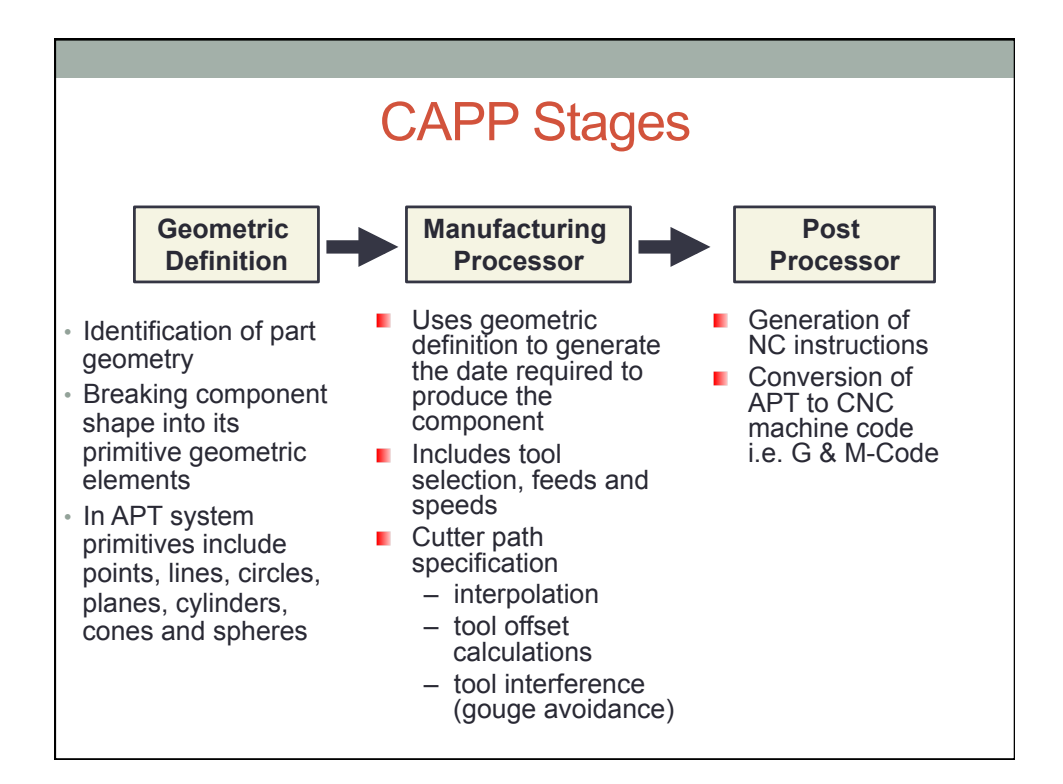

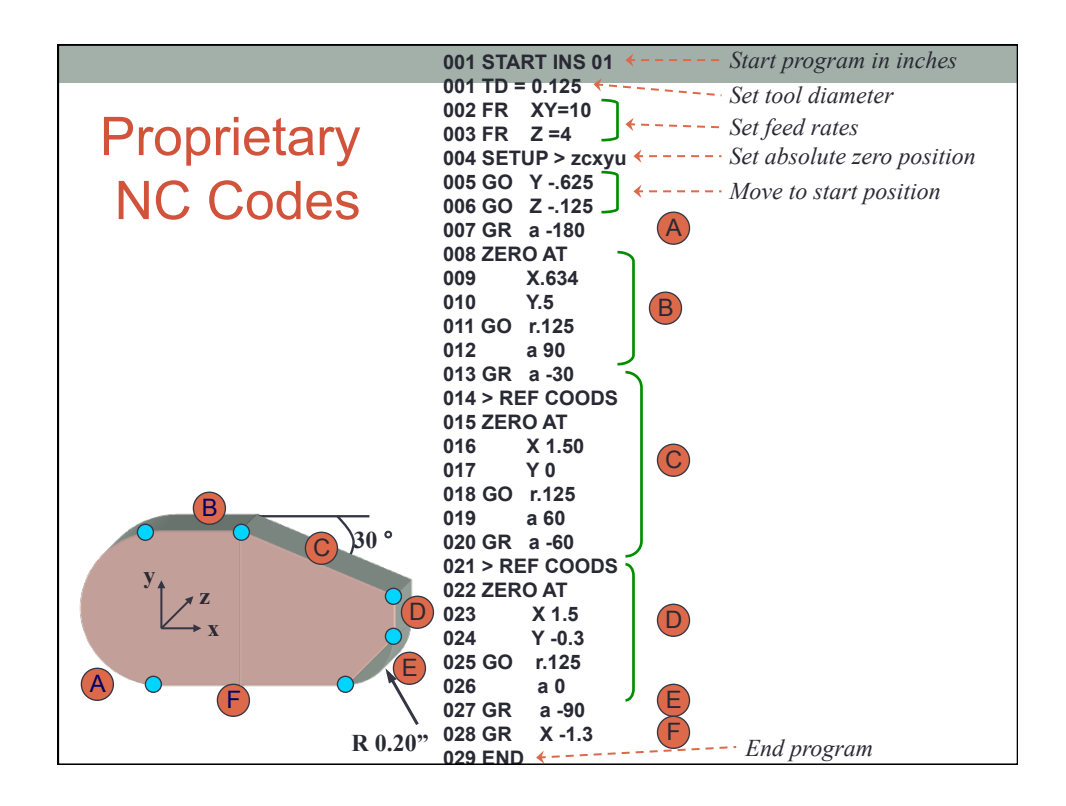

#### What Is Parametric Programming?

Parametric programming can be compared to any computer programming language like BASIC, C Language, and PASCAL.

However, this programming language can be accessed at G code level.

Combine manual programming techniques with parametric programming techniques.

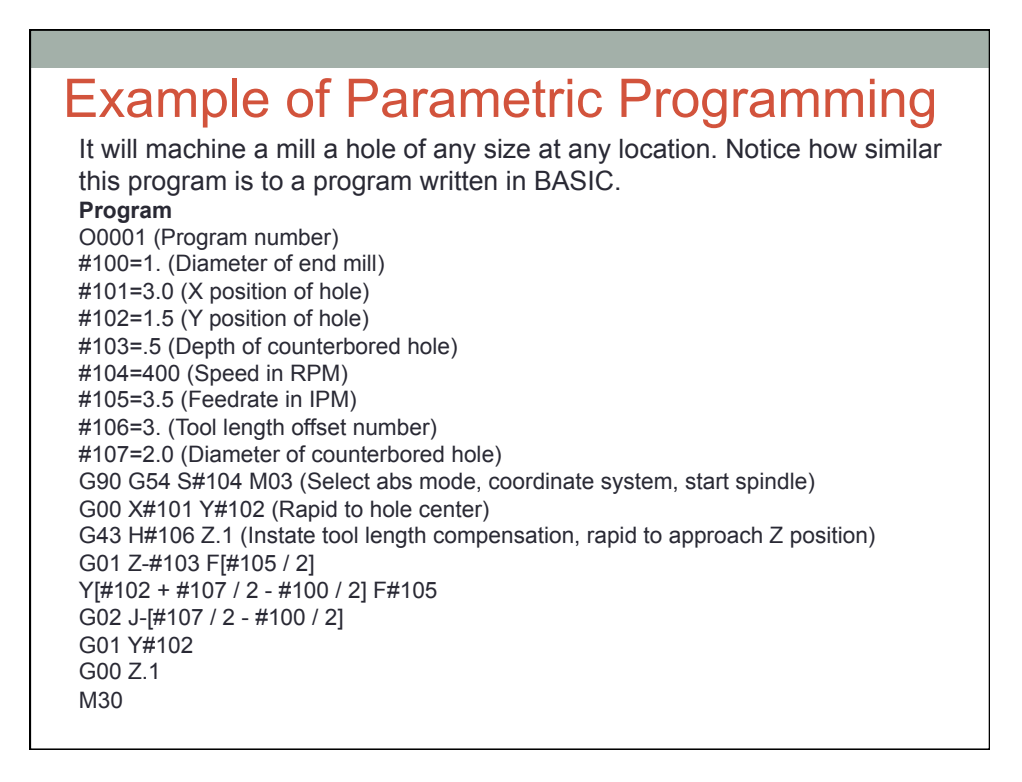

### Data Preparation for NC

#### **Coding System**

• **ASCII Code (American Standard Code for Information Exchange)** 

**Principle coding system for NC and CNC applications** 

- Uses 7-bit binary numbers to represent all alpha-numeric data
- Recommended by ISO
- On paper tape, 1-represents hole, 0-represents no hole

#### • **EIA Code (Electronic Industries Association)**

- This code was popular before The present ISO code
- Also based on 7-bit code
- **Adopted by American Standards Association**

#### **(Most Modern NC-CNC machines accommodate either of these two)**

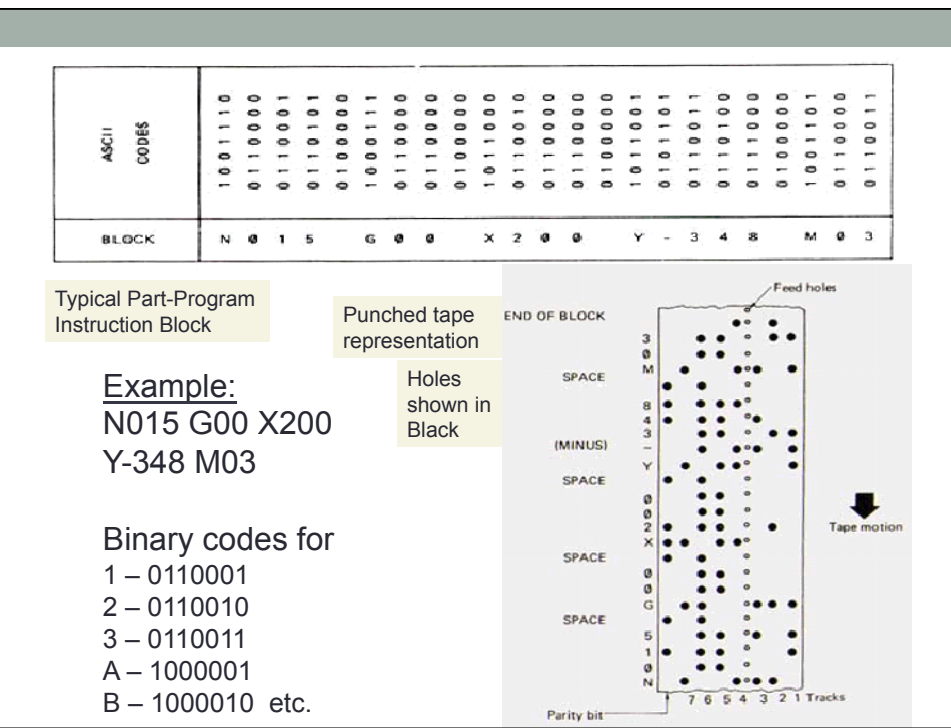

# MOLD TOOL DESIGN

### Mould Tool Design

Design in injection mould tool has always been an expensive process because of the need to build a prototype.

It is used for

- $\triangleleft$  reducing the development time
- $\div$  reducing the number of prototype modification

### The functionality of a typical system

Initial mould design to generate mould parts and position split lines, gates and risers.

to evaluate flow uniformity throughout the mould and fill time.

Mould cooling simulation is based on finite element thermal calculations to evaluate heat transfer from the plastic throuugh the mould to the coolant.

# RAPID PROTOTYPING

### Rapid Prototyping

Rapid prototyping has the ability to convert a computer-generated model into a prototype model or final component more quickly and at a much lower cost than conventional production methods.

The fabrication of a physical, three dimensional part of arbitrary shape directly from a numerical description - typically a Computer Aided Design model, by a quick, highly automated and totally flexible manufacturing process.

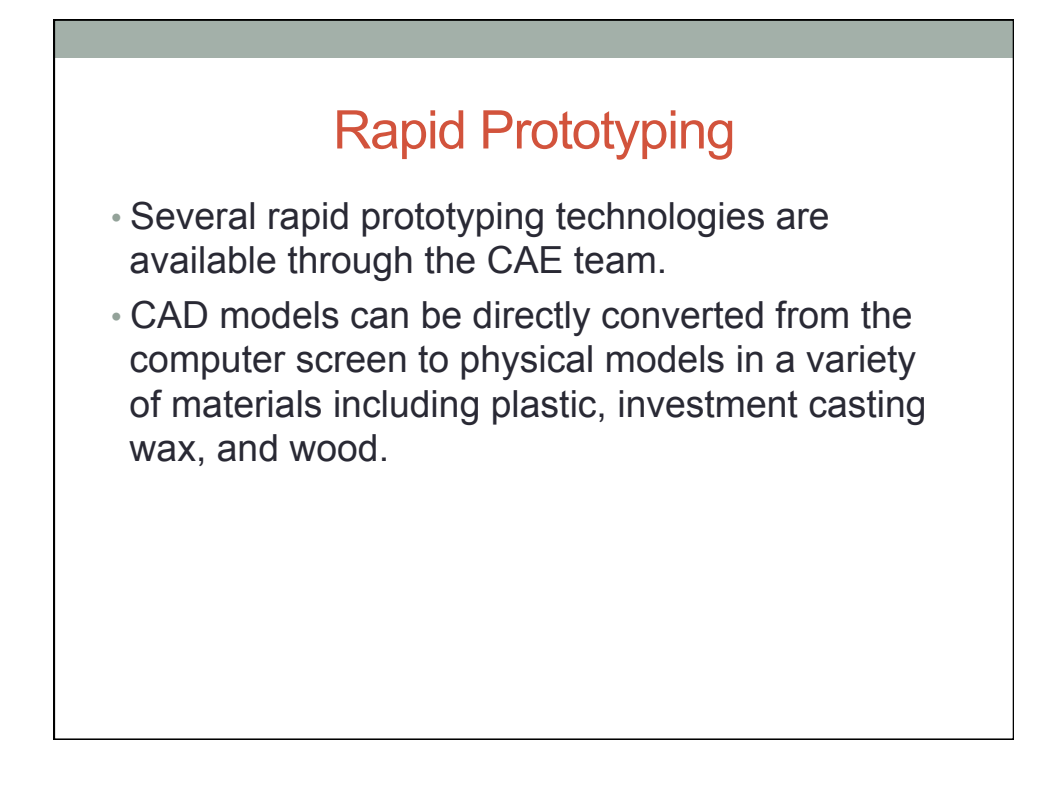

### Rapid Prototyping

The automatic construction of physical objects using additive manufacturing technology.

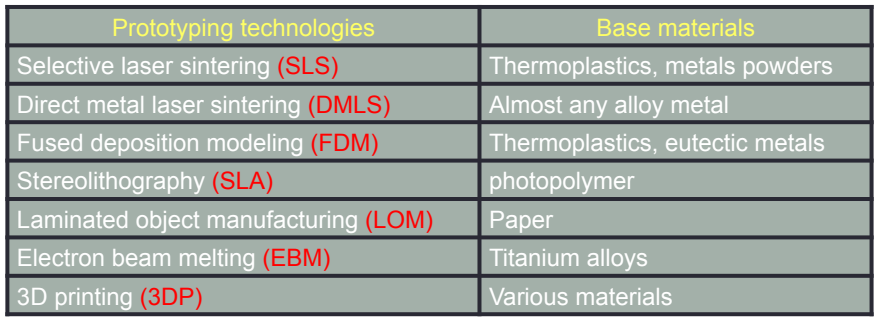

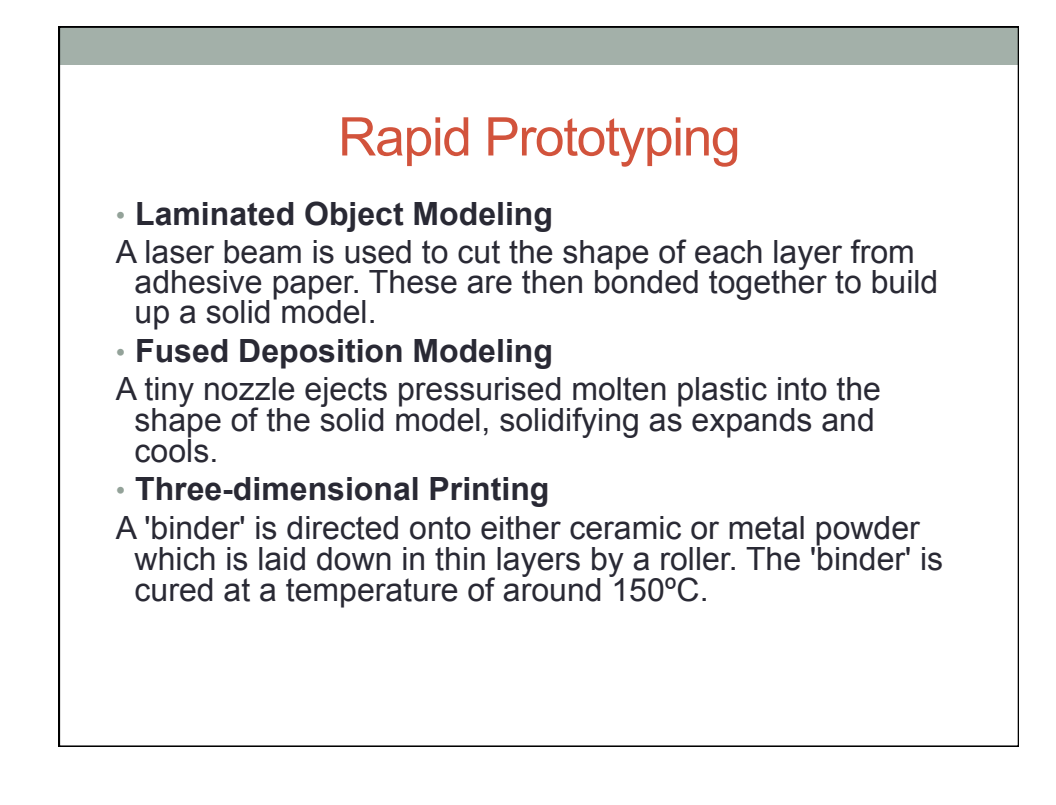

### Benefits of Rapid Prototyping

Some of the benefits and disadvantages of Rapid Prototyping over traditional production techniques include:

- **Time and Money Savings in Development**
- **Time and Money Savings in Production**
- **Poor Mechanical Properties**
- **Functional Testing**

#### **Stereolithography**

- the first Rapid Prototyping process.
- Charles Hull conceived the idea in 1982. Extensive research and production of prototype machines followed and he was granted a patent in 1986. Charles W. Hull

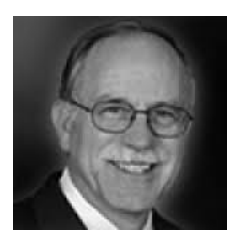

Stereolithography, photochemical machining, laser sintering, and laminated-object manufacturing use 3D CAD data to produce models in hours.

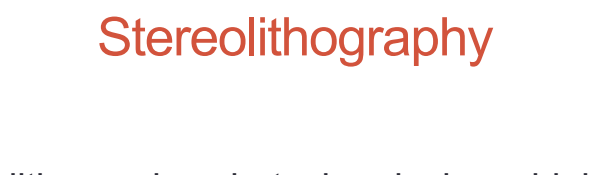

- Stereolithography, photochemical machining, laser sintering, and laminated-object manufacturing use 3D CAD data to produce models in hours.
- Most of these processes make parts from plastic.
- Models can be built from layers of liquid plastic, fused from plastic powders, or cut from partially cured polymer.

#### **Stereolithography Principles** Stereolithography uses the principle of photopolymerisation, whereby a liquid plastic monomer

- (resin) is converted into a solid polymer by exposure to Ultra-Violet (UV) light. The UV light is provided by
- a laser, which, by varying its power output can control the thickness of each layer.

#### **Stereolithography**

#### **Preparation**

The initial CAD model can be produced in a number of 3D CAD packages, but is converted into a file format known as STL via an 'STL Translator'. This translator slices the CAD model into layers, recording the coordinates of all boundaries.

The STL also adds compensation factors for polymer shrinkage (the conversion from a monomer to a polymer creates about 3% shrinkage, so the layers are expanded by 3% in all axes).

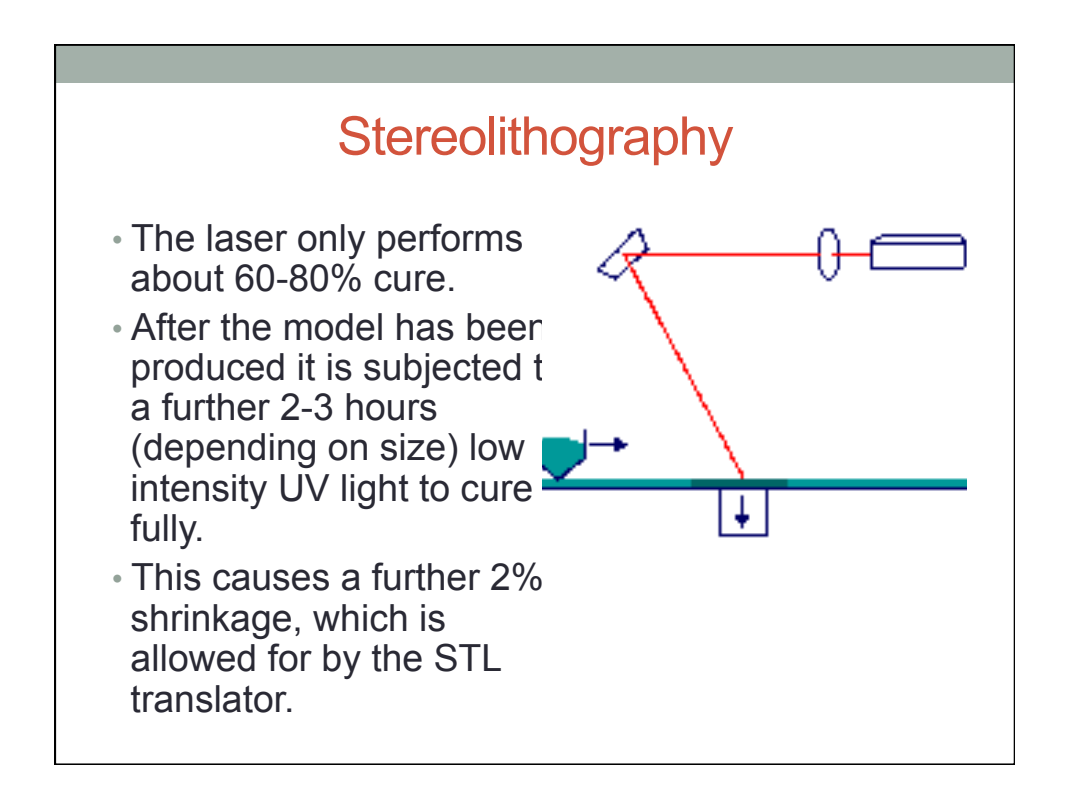

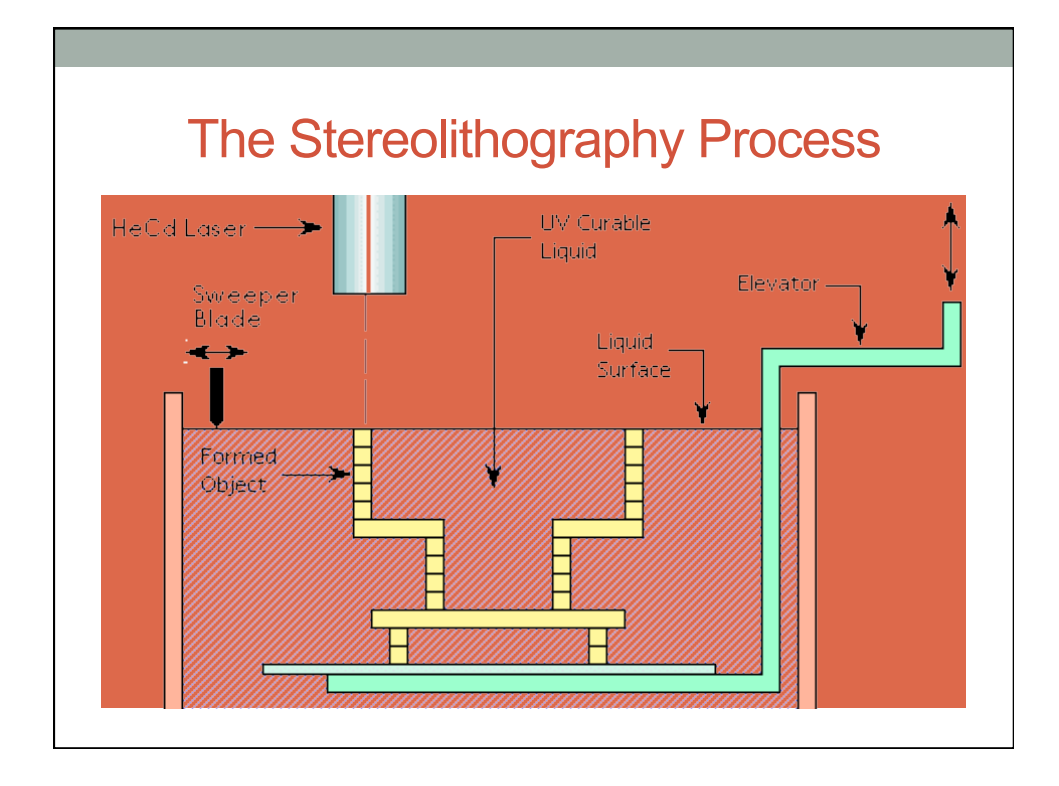

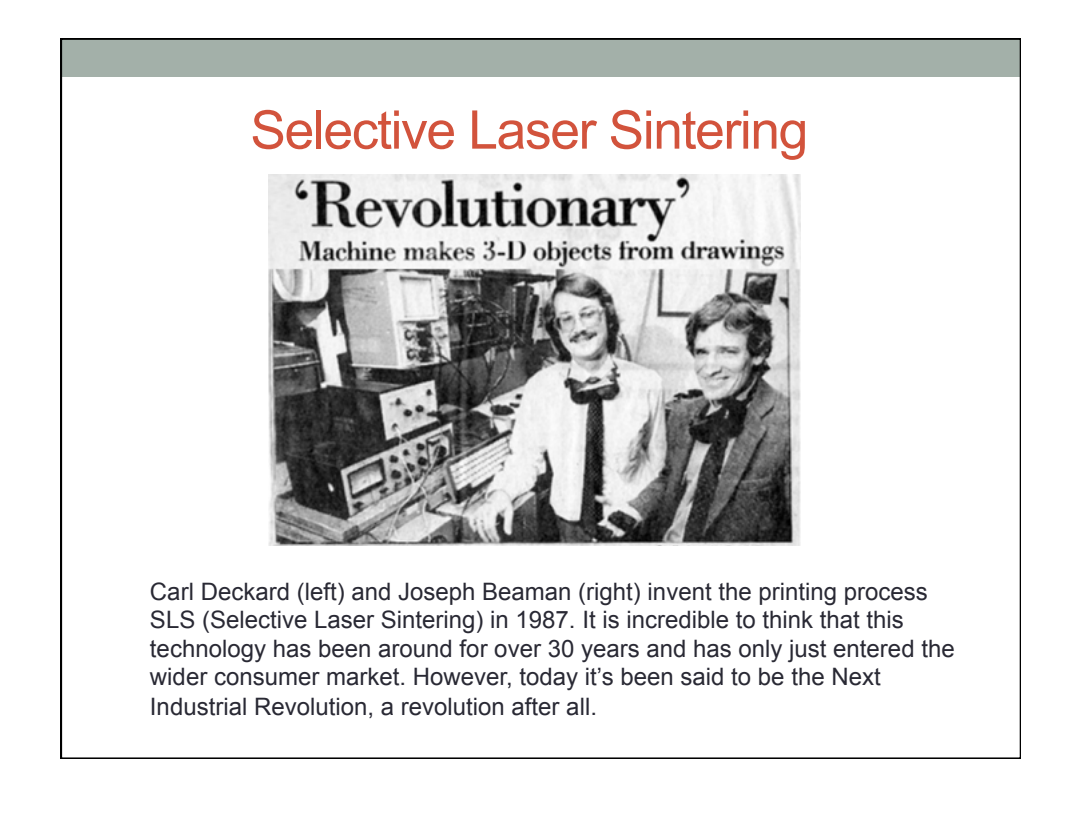

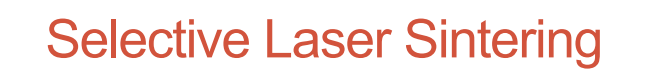

#### **Process**

- A laser is used to fuse together tiny particles of wax, metal or plastic, which accumulates to form the solid model.
- Selective Laser Sintering (SLS) is the most diverse of all Rapid Prototyping techniques as it can be used to produce objects in plastics, metals, ceramics and sand.

#### Selective Laser Sintering

#### **Benefits**

SLS has the ability to produce objects with geometry or complexity that were previously impossible to form by any other manufacturing process. These include patterns for machine tools with internal cooling channels.

## CMM INSPECTION

#### Coordinate Measuring Machine

Coordinate measuring machines offer one of the most efficient ways of measuring and capturing dimensional data because they can replace numerous surface plate tools and expensive fixed gages, and reduce complex measurement tasks from hours to minutes.

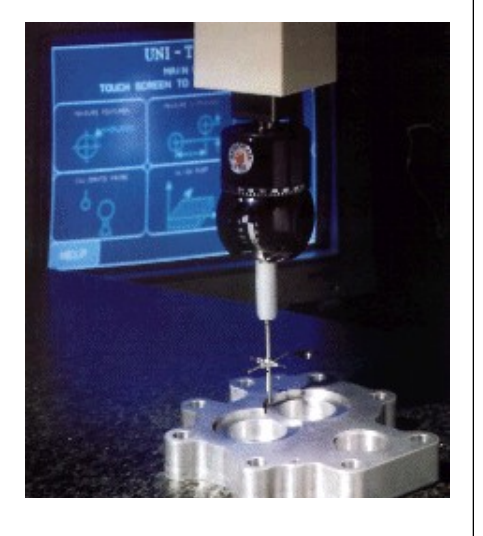

#### Coordinate Measuring Machines

CMM is a computer controlled device which can be programmed to inspect

- the dimensions
- positions
- form of features

of a machined component.

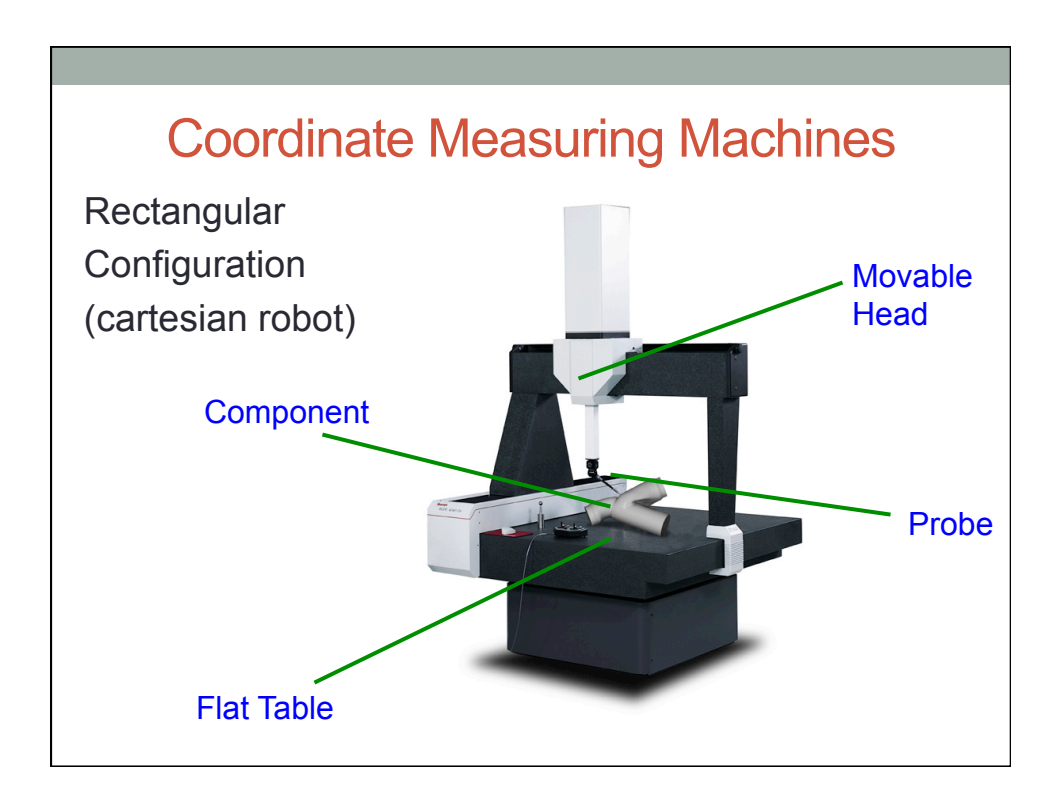

#### Coordinate Measuring Machines

Flat table : place to mounte the components Movable head : holding a sensing probe

CMM can be programmed to touch a number of points (5 or more) along its length and a circular / cylindrical feature.

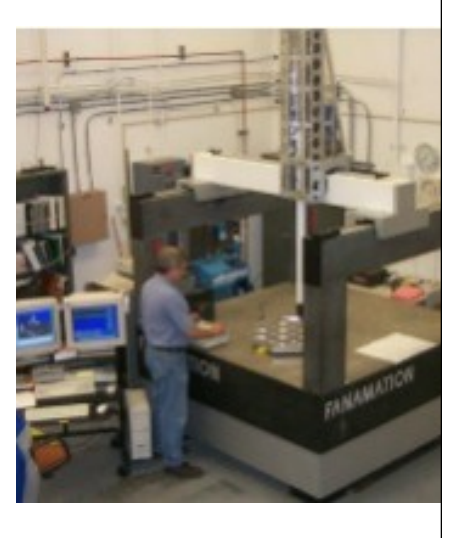

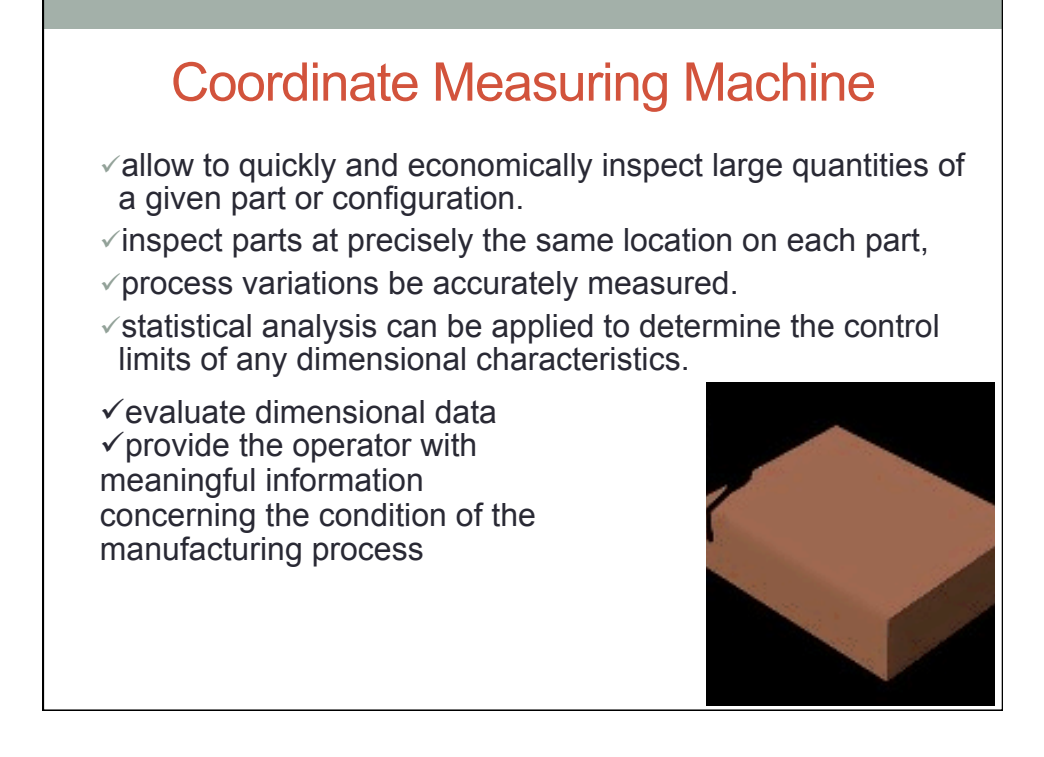

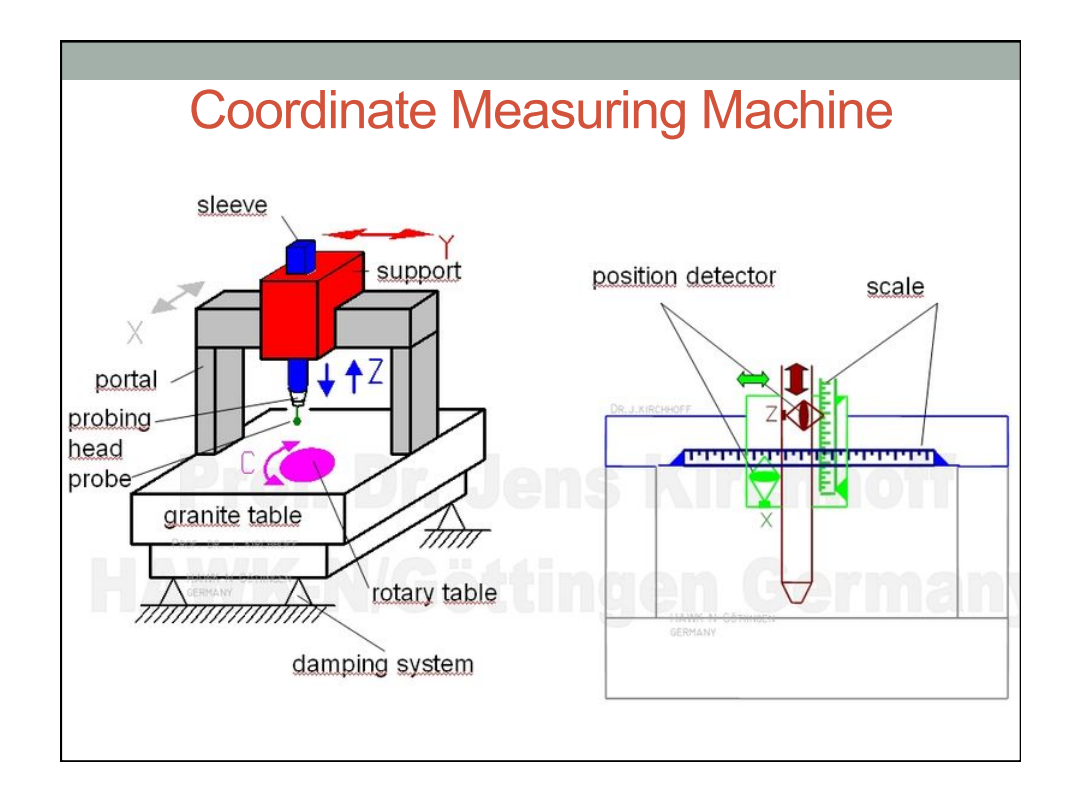

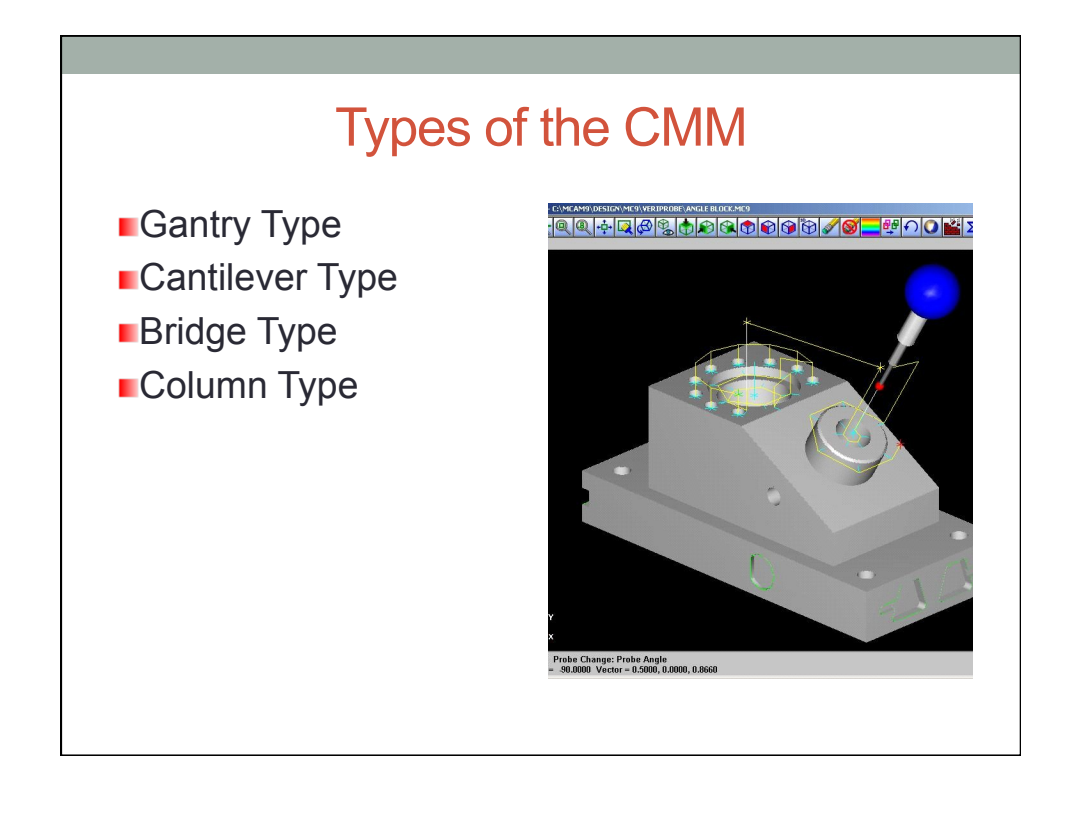

#### Selecting the Right Measurement **Software**

Data transfer standards have been developed and accepted by industry, such as Dimensional Measurement Interface Specification (DMIS) for communication from CMMs to CAD systems and Initial Graphics Exchange Specification (IGES) for CAD-to-CAD data exchange.

#### Selecting the Right Measurement **Software**

Such capability makes it possible to use CMMs in applications such as reverse engineering, where specifications are derived from the measurement of a model or broken part.